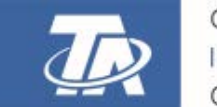

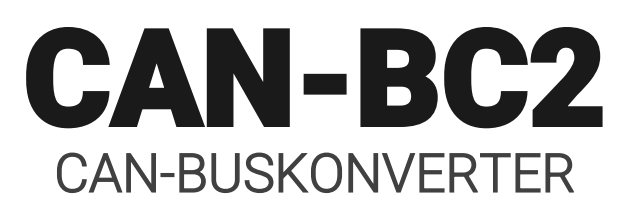

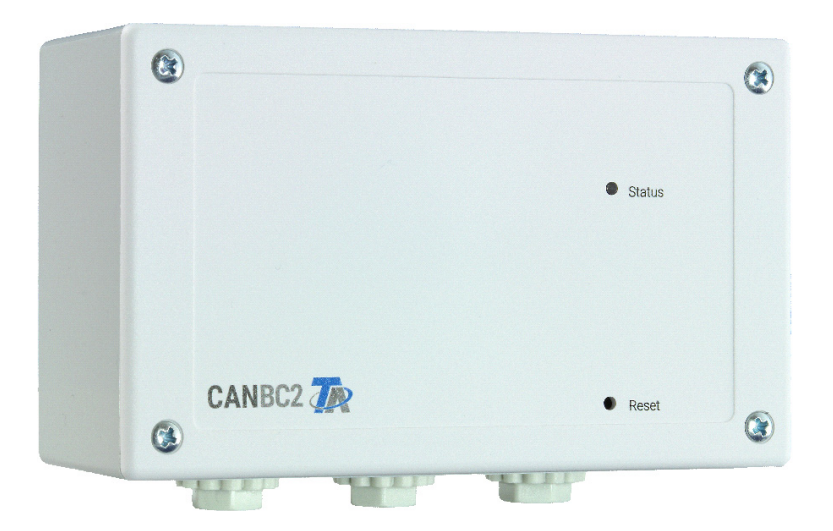

# Montage Programmierung

<span id="page-0-0"></span>Manual Version 1.44 deutsch

# **Inhaltsverzeichnis**

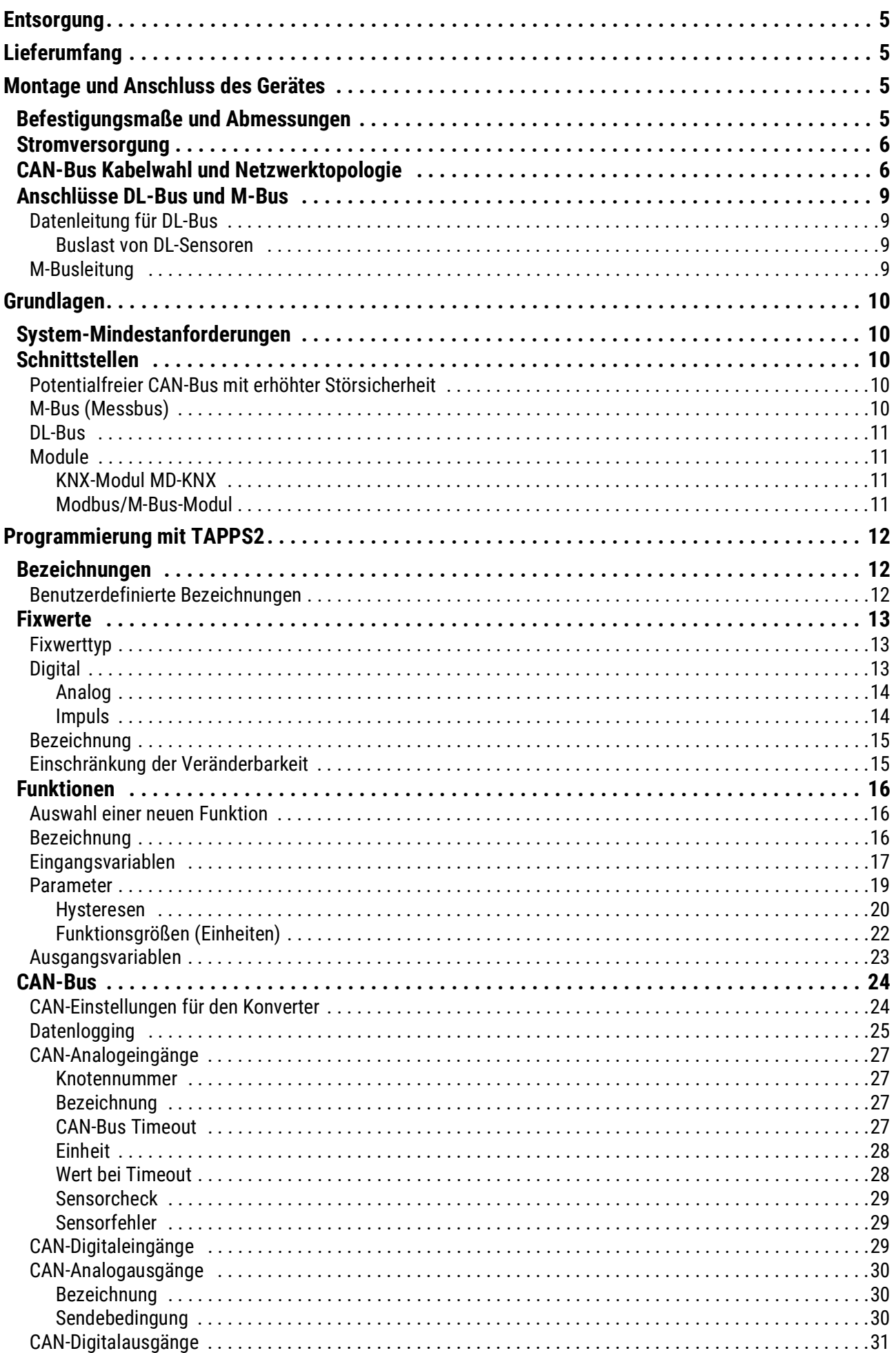

# **Inhaltsverzeichnis**

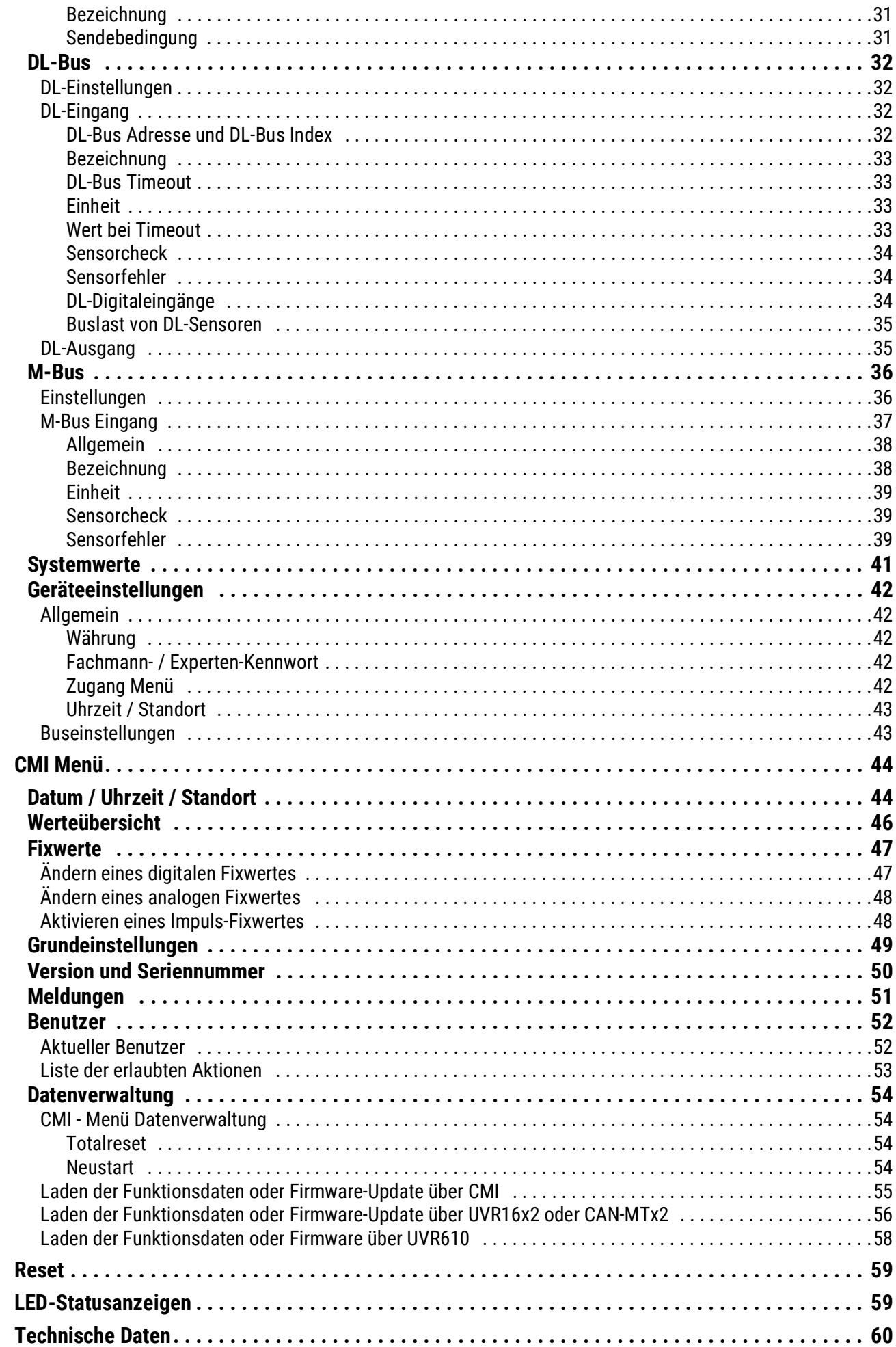

### <span id="page-4-0"></span>**Entsorgung**

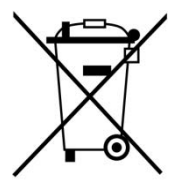

•Nicht mehr verwendete oder irreparable Geräte müssen durch eine autorisierte Sammelstelle umweltgerecht entsorgt werden. Sie dürfen keinesfalls wie gewöhnlicher Restmüll behandelt werden.

•Auf Wunsch können wir die umweltgerechte Entsorgung von Geräten, die von der Technischen Alternative vertrieben wurden, übernehmen.

•Verpackungsmaterial muss umweltgerecht entsorgt werden.

•Eine nicht korrekte Entsorgung kann einen erheblichen Schaden für die Umwelt bedeuten, da die Vielzahl an verbauten Materialien eine fachmännische Trennung benötigen.

# <span id="page-4-1"></span>Lieferumfang

- CAN-Buskonverter CAN-BC2
- 2x Klemme (4-polig)
- 2x Klemme (2-polig)
- Plastikdübel
- Spannplattenschraube
- Bedienungsanleitung

## <span id="page-4-2"></span>Montage und Anschluss des Gerätes

Der CAN-BC2 wird entsprechend den örtlichen Vorschriften in einen Verteilerkasten eingebaut oder auf eine ebene Befestigungsfläche in einem trockenen Raum montiert. Er kann über die 2 Löcher in der Gehäusewanne auf eine Befestigungsfläche geschraubt werden. Hutschienenmontage ist nicht vorgesehen.

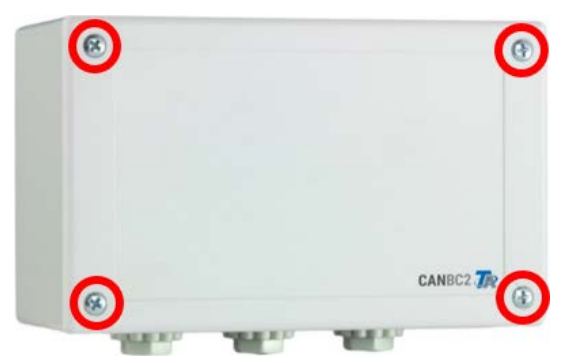

Die 4 Schrauben an der Vorderseite lösen und den Deckel abheben.

## <span id="page-4-3"></span>Befestigungsmaße und Abmessungen

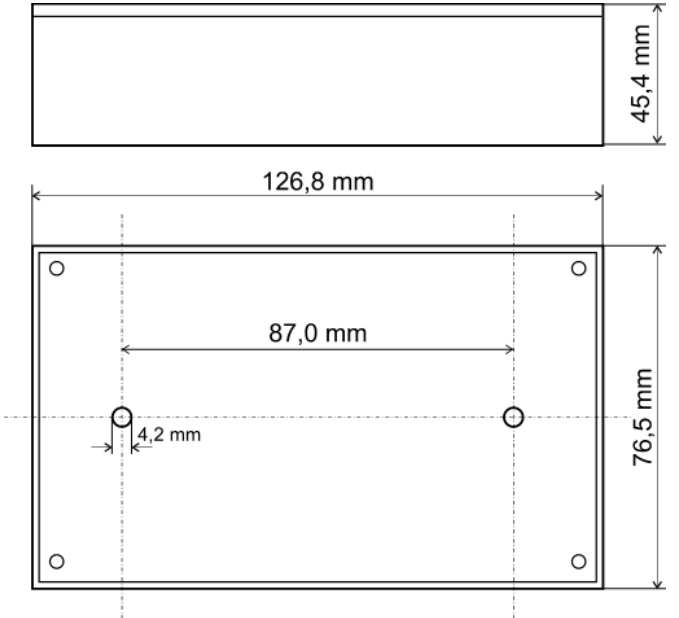

### <span id="page-5-0"></span>Stromversorgung

Der Buskonverter benötigt eine 12V-Stromversorgung die vom speisenden CAN-Busnetz stammt. Die Versorgung erfolgt nur **von einer Seite** des CAN-Busnetzes, da die andere Seite potentialfrei ist, d.h. die 12V-Spannungsversorgung wird **nicht** durchgeschliffen.

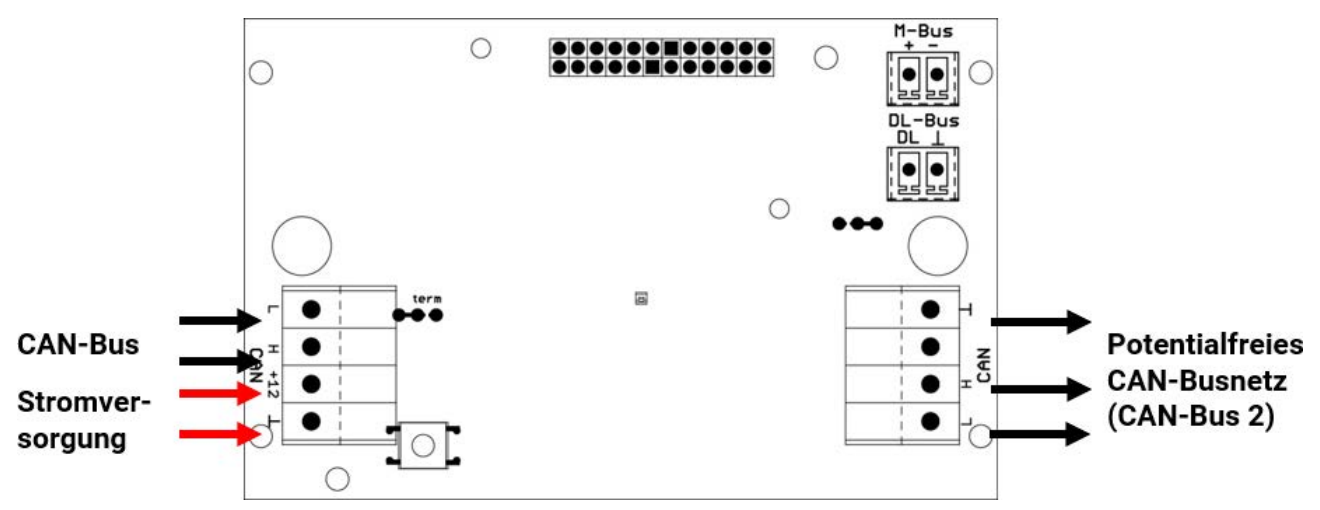

## <span id="page-5-1"></span>CAN-Bus Kabelwahl und Netzwerktopologie

Die Grundlagen der CAN-Busverkabelung sind in den Anleitungen der frei programmierbaren Regler ausführlich beschrieben und sind **unbedingt** zu beachten.

In dieser Anleitung werden nur einige gerätespezifische Eigenschaften beschrieben.

Jedes CAN-Netzwerk ist beim **ersten** und **letzten** Netzwerkteilnehmer mit einem 120 Ohm Busabschluss zu versehen (mit Steckbrücke terminieren). In einem CAN-Netzwerk sind also immer zwei Abschlusswiderstände (jeweils am Ende) zu finden. Wegen der potentialfreien Trennung durch den Buskonverter ist auf jeder CAN-Busseite eine Steckbrücke vorhanden, die entsprechend der CAN-Netzwerktopologie zu stecken ist.

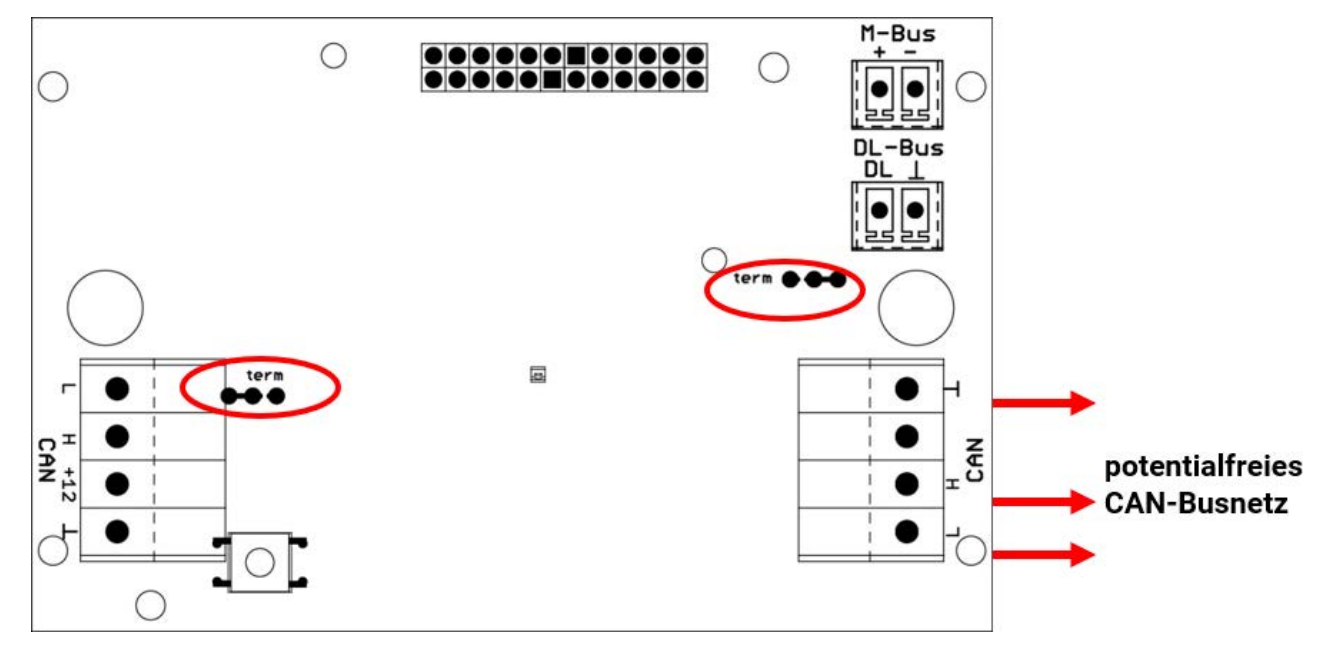

**Beispiel:** Netzwerk über mehrere Gebäude mit CAN-Buskonverter CAN-BC2 **Symbolerklärung:**

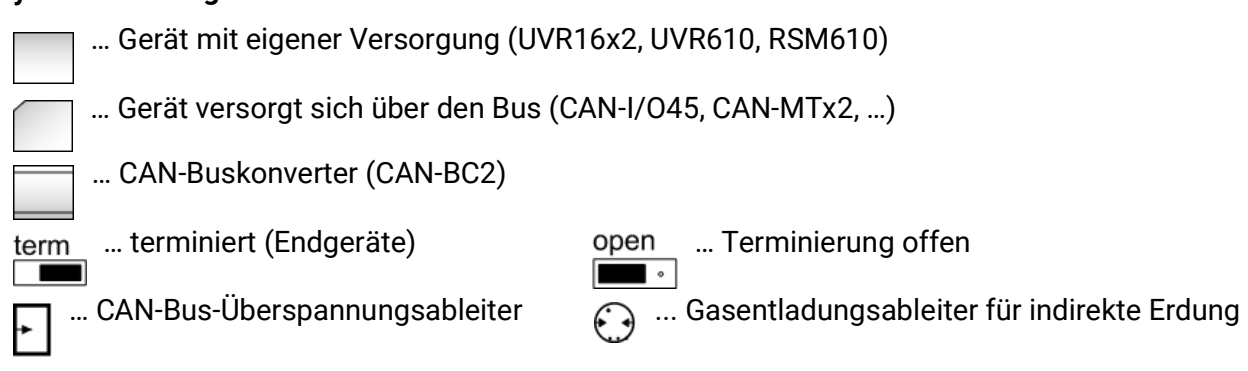

**Mit CAN-Bus-Überspannungsableiter:** Der Schirm des **entkoppelten** Netzwerkes wird bei jedem Buskonverter auf CAN-Bus Masse (GND) angeschlossen. Dieser Schirm darf **nicht direkt** geerdet werden.

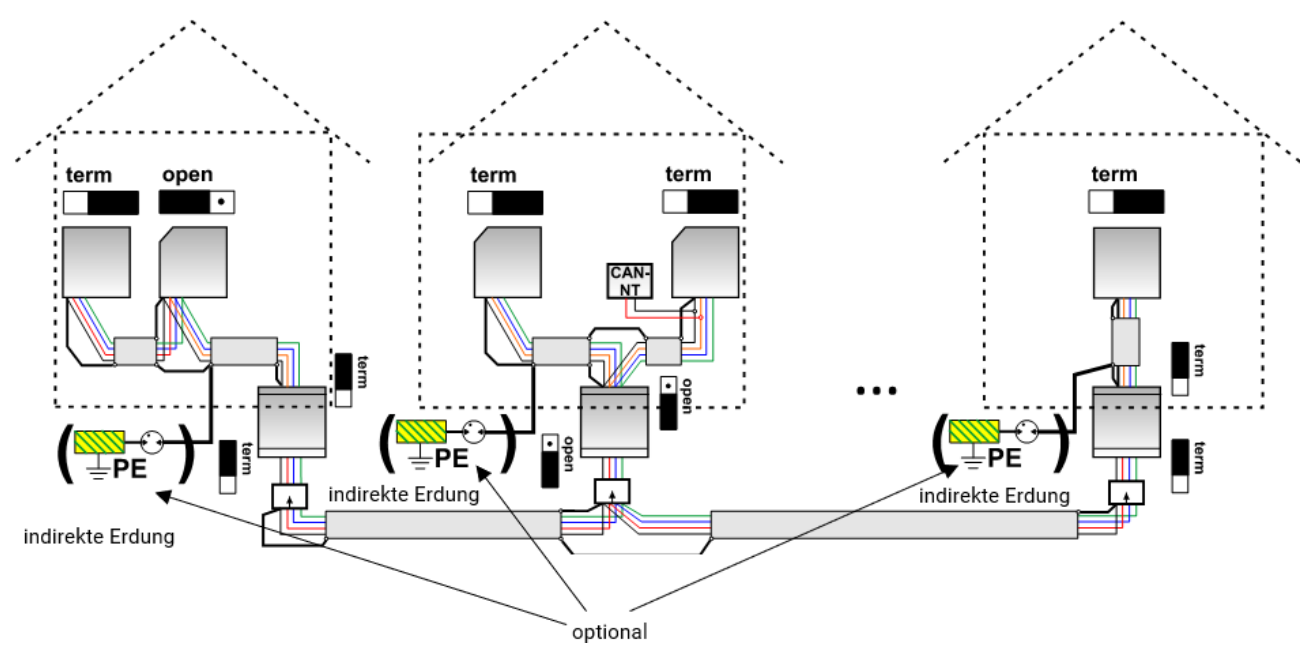

Der CAN-Buskonverter ist wie ein Repeater. Er empfängt CAN-Bussignale und sendet sie weiter. Daher ist jede Leitungsstrecke auf beiden Seiten von CAN-Buskonvertern als eigenes CAN-Busnetz zu betrachten.

**Max. Leitungslänge:** je nach eingestellter Busrate im **entkoppelten** Netzwerk (CAN-Bus 2)

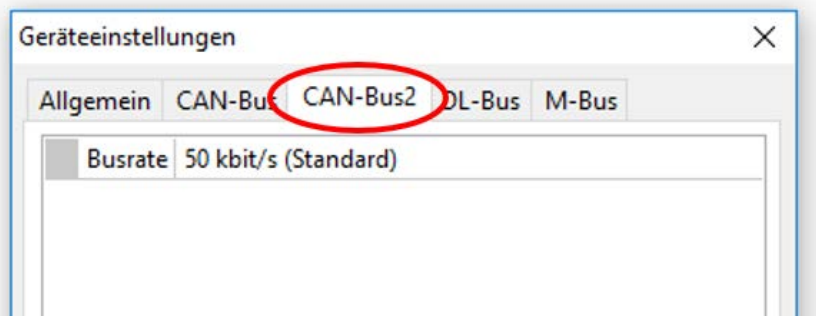

**Ohne CAN-Bus-Überspannungsableiter:** Diese Variante bietet nur einen Schutz gegen Potentialunterschiede **bis max. 1kV**, darf jedoch nicht als Blitzschutz angesehen werden. In diesem Fall sollte der Schirm der Leitung zwischen den CAN-Buskonvertern an **einem** Punkt möglichst in der Leitungsmitte geerdet werden. Es wird empfohlen den Schirm in den anderen Gebäuden mittels eines Gasentladungsableiters **indirekt** zu erden.

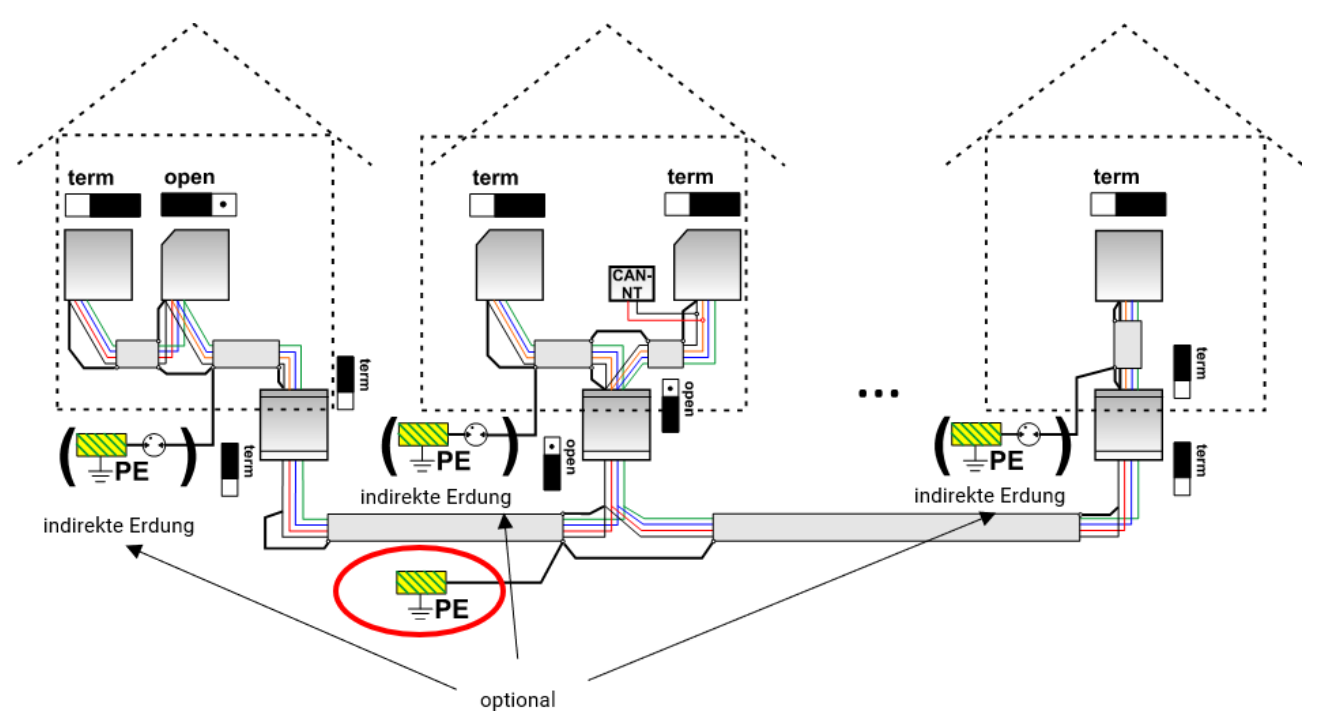

#### **Stichleitungen**

Stichleitungen in einem CAN-Busnetz sind grundsätzlich **nicht** zulässig.

Um zuverlässige **lange** Stichleitungen zu erzeugen wird der CAN-Buskonverter verwendet. Damit wird die Stichleitung vom anderen CAN-Busnetz entkoppelt und kann als eigenständiges CAN-Busnetz betrachtet werden.

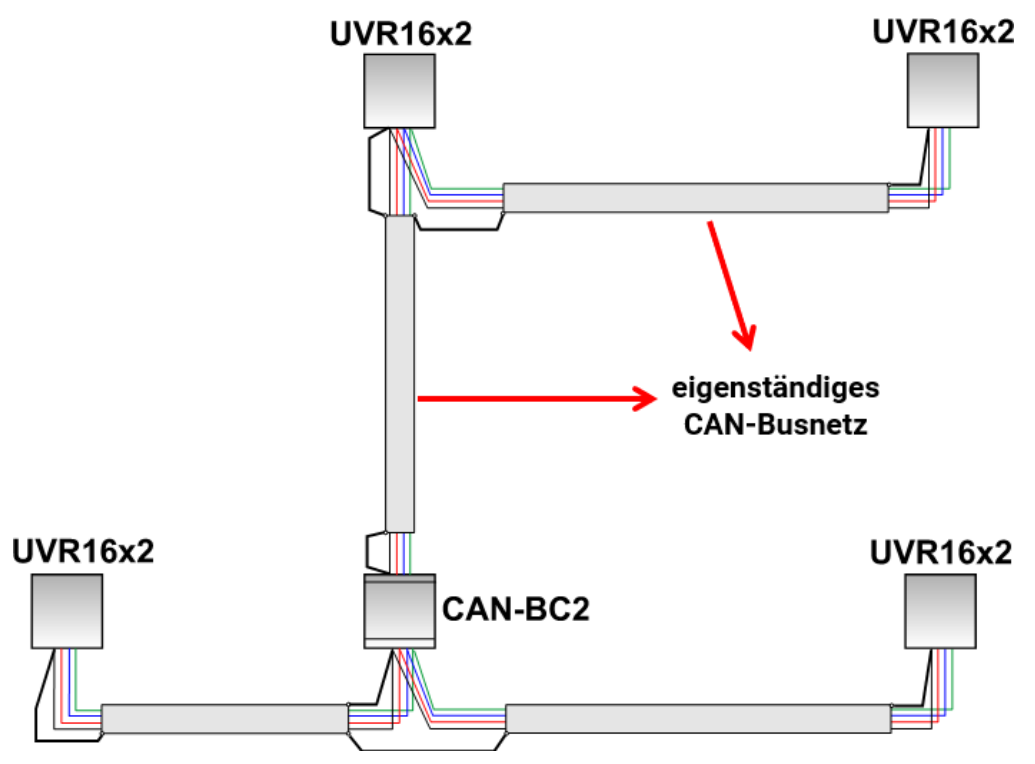

# <span id="page-8-0"></span>Anschlüsse DL-Bus und M-Bus

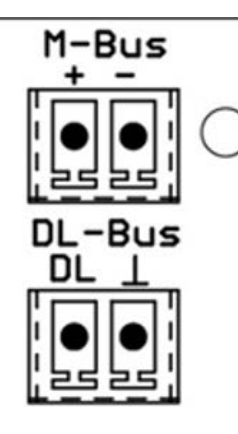

Die Polung des **M-Bus**-Anschlusses ist vertauschbar.

# <span id="page-8-1"></span>**Datenleitung für DL-Bus**

Der DL-Bus besteht aus 2 Adern: **DL** und **GND** (Sensormasse). Die Spannungsversorgung für die DL-Bus-Sensoren wird über den DL-Bus selbst geliefert.

Die Leitungsverlegung kann sternförmig oder aber auch seriell (von einem Gerät zu nächsten) aufgebaut werden.

Als **Datenleitung** kann jedes Kabel mit einem Querschnitt von 0,75 mm² bis max. 30 m Länge verwendet werden. Über 30 m wird die Verwendung geschirmter Kabel empfohlen, was die zulässige Länge der Leitung auf 100 m erhöht.

Lange eng nebeneinander verlegte Kabelkanäle für Netz- und Datenleitungen führen dazu, dass Störungen vom Netz in die Datenleitungen einstreuen. Es wird daher ein Mindestabstand von 20 cm zwischen zwei Kabelkanälen oder die Verwendung geschirmter Leitungen empfohlen.

Die Datenleitung darf nie mit einer CAN- oder M-Busleitung im selben Kabel geführt werden.

### <span id="page-8-2"></span>**Buslast von DL-Sensoren**

Die Versorgung und die Signalübergabe von DL-Bussensoren erfolgt **gemeinsam** über eine 2-polige Leitung. Eine zusätzliche Unterstützung der Stromversorgung durch ein externes Netzgerät (wie beim CAN-Bus) ist nicht möglich.

Durch den relativ hohen Strombedarf der Sensoren muss die "**Buslast**" beachtet werden:

Der Buskonverter liefert die maximale Buslast von **100%**. Die Buslasten der elektronischen Sensoren werden in den technischen Daten der jeweiligen Sensoren angeführt.

**Beispiel**: Der elektronische Sensor FTS4-50DL hat eine Buslast von **25%**. Es können daher maximal vier FTS4-50DL an den DL-Bus angeschlossen werden.

# <span id="page-8-3"></span>**M-Busleitung**

Der M-Bus besteht aus 2 Adern: **M-Bus** und **GND** (Sensormasse). Die Spannungsversorgung für das Auslesen der M-Busgeräte wird vom Buskonverter geliefert.

Die Leitungsverlegung kann sternförmig oder aber auch seriell (von einem Gerät zu nächsten) aufgebaut werden. Eine ringförmige Verkabelung ist nicht erlaubt.

Als **M-Busleitung** wird ein zweiadriges abgeschirmtes Kabel verwendet (z.B. Telefonkabel J-Y(ST)Y 2 x 2 x 0,8 mm). Die maximale Gesamtkabellänge hängt von der Anzahl der angeschlossenen M-Busgeräte und dem Leitungsquerschnitt ab.

Die M-Busleitung darf nie mit einer CAN- oder DL-Busleitung im selben Kabel geführt werden.

### <span id="page-9-0"></span>**Grundlagen**

Der CAN-Buskonverter stellt für alle CAN-Bus Geräte zusätzliche **Schnittstellen** zur Verfügung.

Außerdem stehen alle **Funktionsmodule** der x2-Technologie zur Verfügung. Dadurch können Bus-Eingangswerte direkt im Buskonverter verarbeitet werden. Die Ergebnisse der Funktionen können als Netzwerkausgänge an andere Geräte übergeben, visualisiert oder auch geloggt werden.

Die Programmierung erfolgt mit der Software TAPPS2. Der CAN-BC2 kann über den x2-Geräte mit Bildschirm oder das Interface CMI bedient werden.

## <span id="page-9-1"></span>System-Mindestanforderungen

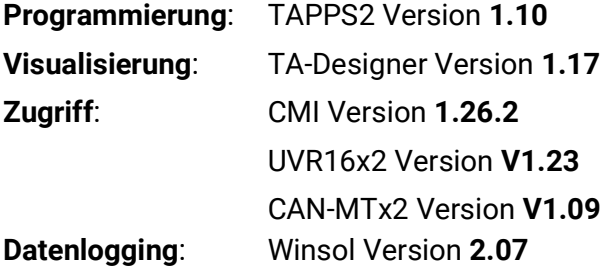

# <span id="page-9-2"></span>Schnittstellen

# <span id="page-9-3"></span>**Potentialfreier CAN-Bus mit erhöhter Störsicherheit**

Der CAN-BC2 wird zur **Fernverbindung** innerhalb eines Reglerverbundes oder von Netzwerkgruppen eingesetzt. Das können mehrere Gruppen von CAN-Bus-Verbindungen sein und/oder weiter entfernte CAN-Busteilnehmer, beispielsweise in einer Heizzentrale.

Diese Schnittstelle ist über eine **optische** Übertragungsstrecke vom Primär-CAN-Bus elektrisch **potentialgetrennt**.

Es empfiehlt sich auf beiden Seiten eines langen Kabels einen Buskonverter zu verwenden, damit entlang der gesamten Fernverbindung keine kritischen elektronischen Teile am Bus anliegen. Der CAN-BC2 schützt gegen Potentialunterschiede von **max. 1kV** und kann daher **nicht** als Schutz gegen Überspannungen durch Blitzschlag angesehen werden.

**Hinweis:** Jeder CAN-Bus-Teilnehmer ist durch seine eigene **CAN-Knotennummer** von insgesamt 62 möglichen Knotennummern gekennzeichnet. Bei der Netzwerkplanung ist darauf Rücksicht zu nehmen, dass ein Buskonverter die Netze **aus Sicht der Daten nicht** entkoppelt und somit die Anzahl der verfügbaren Knotennummern nicht erhöht. Als Busteilnehmer erhält **jeder einzelne** Konverter selbst eine **eigene** Knotennummer. Diese eigene Nummer ist für beide CAN-Seiten (Primär und potentialfrei) identisch.

# <span id="page-9-4"></span>**M-Bus (Messbus)**

Der M-Bus ist ein Master-Slave-System für die Datenauslesung von Energie- und Volumenzählern (Strom, Wärme, Wasser, Gas).

Der CAN-BC2 ist für maximal 4 M-Bus "unit loads" konzipiert, es können daher bis zu 4 M-Bus Zähler mit je 1 "unit load" angeschlossen werden. Der Buskonverter (Master) liest zyklisch die Werte der einzelnen Geräte aus, die Intervallzeit ist einstellbar.

#### **Dieser Buskonverter ist daher als Master für den parallelen Anschluss von maximal vier M-Buszählern (Slaves) geeignet.**

Es können **in Summe** max. 32 M-Buswerte pro Buskonverter ausgelesen werden. Es darf nur einen Master im M-Bus-System geben.

# <span id="page-10-0"></span>**DL-Bus**

Der DL-Bus ist eine Entwicklung der Technischen Alternative und dient zum Einlesen von Messwerten der DL-Sensoren.

Er besteht aus nur 2 Adern: **DL** und **GND** (Sensormasse). Die Spannungsversorgung für die DL-Bus-Sensoren wird über den DL-Bus selbst geliefert.

# <span id="page-10-1"></span>**Module**

Durch den Einsatz von Modulen kann die Anzahl der Schnittstellen erweitert werden. Es kann jeweils nur **ein** Erweiterungsmodul in den CAN-Buskonverter eingesetzt werden. Diese Module werden in eigenen Anleitungen ausführlich beschrieben.

### <span id="page-10-2"></span>**KNX-Modul MD-KNX**

Mit Hilfe dieses Moduls ist die Anbindung des CAN-Busnetzes an das KNX-Busnetz möglich. Es können bis zu 64 Werte auf den KNX-Bus ausgegeben und 64 Werte vom KNX-Bus eingelesen werden.

### <span id="page-10-3"></span>**Modbus/M-Bus-Modul**

Das Modul hat eine Modbus RTU 485-Schnittstelle, die entweder als Master oder Slave konfigurierbar ist. Es können bis zu 64 Werte auf den Modbus-Bus ausgegeben und 64 Werte vom Modbus eingelesen werden.

Zusätzlich hat das Modul eine Schnittstelle zum Auslesen von weiteren vier M-Buszählern. Es können damit weitere 32 M-Buswerte ausgelesen werden.

## <span id="page-11-0"></span>Programmierung mit TAPPS2

Nachfolgend wird für alle Elemente die Parametrierung in der Programmiersoftware TAPPS2 beschrieben.

# <span id="page-11-1"></span>Bezeichnungen

Zur Bezeichnung aller Elemente können vorgegebene Bezeichnungen aus verschiedenen Bezeichnungsgruppen oder benutzerdefinierte Bezeichnungen ausgewählt werden.

Zusätzlich kann jeder Bezeichnung eine Zahl 1 – 16 zugeordnet werden.

### <span id="page-11-2"></span>**Benutzerdefinierte Bezeichnungen**

Es können bis zu **100 verschiedene Bezeichnungen** vom Benutzer definiert werden. Die maximale Anzahl an Zeichen pro Bezeichnung ist **24**.

Die bereits definierten Bezeichnungen stehen allen Elementen (Eingänge, Ausgänge, Funktionen, Fixwerte, Bus-Ein- und Ausgänge) zur Verfügung.

Feldes er-

Programm

aufgeteilt.

#### **Beispiel:**

Dem CAN-Eingang 1 soll eine benutzerdefinierte Bezeichnung "T.oben" zugeteilt werden

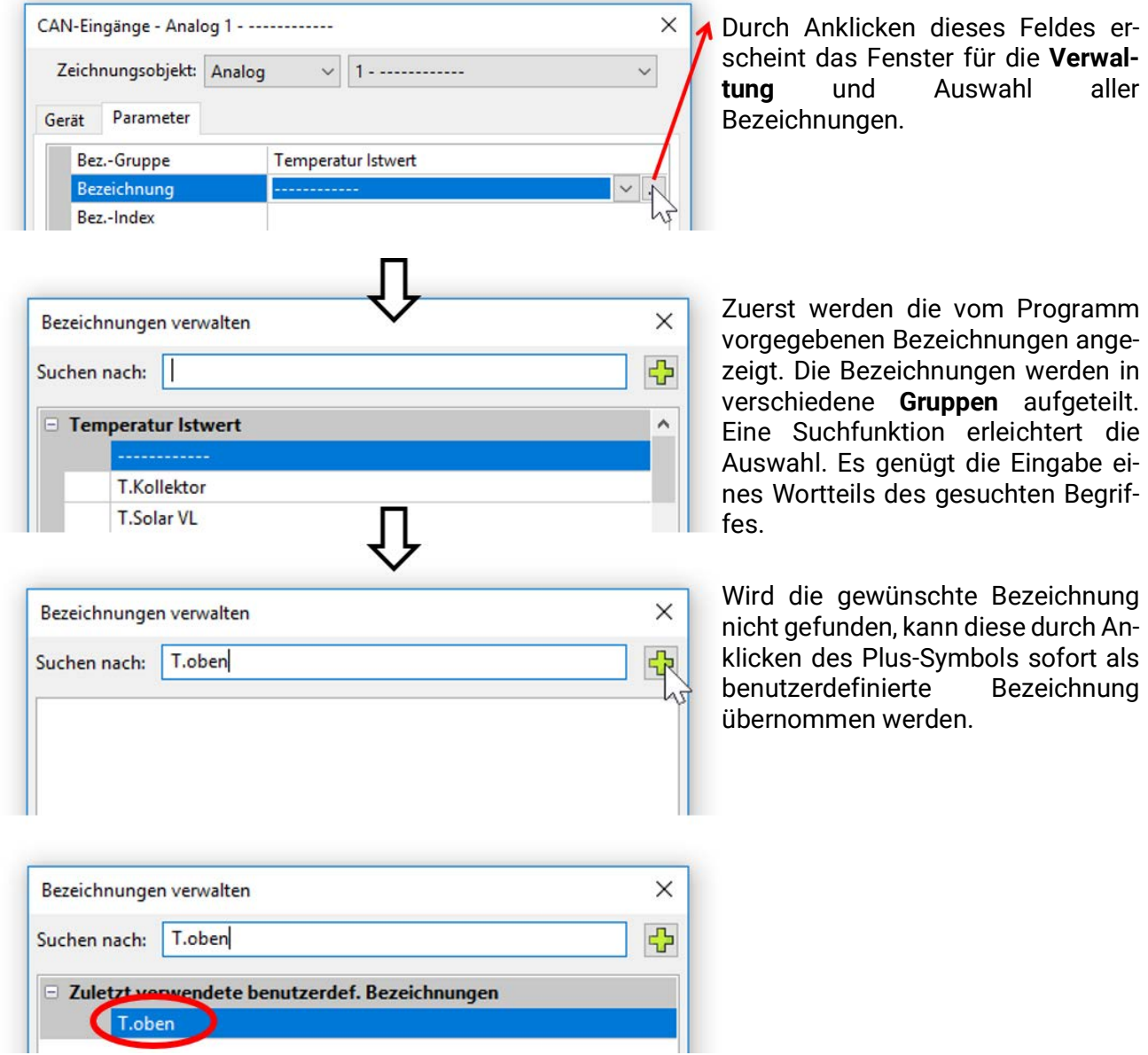

## <span id="page-12-0"></span>Fixwerte

In diesem Menü können bis zu **64 Fixwerte** definiert werden, die z.B. als Eingangsvariablen von Funktionen verwendet werden können.

#### **Beispiel:**

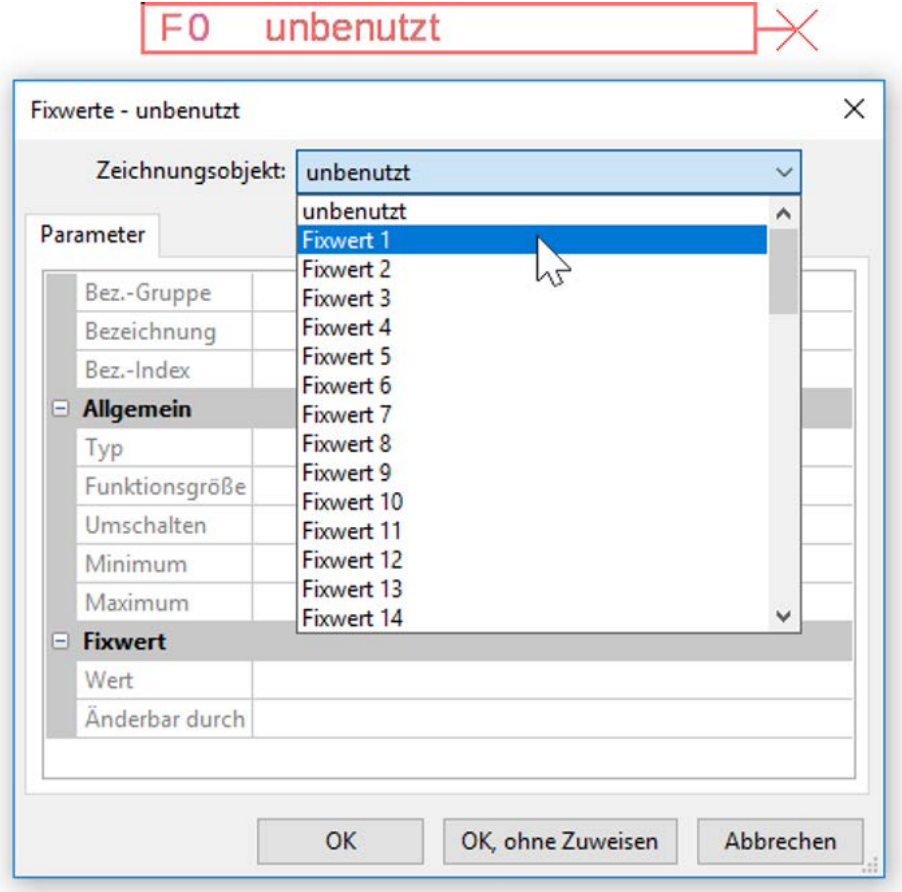

## <span id="page-12-1"></span>**Fixwerttyp**

Nach Auswahl des gewünschten Fixwertes erfolgt die Festlegung des Fixwerttyps.

- **Digital**
- **Analog**
- **Impuls**

# <span id="page-12-2"></span>**Digital**

Auswahl der **Messgröße**:

- **Aus / Ein**
- **Nein / Ja**

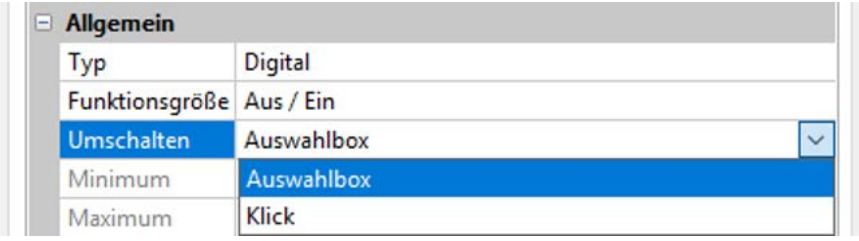

Auswahl, ob der Status über eine Auswahlbox oder durch einfachen Klick umgeschaltet werden kann.

### <span id="page-13-0"></span>**Analog**

Auswahl aus einer Vielzahl von Funktionsgrößen

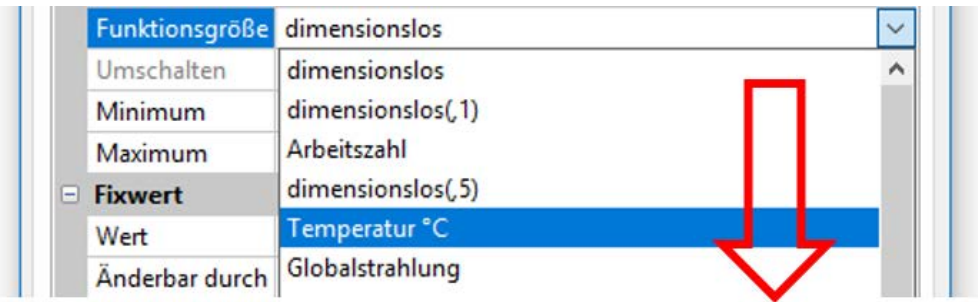

Für Fixwerte steht auch die Funktionsgröße Uhrzeit (Darstellung: 00:00) zur Verfügung.

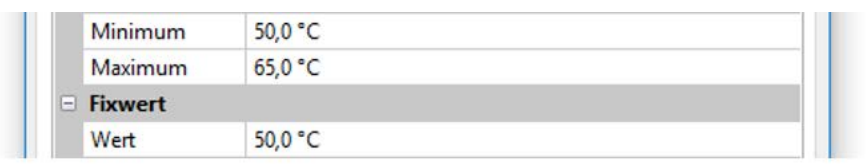

Nach Vergabe der **Bezeichnung** erfolgt die Festlegung der erlaubten Grenzen und des aktuellen Fixwertes. Innerhalb dieser Grenzen kann der Wert im Menü verstellt werden

### <span id="page-13-1"></span>**Impuls**

Mit diesem Fixwert können kurze **Impulse** durch Antippen im Menü erzeugt werden. **Beispiel:**

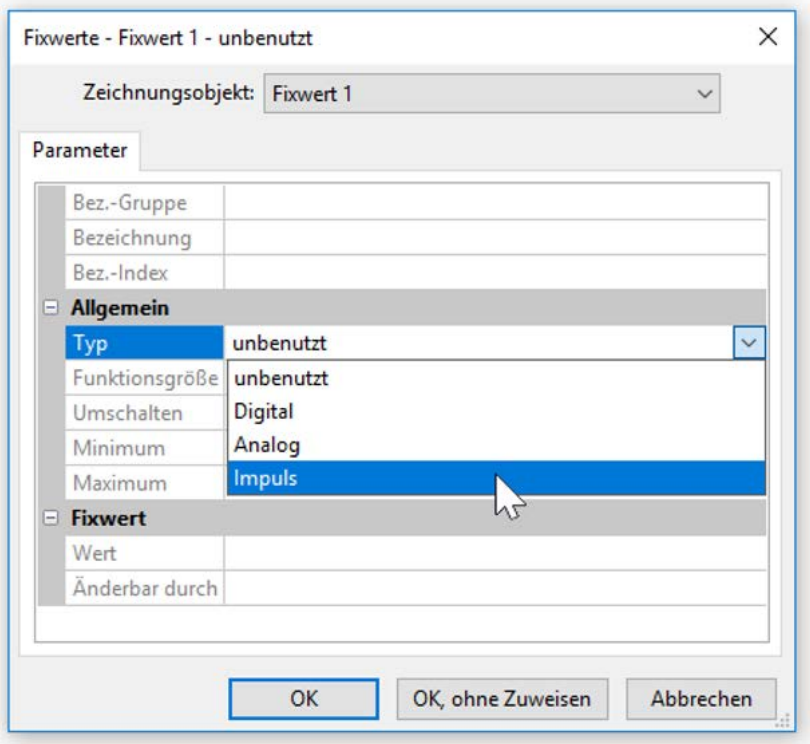

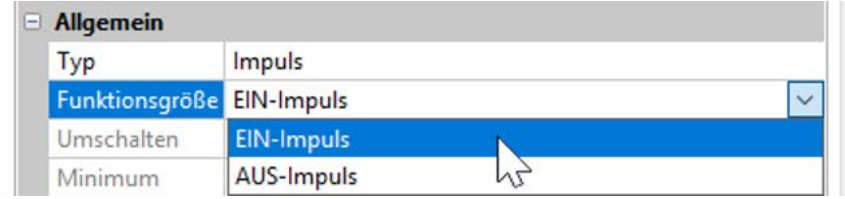

Auswahl der **Funktionsgröße**: Bei Betätigung wird wahlweise ein EIN-Impuls (von AUS auf EIN) oder ein AUS-Impuls (von EIN auf AUS) erzeugt werden.

# <span id="page-14-0"></span>**Bezeichnung**

Eingabe der Fixwertbezeichnung durch Auswahl vorgegebener Bezeichnungen oder benutzerdefinierter Bezeichnungen.

Zusätzlich kann jeder Bezeichnung eine Zahl 1 – 16 zugeordnet werden.

# <span id="page-14-1"></span>**Einschränkung der Veränderbarkeit**

Für **alle** Fixwerte kann eingestellt werden, aus welcher Benutzerebene der Fixwert verändert werden darf:

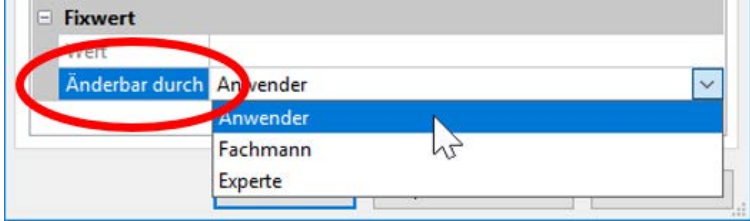

## <span id="page-15-0"></span>Funktionen

**Es können 41 verschiedene Funktionen ausgewählt und bis zu 22 Funktionen angelegt werden.** Funktionen können auch mehrfach angewendet werden.

Jeder Funktion werden **Eingangsvariablen** zugeordnet. Über die Eingangsvariablen erhält die Funktion alle zur internen Entscheidung erforderlichen Daten.

Jede Funktion kann über die "**Freigabe**" aktiviert oder deaktiviert werden.

Innerhalb der Funktion werden mit Hilfe der Daten und Parametereinstellungen die Entscheidungen und Sollwerte berechnet und als Ausgangsvariablen zur Verfügung gestellt.

Eine Funktion kann im Gesamtsystem daher nur dann Aufgaben erfüllen, wenn sie mit seinen Einund Ausgangsvariablen mit anderen Teilen des Systems (andere Funktionen oder Netzwerk) verbunden ist.

Die Beschreibung der einzelnen Funktionsmodule befindet sich in den Anleitungen von UVR16x2, UVR610, RSM610 oder CAN-I/O 45. In dieser Anleitung werden nur allgemeine Hinweise zur Programmierung der Funktionen gegeben.

### <span id="page-15-1"></span>**Auswahl einer neuen Funktion**

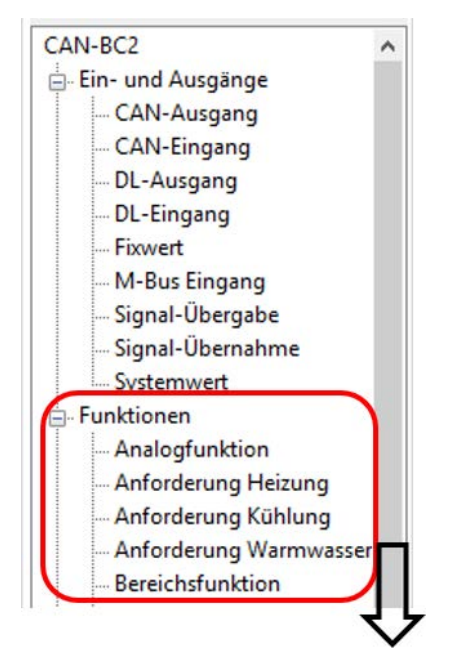

Die Arbeitsweise mit TAPPS2 wird im Manual für **TAPPS2** beschrieben (Siehe Menüpunkt "Hilfe / Manual" oder Taste "F1" im Programm **TAPPS2**).

## <span id="page-15-2"></span>**Bezeichnung**

Nach Auswahl und Einfügen der Funktion in der Zeichenoberfläche wird die Funktionsbezeichnung festgelegt.

**Beispiel:** Analogfunktion

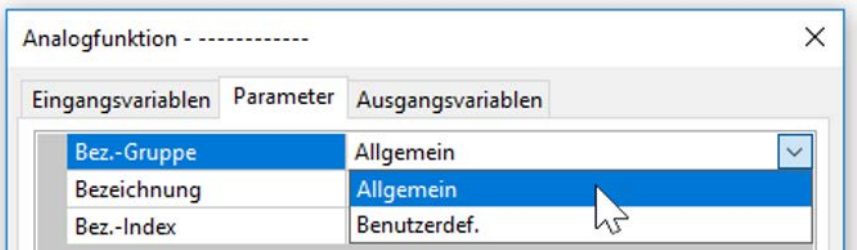

Eingabe der Funktionsbezeichnung durch Auswahl vorgegebener Bezeichnungen aus einer "allgemeinen" Bezeichnungsgruppe oder benutzerdefinierter Bezeichnungen.

Zusätzlich kann jeder Bezeichnung eine Zahl 1 – 16 zugeordnet werden.

Die Erstellung benutzerdefinierter Bezeichnungen wird im Kapitel "Bezeichnungen" beschrieben.

### <span id="page-16-0"></span>**Eingangsvariablen**

Eingangsvariablen stellen das Bindeglied zu Ausgangsvariablen aus anderen Funktionsmodulen oder weiteren Quellen dar.

In den Beschreibungen der Funktionsmodule wird bei jeder Eingangsvariablen der Typ des Signals angegeben. **Digitale** Eingangssignale (EIN/AUS) können *normal* oder *invers* übernommen werden.

Jedes Funktionsmodul verfügt über die Eingangsvariable "**Freigabe**", die eine grundlegende Aktivierung der gesamten Funktion darstellt. Dadurch wird eine einfache Sperre bzw. Freigabe der gesamten Funktion durch ein **Digitalsignal** (EIN/AUS) erreicht.

**Beispiel:** Analogfunktion

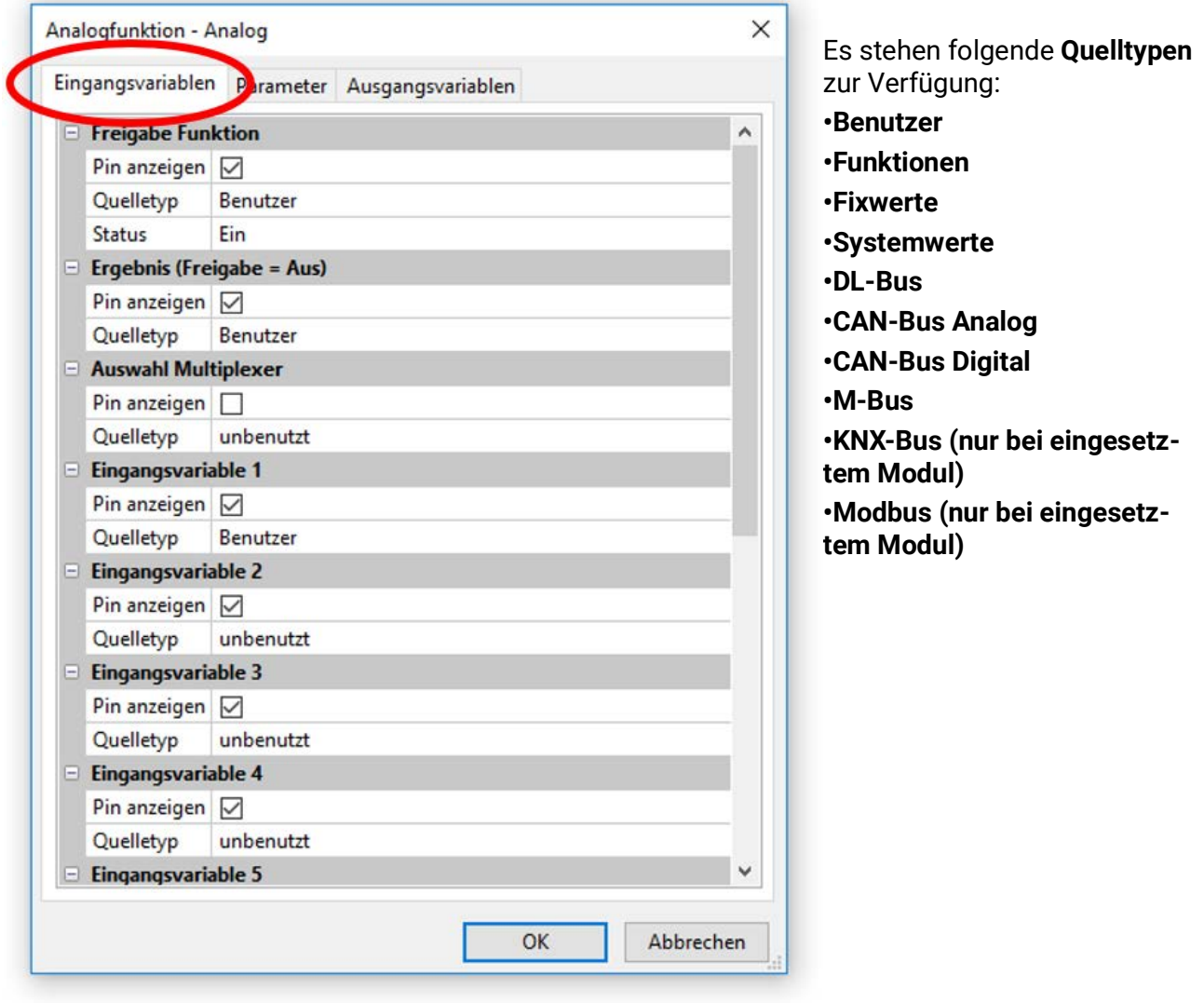

**Wichtig:** Bei jeder Eingangsvariablen muss der Typ des Eingangssignals beachtet werden: **Analog** (Zahlenwert) oder **Digital** (AUS/EIN).

Bestimmte Eingangsvariablen sind für das Funktionieren der Funktion **unbedingt** erforderlich und können **nicht** auf "**unbenutzt**" gestellt werden. Sie werden in TAPPS2 **violett** angezeigt und in der **Beschreibung** der Funktionen hervorgehoben. Andere können optional mit Quellen verknüpft werden. **Beispiel: TAPPS2**

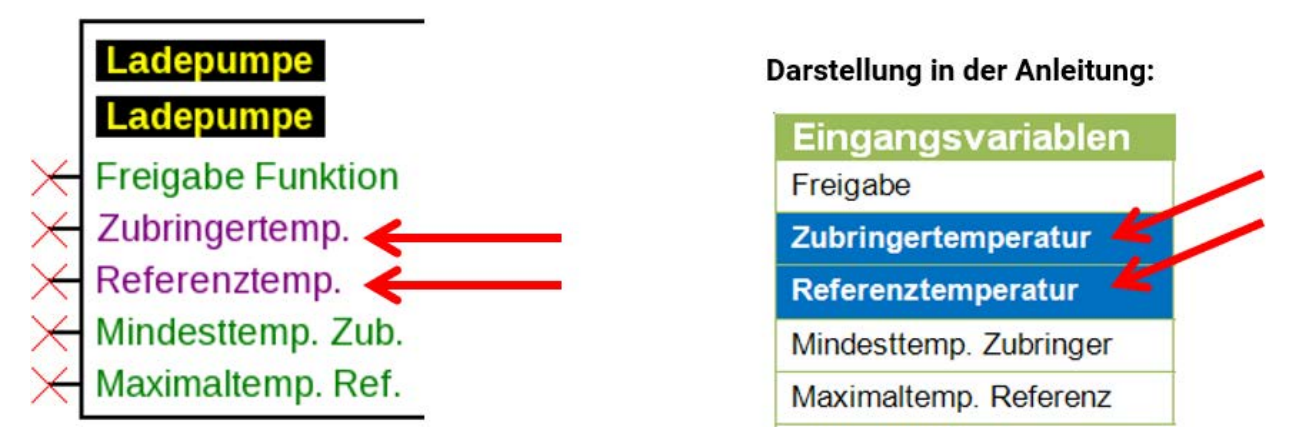

Nach Verknüpfung mit der Quelle wird festgelegt, welche Information (Variable) der Quelle an die Funktion übergeben wird.

**Beispiel:** CAN-Bus Analog

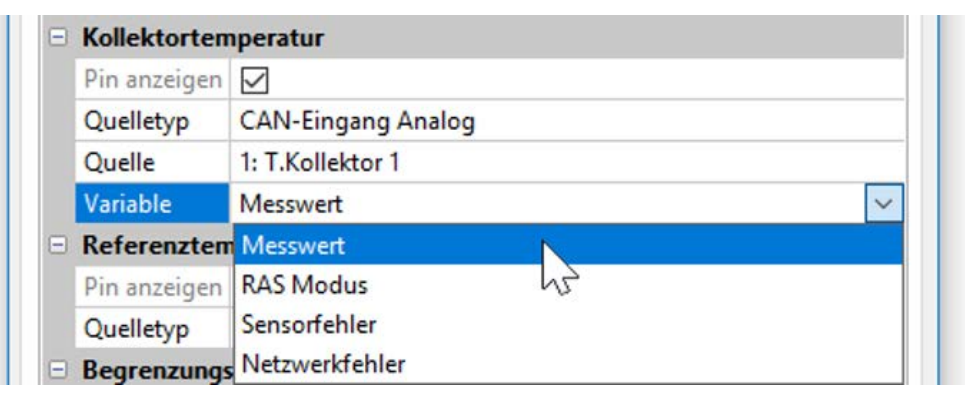

- **Messwert** der gemessene Wert
- **RAS Modus** je nach Schalterstellung am Raumsensor (RAS, RASPT, RAS-PLUS, RAS-F) werden folgende analoge Werte ausgegeben:

Automatik 0 Normal 1 Abgesenkt 2 Standby 3

- **Sensorfehler** digitaler Wert, EIN, wenn Sensorfehler auftritt
- **Netzwerkfehler**  digitaler Wert, EIN wenn Timeout aktiv (= Fehler). Diese Anwendung steht für den M-Bus derzeit noch **nicht** zur Verfügung.

Bei Verknüpfung mit einer **Funktion**, werden die **Ausgangsvariablen** zur Auswahl angezeigt.

### <span id="page-18-0"></span>**Parameter**

Die Parameter sind Werte und Einstellungen, die durch den Benutzer vorgegeben werden.

Sie sind Einstellwerte, die es dem Anwender ermöglichen, das Modul an seine Anlageneigenschaften anzupassen.

**Beispiel**: Vergleichsfunktion

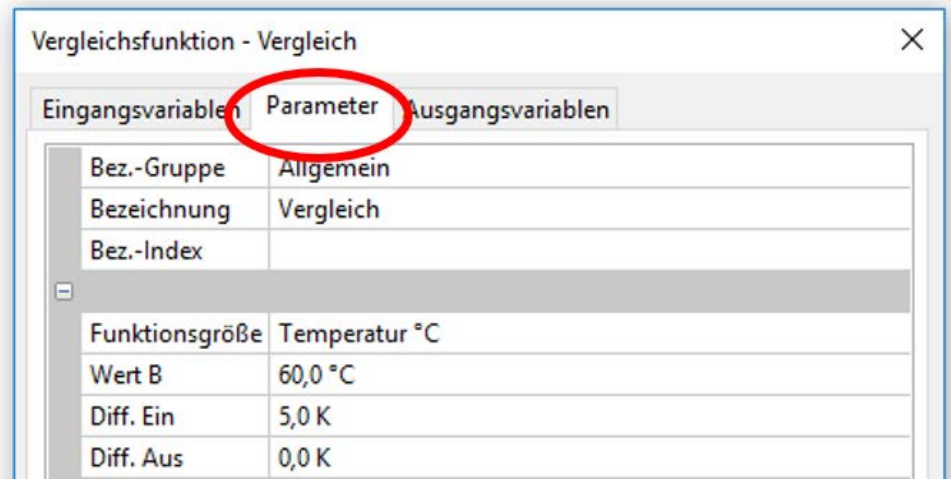

Das Parametermenü kann in der CMI-Ansicht, je nach Funktion, auch in weitere Untermenüs gegliedert sein.

Werden optionale Sensoren nicht benutzt, so werden die dazugehörigen Einstellwerte **grau** dargestellt und können auch nicht parametriert werden.

**Beispiel**: Solarregelung, Eingangsvariable Begrenzungstemperatur ist unbenutzt

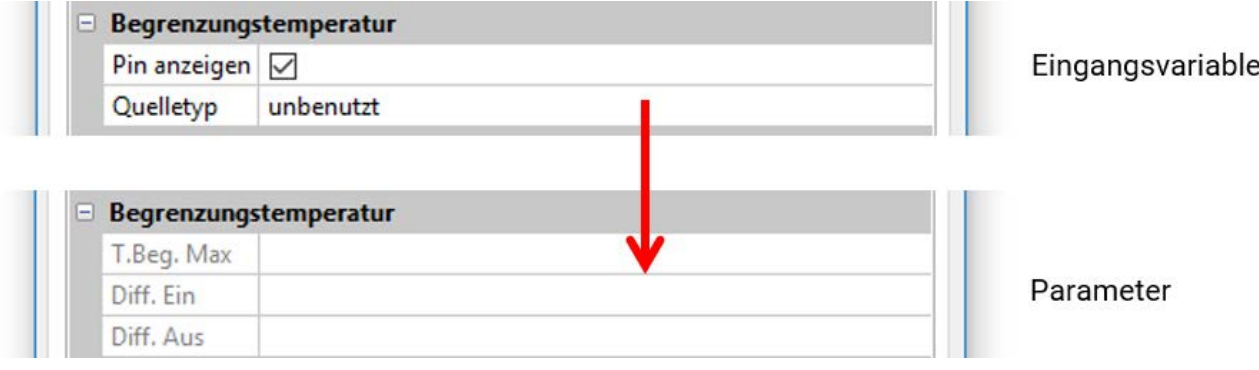

### <span id="page-19-0"></span>**Hysteresen**

Viele Parameter haben einstellbare Ein- und Ausschaltdifferenzen, die eine Schalthysterese bewirken.

#### **Beispiel:**

Anforderungstemperatur der Funktion "Anforderung Heizung"

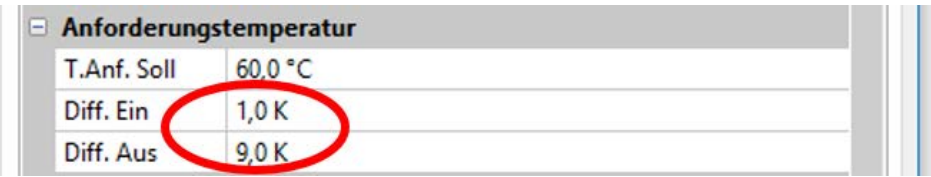

Die Anforderung erfolgt bei T.Anf. Soll + Diff. Ein (= **61°C**), Die Abschaltung bei T.Anf. Soll + Diff. Aus  $(= 69^{\circ}C).$ 

Die Werte Diff. Ein und Diff. Aus können auch negative Wert sein, werden aber in jedem Fall zur Solltemperatur addiert.

#### **Beispiel für einen negativen Diff-Wert:**

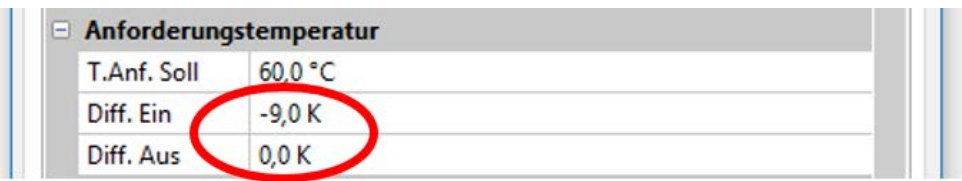

Die Anforderung erfolgt hier bei T.anf. Soll + Diff. Ein (= **51°C**), Die Abschaltung bei T.Anf. Soll + Diff. Aus (= **60°C**).

**Schematische Darstellung der Ein- und Ausschaltdifferenzen anhand von Maximal- und Minimal-Schwellen**

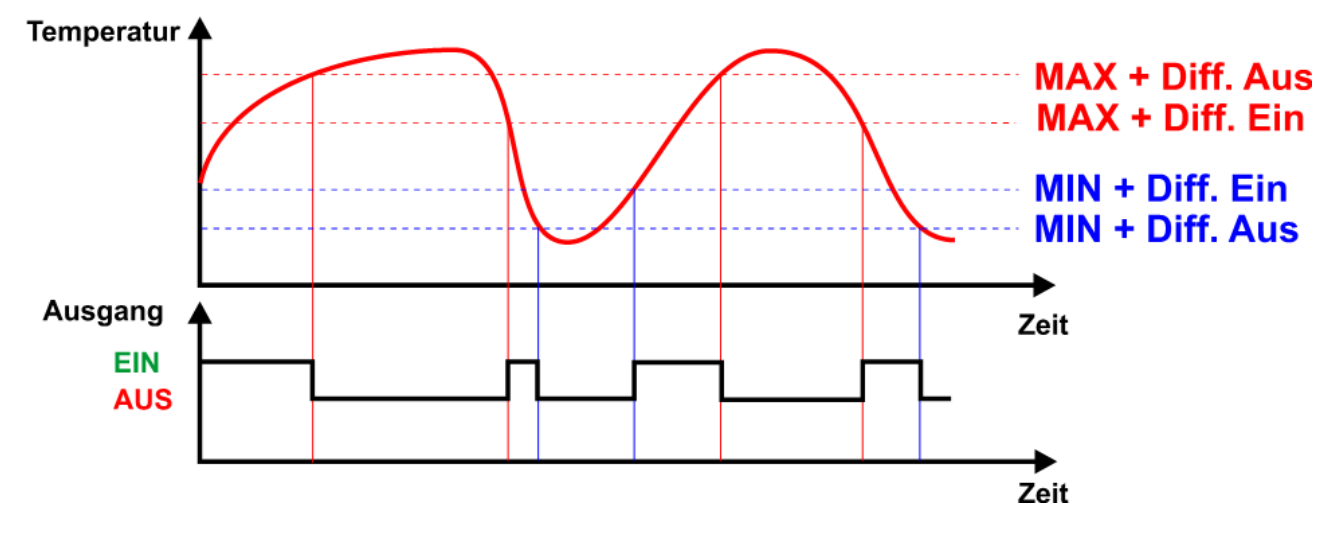

Manche **Eingangsvariablen** können wahlweise vom Benutzer definiert oder mit anderen Quellen (Eingänge, Funktionen, etc.) verknüpft werden. Werden Sie nicht verknüpft, so wird deren Wert vom Benutzer im Parameterbereich festgelegt. Wird aber die Verknüpfung durchgeführt, so wird dieser Wert im Parameterbereich grau angezeigt und als Wert "E.V." angegeben.

#### **Beispiel:** Vergleichsfunktion

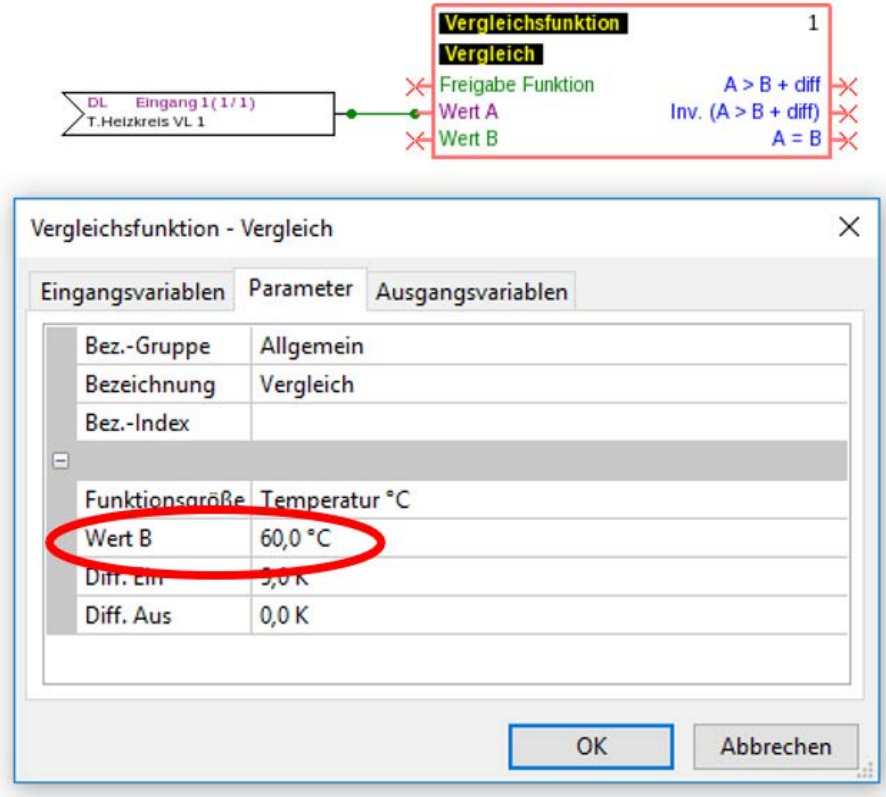

Wert B wurde in den Eingangsvariablen **nicht** verknüpft und muss daher in den Parametern definiert werden.

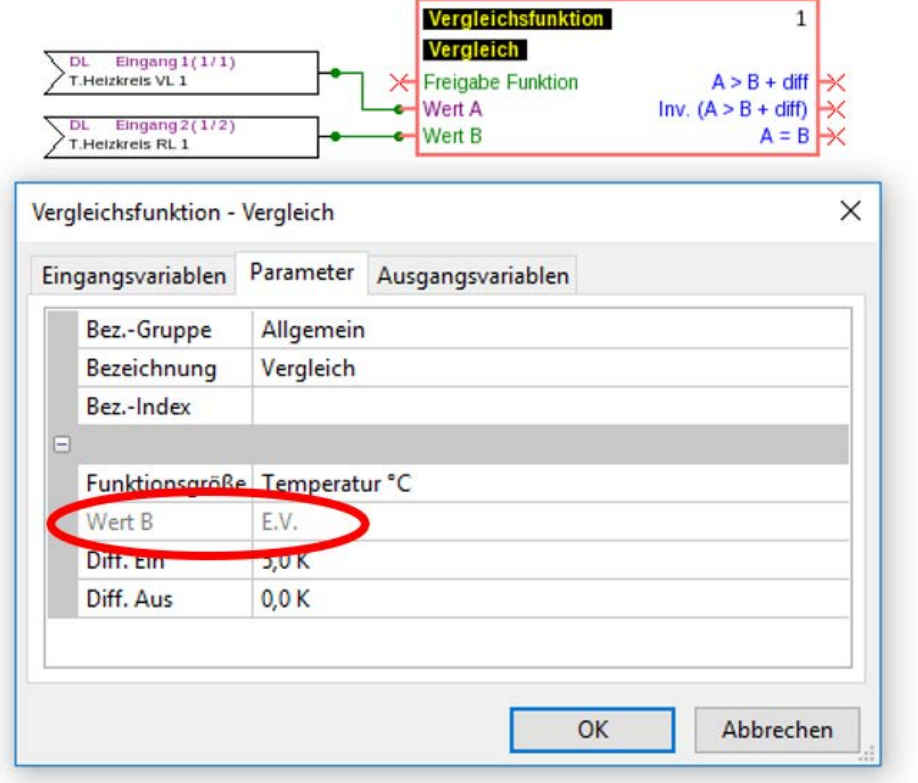

Wert B wurde in den Eingangsvariablen verknüpft, daher wird der Wert in den Parametern mit "E.V." grau angezeigt.

### <span id="page-21-0"></span>**Funktionsgrößen (Einheiten)**

In vielen Funktionen kann aus einer Vielzahl von Funktionsgrößen ausgewählt werden. Diese Funktionsgrößen haben Einheiten mit unterschiedlicher Anzahl von Nachkommastellen.

In allen Funktionsberechnungen (Ausnahme: Kennlinienfunktion) werden die Einheiten auf die jeweils **kleinste** Einheit umgerechnet (l/min auf l/h, min, Std und Tage auf sec, MWh auf kWh, m/s auf km/h, m und km auf mm, mm/h und mm/min auf mm/Tag, m<sup>3</sup>/h und m<sup>3</sup>/min auf m<sup>3</sup>/Taq)

#### **Tabelle aller Funktionsgrößen**

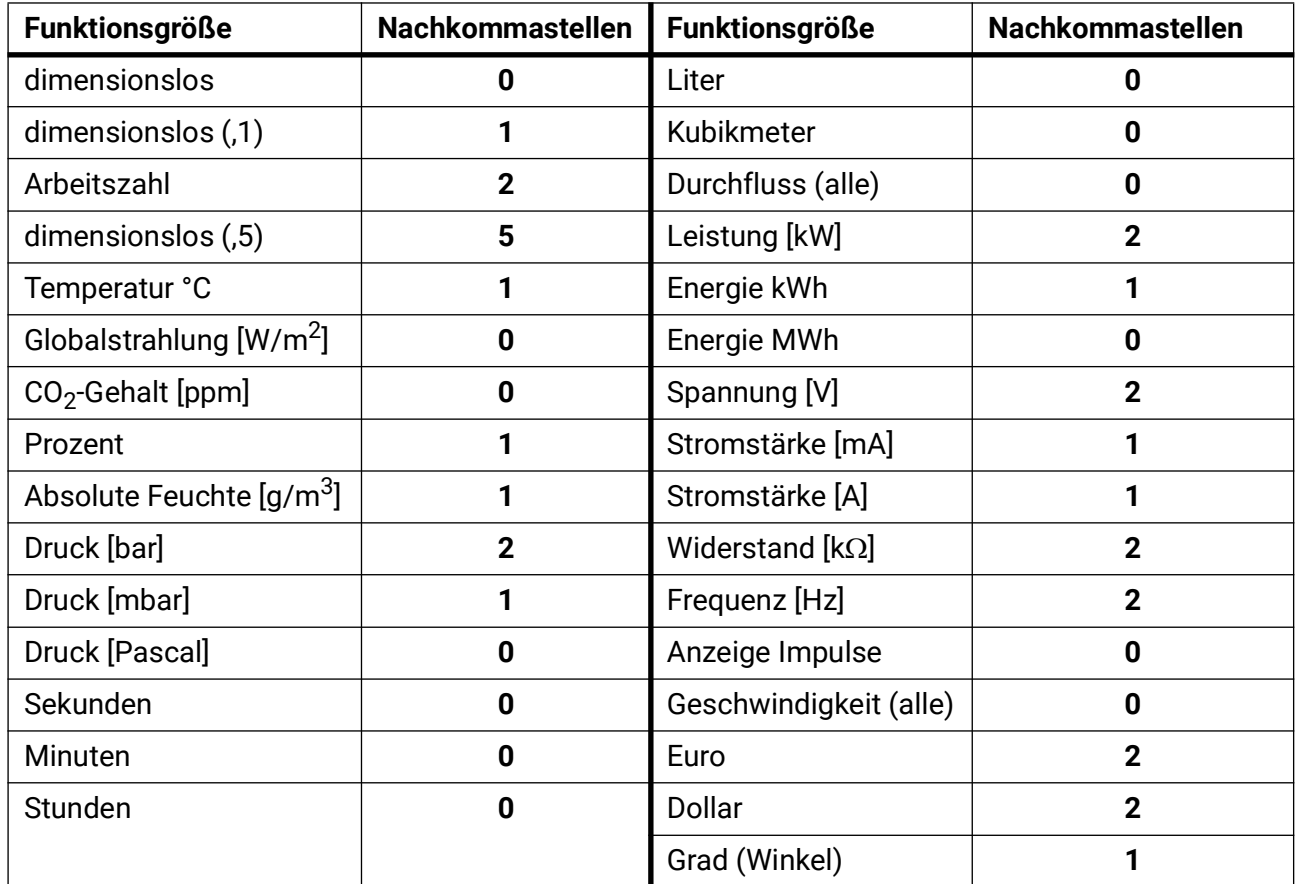

Beispiel: Wird ein Wert 100,0% (Funktionsgröße Prozent) in einer Funktion als "dimensionslos" übernommen, so ist der Wert der dimensionslosen Größe 1000.

### <span id="page-22-0"></span>**Ausgangsvariablen**

Ausgangsvariablen stellen das Ergebnis des Funktionsmoduls dar. Sie sind die Eingangsvariablen einer weiteren Funktion oder sind mit Bus-Ausgängen verknüpft. Eine Ausgangsvariable kann auch **mehrfach** mit Funktions-Eingangsvariablen oder Bus-Ausgängen verknüpft werden.

Die Anzahl der Ausgangsvariablen ist je nach Funktion sehr unterschiedlich.

**Beispiel**: In der Funktion "Vergleich" gibt es nur 3, in der Funktion "Heizkreis" 23 Ausgangsvariablen.

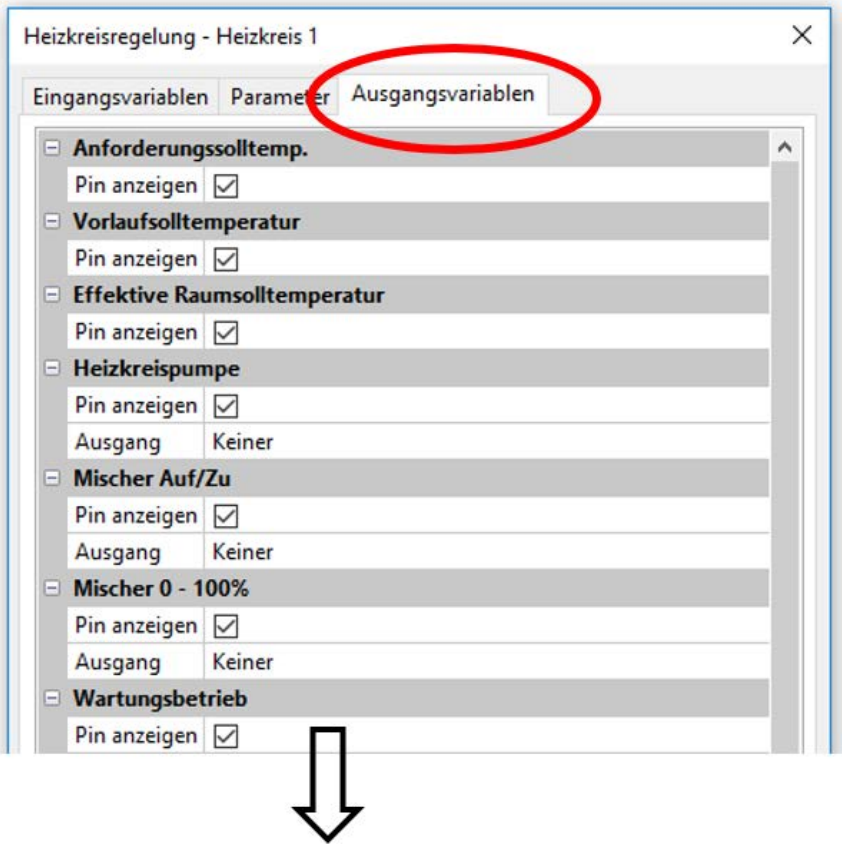

**Wichtig:** Bei jeder Ausgangsvariablen muss bei weiterer Verknüpfung der Typ des Variablenwertes beachtet werden:

**Analog** (Zahlenwert) oder **Digital** (AUS/EIN).

### <span id="page-23-0"></span>CAN-Bus

Das CAN-Netzwerk ermöglicht die Kommunikation zwischen CAN-Busgeräten. Durch das Versenden von analogen oder digitalen Werten über CAN-**Ausgänge** können andere CAN-Busgeräte diese Werte als CAN-**Eingänge** übernehmen.

Es können bis zu 62 CAN-Busgeräte in einem Netz betrieben werden.

Jedes CAN-Busgerät muss eine eigene Knotennummer im Netz erhalten.

Der **Leitungsaufbau** eines CAN-Busnetzes wird in der Montageanleitung beschrieben.

Wird ein CAN-Eingang oder CAN-Ausgang in die Zeichnung eingefügt, können erstmalig die Geräteeinstellungen festgelegt werden. Diese gelten in der Folge für alle weiteren CAN-Elemente.

# <span id="page-23-1"></span>**CAN-Einstellungen für den Konverter**

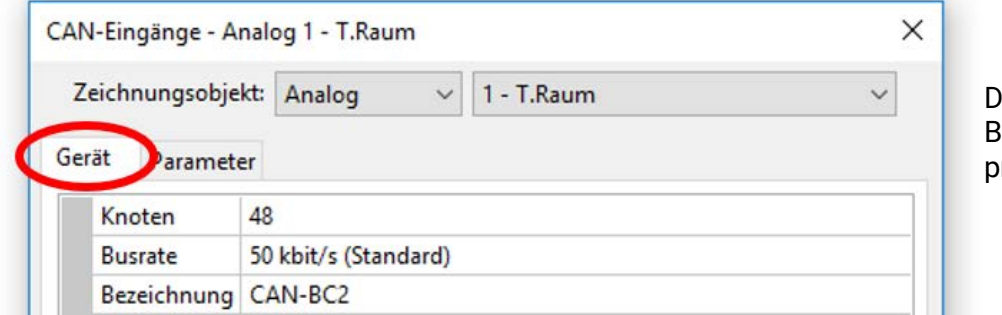

ie Einstellung der Busrate gilt nur für das primäre CAN-Busnetz.

Diese Einstellungen können auch im Menü "Datei / Einstellungen / Geräteeinstellungen..." durchgeführt werden:

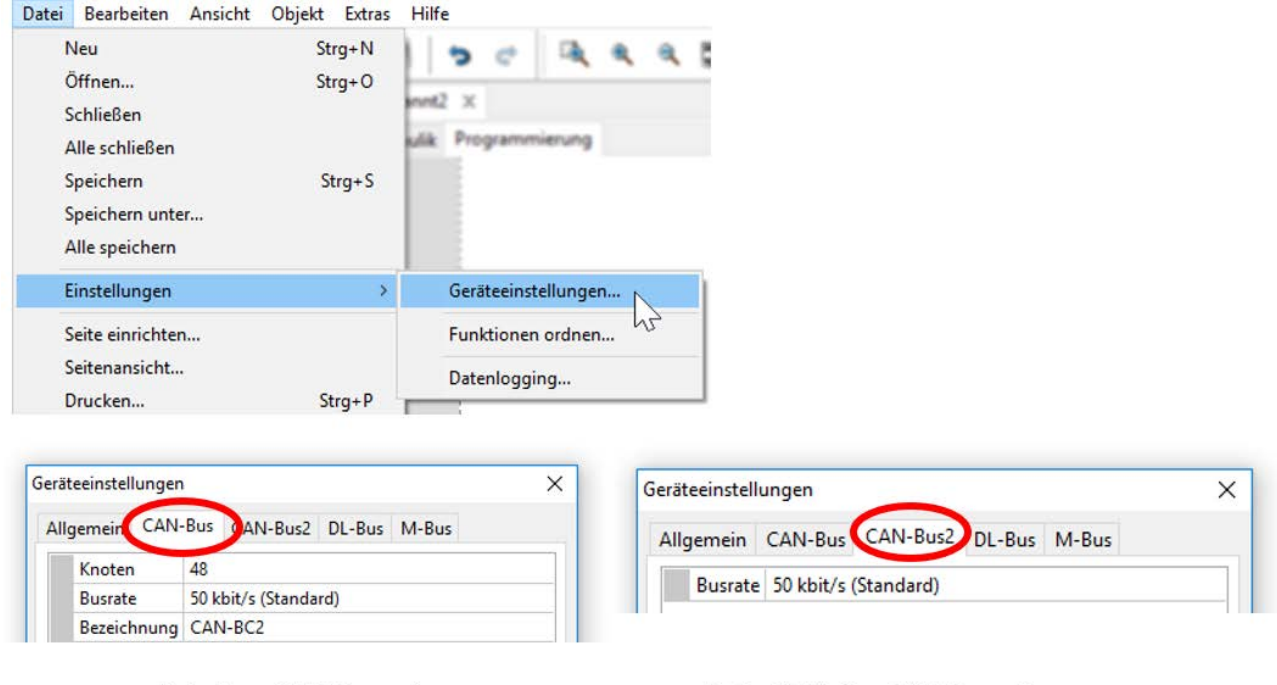

#### **Primäres CAN-Busnetz**

**Potentialfreies CAN-Busnetz** 

#### **Knoten**

Festlegung der **eigenen** CAN-Knotennummer (Einstellbereich: 1 – 62). Die Knotennummer gilt für **beide** Seiten des Buskonverters. Die werksseitig eingestellte Knotennummer des Konverters ist 48.

#### **Busrate**

Die Standard-Busrate des CAN-Netzwerkes ist **50 kbit/s** (50 kBaud), die für die CAN-Busgeräte voreingestellt ist. Es kann für jede Seite des CAN-Buskonverters eine eigene Busrate eingestellt werden ("CAN-Bus 2" = potentialfreies, entkoppeltes CAN-Busnetz).

**Wichtig:** Es müssen **alle** Geräte im CAN-Busnetz der jeweiligen Seite die **gleiche** Übertragungsrate haben um miteinander kommunizieren zu können.

Die Busrate kann zwischen 5 und 500 kbit/s eingestellt werden, wobei bei niedrigeren Busraten längere Kabelnetze möglich sind (siehe Montageanleitung).

#### **Bezeichnung**

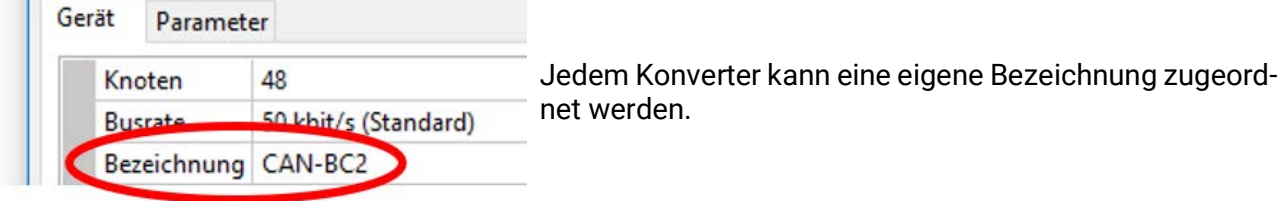

# <span id="page-24-0"></span>**Datenlogging**

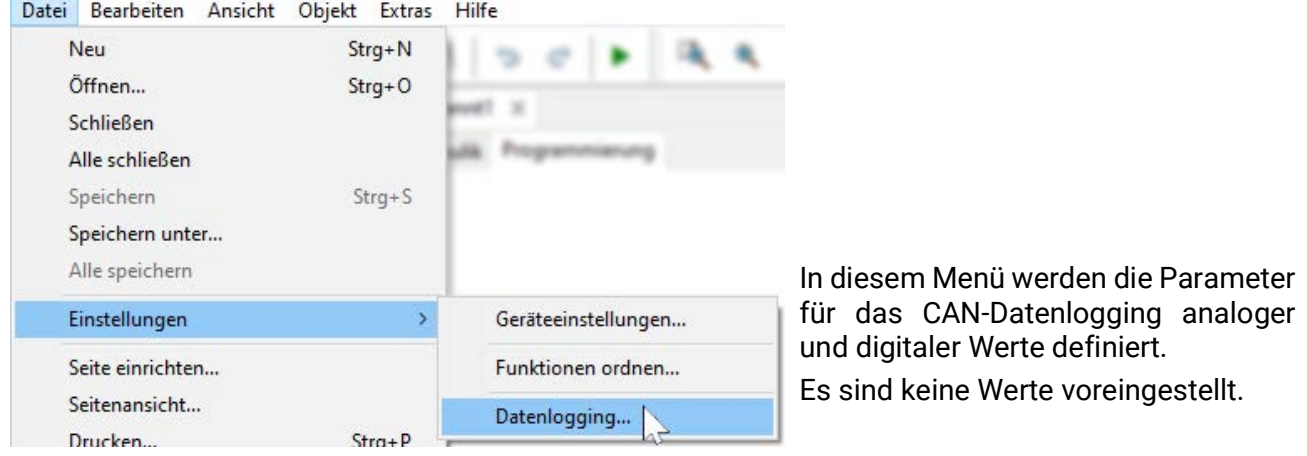

#### **Beispiel:** Es wurden bereits einige analoge Werte für das CAN-Datenlogging definiert

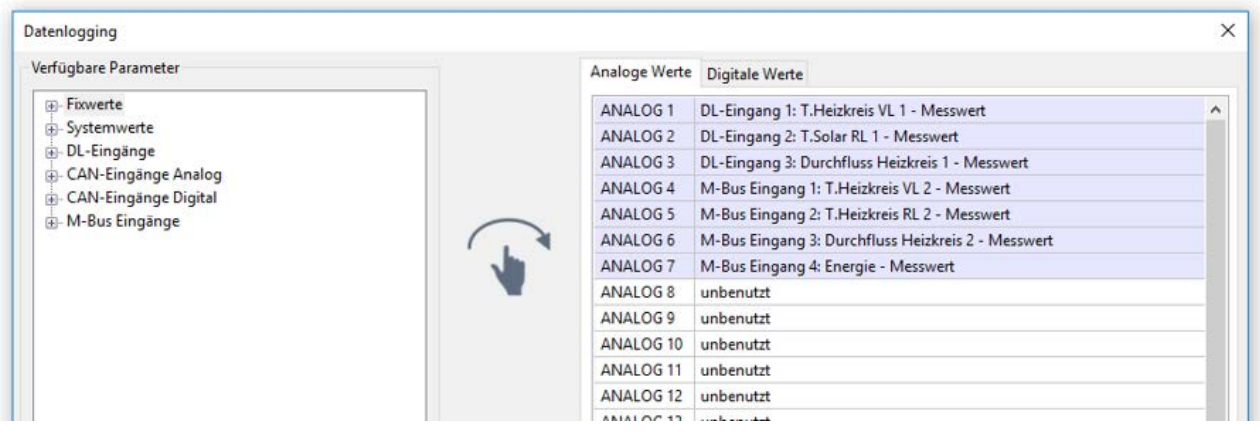

#### **Für das CAN-Datenlogging ist am CMI eine Mindestversion 1.26.2 und eine Winsol-Mindestversion 2.07 erforderlich.**

Das CAN-Datenlogging ist ausschließlich mit dem CMI möglich. Die Daten für das Logging sind frei wählbar. Es erfolgt keine ständige Datenausgabe. Auf Anfrage eines CMI speichert der Buskonverter die aktuellen Werte in einem Logging-Puffer und sperrt diesen gegen erneutes Überschreiben (bei Anforderungen eines zweiten CMI), bis die Daten ausgelesen und der Logging-Puffer wieder freigegeben wurde.

Die notwendigen Einstellungen des CMI für das Datenlogging über CAN-Bus sind in der Online-Hilfe des CMI beschrieben.

Jeder Buskonverter kann max. 64 digitale und 64 analoge Werte ausgeben, die im Menü "CAN-Bus/ **Datenlogging**" des Buskonverters definiert werden.

Die Quellen für die zu loggenden Werte können M-Bus-, DL-Bus- und CAN-Buseingänge, Funktions-Ausgangsvariable, Fixwerte und Systemwerte, sein.

#### **Alle Zählerfunktionen (Energiezähler, Wärmemengenzähler, Zähler)**

Es können beliebig viele Zählerfunktionen (aber maximal 64 analoge Werte) geloggt werden. Die zu loggenden Werte der Zähler werden wie alle anderen analogen Werte in die Liste "Datenlogging Analog" eingetragen.

### <span id="page-26-0"></span>**CAN-Analogeingänge**

Es können bis zu 64 CAN-Analogeingänge programmiert werden. Diese werden durch die Angabe der **Sender**-Knotennummer sowie der Nummer des CAN-Ausganges des **Sende**knotens festgelegt.

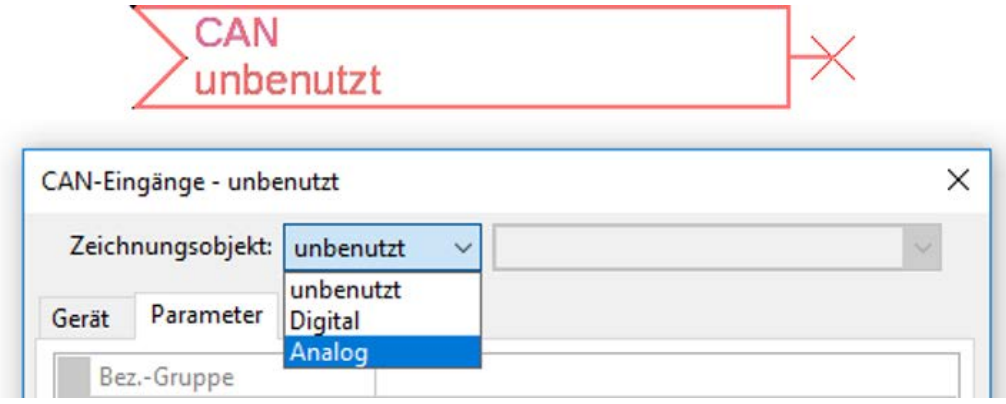

#### <span id="page-26-1"></span>**Knotennummer**

Nach Eingabe der Knotennummer des **Sendeknotens** werden die weiteren Einstellungen vorgenommen. Vom Gerät mit dieser Knotennummer wird der Wert eines CAN-Analogausgangs übernommen.

**Beispiel:** Am CAN-Analog**eingang** 1 wird **vom** Gerät mit der Knotennummer 1 der Wert des CAN-Analog**ausgangs** 1 übernommen.

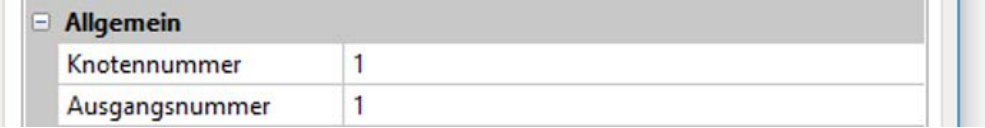

#### <span id="page-26-2"></span>**Bezeichnung**

Jedem CAN-Eingang kann eine eigene Bezeichnung gegeben werden. Die Auswahl der Bezeichnung erfolgt aus verschiedenen Bezeichnungsgruppen oder benutzerdefiniert.

**Beispiel:**

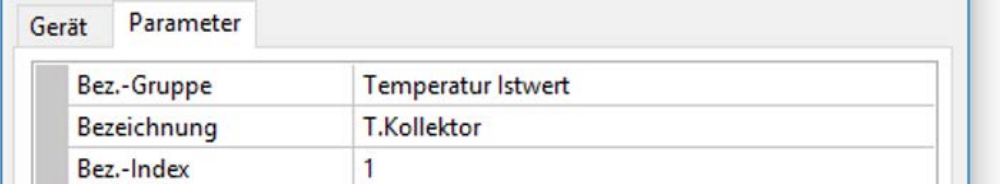

#### <span id="page-26-3"></span>**CAN-Bus Timeout**

Festlegung der Timeoutzeit des CAN-Eingangs (Mindestwert: 5 Minuten).

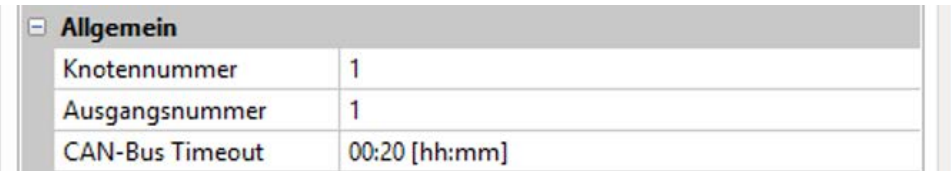

Solange die Information laufend vom CAN-Bus eingelesen wird, ist der **Netzwerkfehler** des CAN-Eingangs *"***Nein**".

Liegt die letzte Aktualisierung des Wertes schon länger als die eingestellte Timeoutzeit zurück, geht der **Netzwerkfehler** von "**Nein**" auf "**Ja**". Dann kann festgelegt werden, ob der zuletzt übermittelte Wert oder ein auswählbarer Ersatzwert ausgegeben wird (nur bei Einstellung Messgröße: **Benutzerdef.**).

Da der **Netzwerkfehler** als Quelle einer Funktions-Eingangsvariablen ausgewählt werden kann, kann auf den Ausfall des CAN-Busses oder des Sendeknotens entsprechend reagiert werden.

In den **Systemwerten** / Allgemein steht der Netzwerkfehler **aller** CAN-Eingänge zur Verfügung.

### <span id="page-27-0"></span>**Einheit**

Wird als Messgröße "Automatisch" übernommen, so wird die Einheit, die der Senderknoten vorgibt, im Regler angewendet.

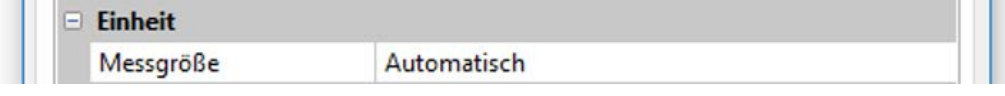

Bei Auswahl "**Benutzerdef.**" können eine eigene **Einheit**, eine **Sensorkorrektur** und bei aktivem **Sensorcheck** eine Überwachungsfunktion ausgewählt werden.

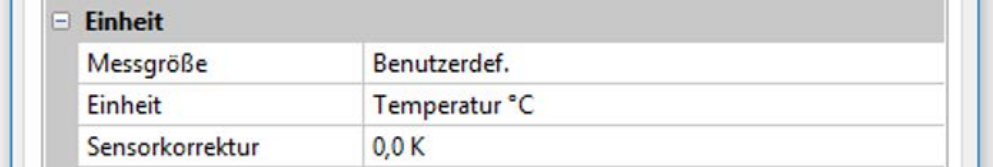

Jedem CAN-Eingang wird eine eigene Einheit zugeordnet, die abweichend zur Einheit des Sendeknotens sein kann. Es stehen verschiedene Einheiten zur Verfügung.

**Sensorkorrektur**: Der Wert des CAN-Eingangs kann um einen festen Wert korrigiert werden.

### <span id="page-27-1"></span>**Wert bei Timeout**

Wird die Timeout-Zeit überschritten, kann festgelegt werden, ob der zuletzt übermittelte Wert ("Unverändert") oder ein einstellbarer Ersatzwert ausgegeben wird.

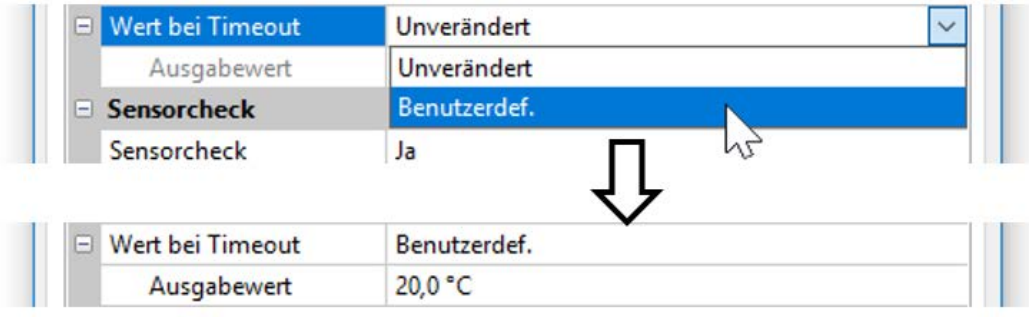

### <span id="page-28-0"></span>**Sensorcheck**

Mit Sensorcheck "**Ja**" steht der **Sensorfehler** des Sensors, von dem der CAN-Eingang übernommen wird, als Eingangsvariable einer Funktion zur Verfügung.

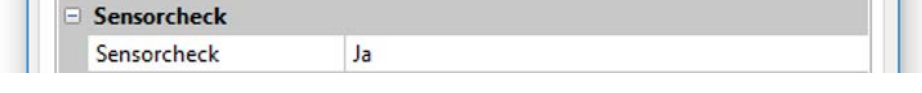

### <span id="page-28-1"></span>**Sensorfehler**

Diese Auswahl wird nur bei **aktivem Sensorcheck und** bei Messgröße "**Benutzerdef.**" angezeigt.

Bei aktivem "Sensorcheck" steht der Sensorfehler eines CAN-Eingangs als Eingangsvariable von Funktionen zur Verfügung: Status "Nein" für einen korrekt arbeitenden Sensor und "Ja" für einen Defekt (Kurzschluss oder Unterbrechung). Damit kann z.B. auf den Ausfall eines Sensors reagiert werden.

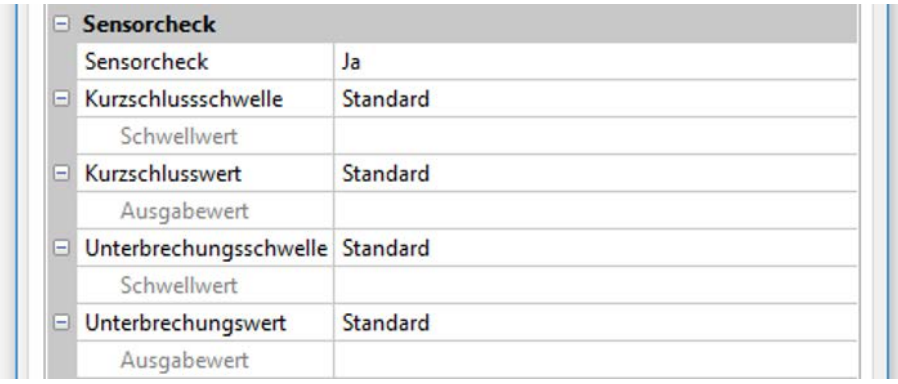

Werden die **Standard**-Schwellen gewählt, dann wird ein Kurzschluss bei Unterschreiten der **Messgrenze** und eine Unterbrechung bei Überschreiten der **Messgrenze** angezeigt.

Die **Standard**-Werte für Temperatursensoren sind bei Kurzschluss -9999,9°C und bei Unterbrechung 9999,9°C. Diese Werte werden im Fehlerfall für die internen Berechnungen herangezogen.

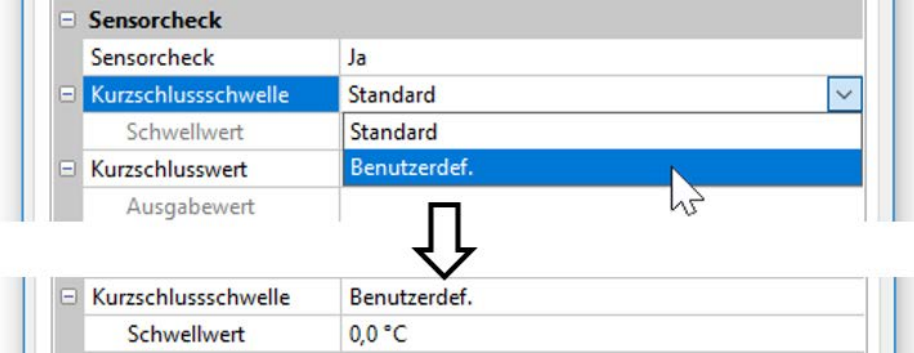

Durch geeignete Auswahl der Schwellen und Werte für Kurzschluss oder Unterbrechung kann bei Ausfall eines Sensors am Sendeknoten dem Modul ein fixer Wert vorgegeben werden, damit eine Funktion im Notbetrieb weiterarbeiten kann (fixe Hysterese: 1,0°C).

Die Kurzschlussschwelle kann nur unterhalb der Unterbrechungsschwelle definiert werden.

In den **Systemwerten** / Allgemein steht der Sensorfehler **aller** Eingänge, CAN- und DL-Eingänge zur Verfügung.

# <span id="page-28-2"></span>**CAN-Digitaleingänge**

Es können bis zu 64 CAN-Digitaleingänge programmiert werden. Diese werden durch die Angabe der **Sender**-Knotennummer sowie der Nummer des CAN-Ausganges des **Sende**knotens festgelegt.

Die Parametrierung ist fast identisch mit jener der CAN-Analogeingänge.

Unter **Messgröße /Benutzerdef.** kann die **Anzeige** für den CAN-Digitaleingang von **AUS / EIN** auf **Nein / Ja** geändert werden und es kann festgelegt werden, ob bei Überschreiten der Timeout-Zeit der zuletzt übermittelte Status ("Unverändert") oder ein auswählbarer Ersatzstatus ausgegeben wird.

# <span id="page-29-0"></span>**CAN-Analogausgänge**

Es können bis zu 32 CAN-Analogausgänge programmiert werden. Diese werden durch die Angabe der **Quelle** im Buskonverter festgelegt.

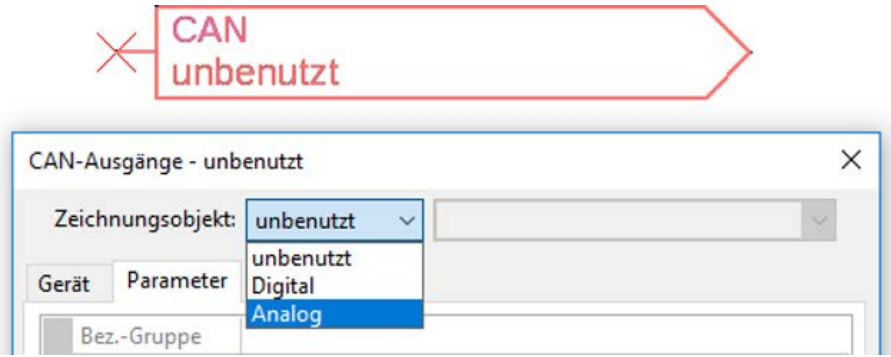

Verknüpfung mit der Quelle im Modul, von jener der Wert für den CAN-Ausgang stammt.

- 
- **M-Bus Eingänge Funktionen**
- **KNX-Eingänge (bei eingebautem Modul) Fixwerte**
- **DL-Eingänge Modbus-Eingänge (bei eingebautem Modul)**
	-
	- - **Systemwerte**

#### **Beispiel:** Quelle M-Bus Eingang 1

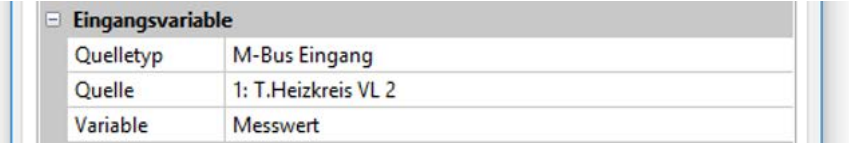

#### <span id="page-29-1"></span>**Bezeichnung**

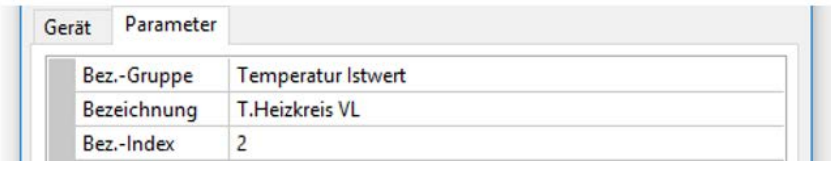

Jedem CAN-Analogausgang kann eine eigene Bezeichnung gegeben werden. Die Auswahl der Bezeichnung erfolgt aus verschiedenen Bezeichnungsgruppen oder benutzerdefiniert.

### <span id="page-29-2"></span>**Sendebedingung**

#### **Beispiel:**

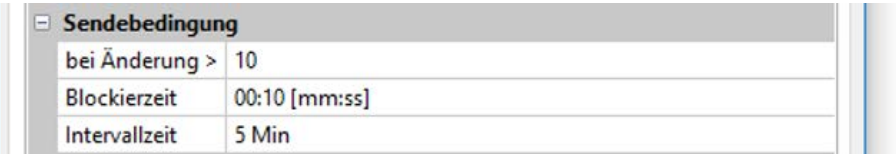

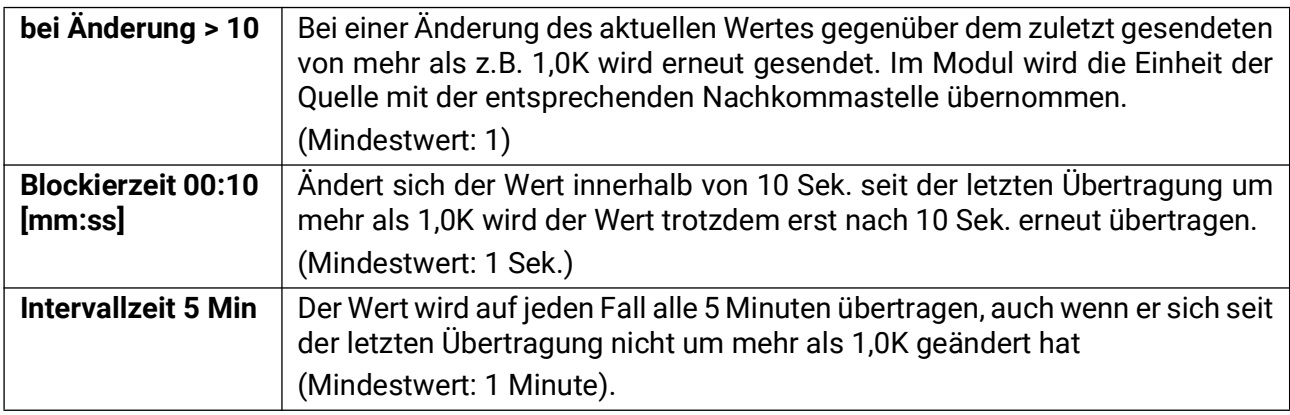

# <span id="page-30-0"></span>**CAN-Digitalausgänge**

Es können bis zu 32 CAN-Digitalausgänge programmiert werden. Diese werden durch die Angabe der **Quelle** im Buskonverter festgelegt.

Die Parametrierung ist bis auf die Sendebedingungen identisch mit jener der CAN-Analogausgänge.

### <span id="page-30-1"></span>**Bezeichnung**

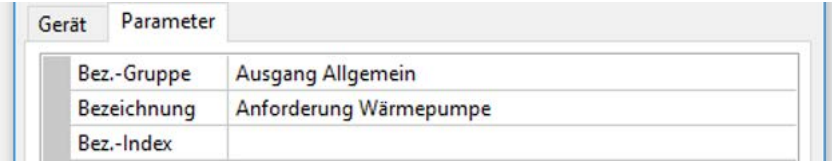

Jedem CAN-Digitalausgang kann eine eigene Bezeichnung gegeben werden. Die Auswahl der Bezeichnung erfolgt aus verschiedenen Bezeichnungsgruppen oder benutzerdefiniert.

## <span id="page-30-2"></span>**Sendebedingung**

#### **Beispiel:**

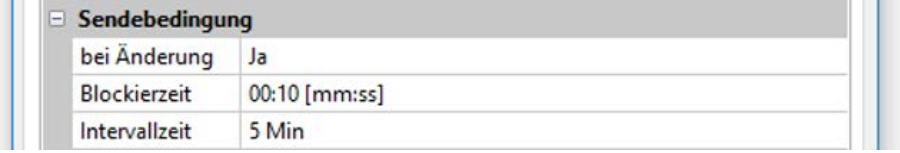

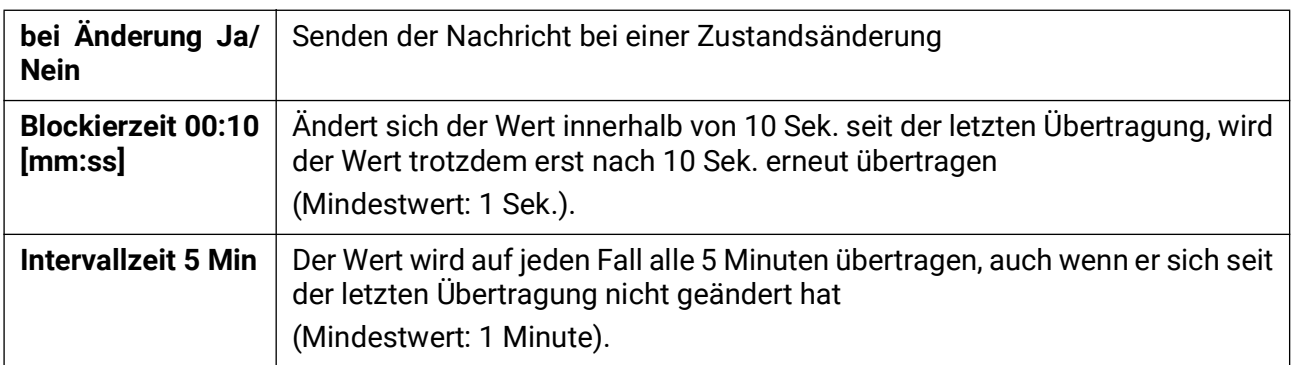

### <span id="page-31-0"></span>DL-Bus

Der DL-Bus dient als Busleitung für diverse Sensoren und/oder zur Messwertaufzeichnung ("Datenlogging") mittels CMI.

Der DL-Bus ist eine bidirektionale Datenleitung und nur mit Produkten der Fa. Technische Alternative kompatibel. Das DL-Busnetz arbeitet unabhängig vom CAN-Busnetz.

Dieses Menü enthält alle Angaben und Einstellungen, die für den Aufbau eines DL-Bus-Netzwerkes notwendig sind.

Der **Leitungsaufbau** eines DL-Busnetzes wird in der Montageanleitung des Reglers beschrieben.

# <span id="page-31-1"></span>**DL-Einstellungen**

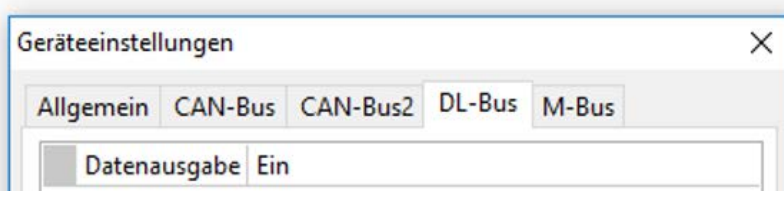

Im Menü Datei / Einstellungen / Geräteeinstellungen / DL-Bus kann die Daten**ausgabe** für das **Datenlogging** über DL-Bus und für die Anzeigen im Raumsensor **RAS-PLUS** ein- oder ausgeschaltet werden. Für das DL-Datenlog-

ging wird das CMI verwendet. Es werden nur die Ein- und Ausgangswerte und 2 Wärmemengenzähler, aber keine Werte der Netzwerkeingänge ausgegeben.

# <span id="page-31-2"></span>**DL-Eingang**

Über einen DL-Eingang werden Sensorwerte von DL-Bussensoren übernommen. Es können bis zu 32 DL-Eingänge programmiert werden.

#### **Beispiel**: Parametrierung des DL-Eingangs 1

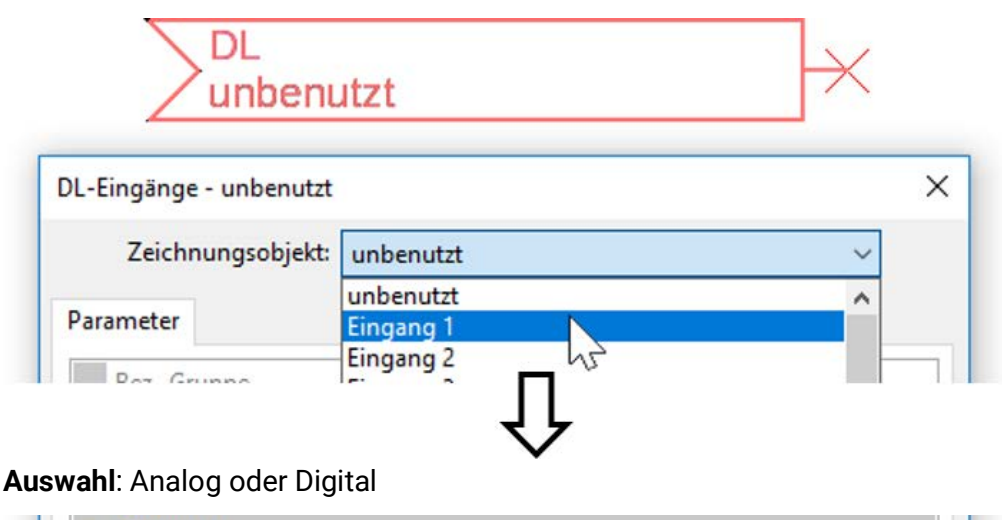

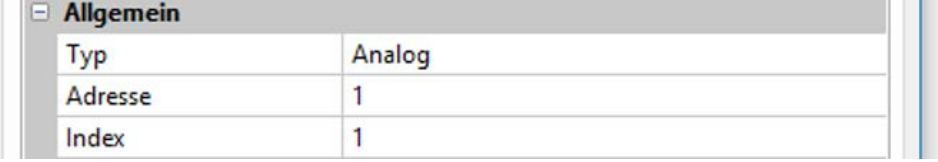

### <span id="page-31-3"></span>**DL-Bus Adresse und DL-Bus Index**

Jeder DL-Sensor muss eine eigene **DL-Busadresse** haben. Die Einstellung der Adresse des DL-Sensors wird im Sensor-Datenblatt beschrieben.

Die meisten DL-Sensoren können verschiedene Messwerte erfassen (z.B. Volumenstrom und Temperaturen). Es muss für jeden Messwert ein eigener **Index** angegeben werden. Der zutreffende Index kann den dem Datenblatt des DL-Sensors entnommen werden.

### <span id="page-32-0"></span>**Bezeichnung**

Jedem DL-Eingang kann eine eigene Bezeichnung gegeben werden. Die Auswahl der Bezeichnung erfolgt aus verschiedenen Bezeichnungsgruppen oder benutzerdefiniert.

#### **Beispiel:**

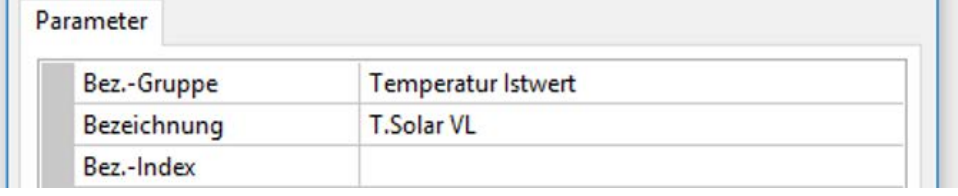

#### <span id="page-32-1"></span>**DL-Bus Timeout**

Solange die Information laufend vom DL-Bus eingelesen wird, ist der **Netzwerkfehler** des DL-Eingangs "**Nein**".

Wird nach dreimaliger Abfrage des DL-Sensorwertes durch den Regler kein Wert übermittelt, so geht der Netzwerkfehler von "Nein" auf "Ja". Dann kann festgelegt werden, ob der zuletzt übermittelte Wert oder ein auswählbarer Ersatzwert ausgegeben wird (nur bei Einstellung Messgröße: **Benutzerdef.**).

Da der **Netzwerkfehler** auch als Quelle einer Funktions-Eingangsvariablen ausgewählt werden kann, kann auf einen Ausfall des DL-Busses oder des DL-Sensors entsprechend reagiert werden.

In den Systemwerten / Allgemein steht der Netzwerkfehler **aller** DL-Eingänge zur Verfügung.

### <span id="page-32-2"></span>**Einheit**

Wird als Messgröße "**Automatisch**" übernommen, so wird die Einheit, die der DL-Sensor vorgibt, im Regler angewendet.

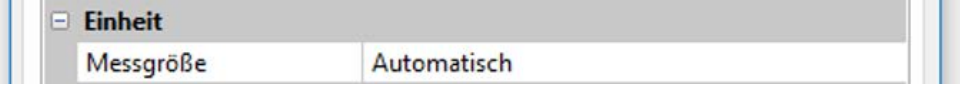

Bei Auswahl "**Benutzerdef.**" können eine eigene **Einheit**, eine **Sensorkorrektur** und bei aktivem **Sensorcheck** eine Überwachungsfunktion ausgewählt werden.

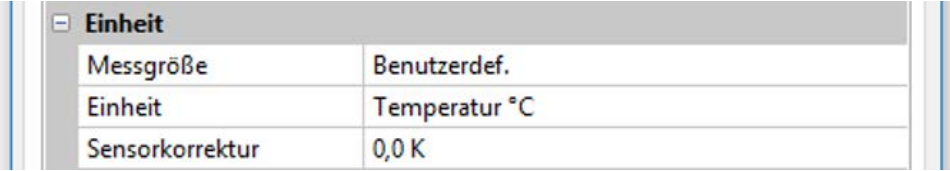

Jedem DL-Eingang wird eine **Einheit** zugeordnet, die abweichend zur Einheit des DL-Sensors sein kann. Es steht eine Vielzahl an Einheiten zur Verfügung.

**Sensorkorrektur**: Der Wert des DL-Eingangs kann um einen festen Differenzwert korrigiert werden.

### <span id="page-32-3"></span>**Wert bei Timeout**

Diese Auswahl wird nur bei Messgröße "Benutzerdef." angezeigt.

Wird ein Timeout festgestellt, kann festgelegt werden. ob der zuletzt übermittelte Wert ("Unverändert") oder ein auswählbarer Ersatzwert ausgegeben wird.

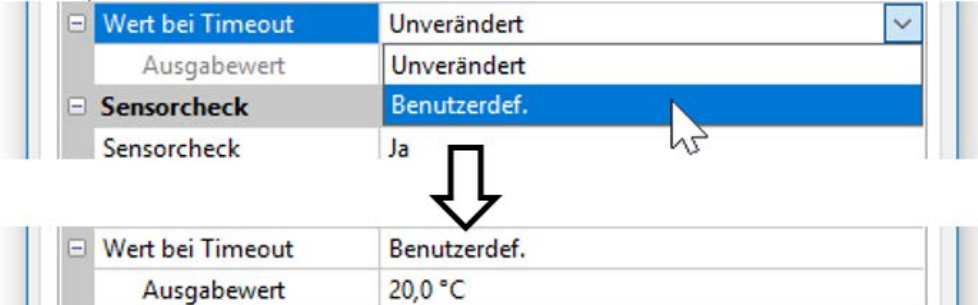

### <span id="page-33-0"></span>**Sensorcheck**

Mit Sensorcheck "**Ja**" steht der **Sensorfehler** des Sensors, von dem der DL-Eingang übernommen wird, als Eingangsvariable einer Funktion zur Verfügung.

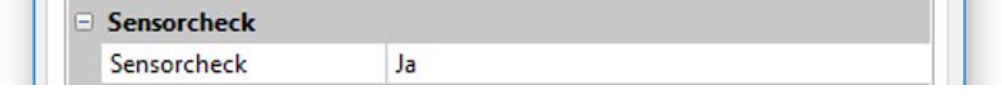

### <span id="page-33-1"></span>**Sensorfehler**

Diese Auswahl wird nur bei aktivem Sensorcheck und bei Messgröße "Benutzerdef." angezeigt.

Bei aktivem "Sensorcheck" steht der Sensorfehler eines DL-Eingangs als Eingangsvariable von Funktionen zur Verfügung: Status "Nein" für einen korrekt arbeitenden Sensor und "Ja" für einen Defekt (Kurzschluss oder Unterbrechung). Damit kann z.B. auf den Ausfall eines Sensors reagiert werden.

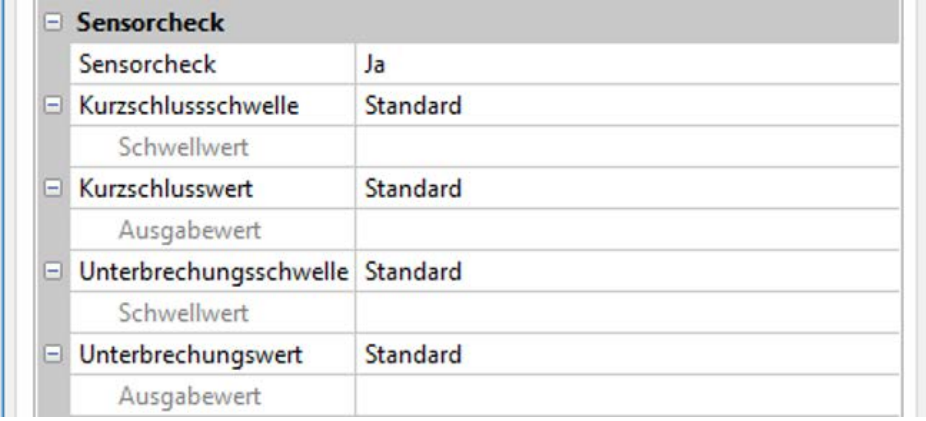

Werden die **Standard**-Schwellen gewählt, dann wird ein Kurzschluss bei Unterschreiten der **Messgrenze** und eine Unterbrechung bei Überschreiten der **Messgrenze** angezeigt.

Die **Standard**-Werte für Temperatursensoren sind bei Kurzschluss -9999,9°C und bei Unterbrechung 9999,9°C. Diese Werte werden im Fehlerfall für die internen Berechnungen herangezogen.

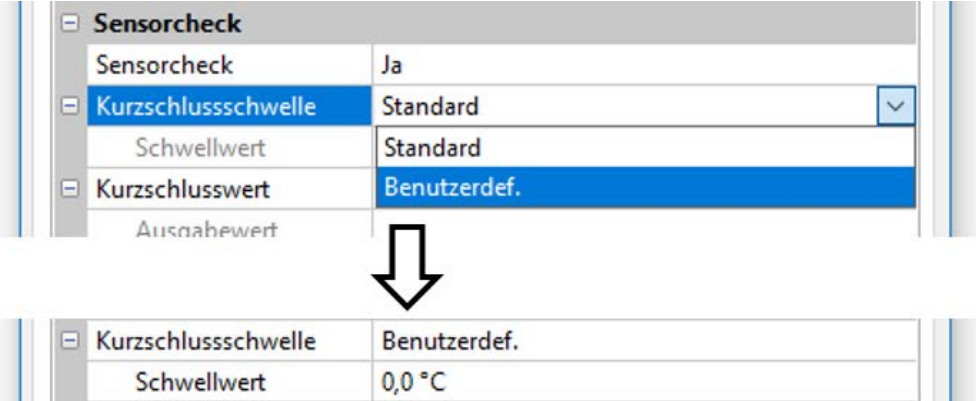

Durch geeignete Auswahl der Schwellen und Werte für Kurzschluss oder Unterbrechung kann bei Ausfall eines Sensors dem Modul ein fixer Wert vorgegeben werden, damit eine Funktion im Notbetrieb weiterarbeiten kann (fixe Hysterese: 1,0°C).

Die Kurzschlussschwelle kann nur unterhalb der Unterbrechungsschwelle definiert werden.

In den Systemwerten / Allgemein steht der Sensorfehler **aller** Eingänge, CAN- und DL-Eingänge zur Verfügung.

## <span id="page-33-2"></span>**DL-Digitaleingänge**

Der DL-Bus ist so konizpiert, dass auch Digitalwerte übernommen werden können. Derzeit gibt es. aber noch keinen Anwendungsfall dafür.

Die Parametrierung ist fast identisch mit jener der DL-Analogeingänge.

Unter **Messgröße /Benutzerdef.** kann die **Anzeige** für den DL-Digitaleingang auf **Nein/Ja** geändert werden.

### <span id="page-34-0"></span>**Buslast von DL-Sensoren**

Die Versorgung und die Signalübergabe von DL-Sensoren erfolgt **gemeinsam** über eine 2-polige Leitung. Eine zusätzliche Unterstützung der Stromversorgung durch ein externes Netzgerät (wie beim CAN-Bus) ist nicht möglich.

Durch den relativ hohen Strombedarf der DL-Sensoren muss die "Buslast" beachtet werden:

Der Buskonverter liefert die maximale Buslast von 100%. Die Buslasten der DL-Sensoren werden in den technischen Daten der jeweiligen DL-Sensoren angeführt.

**Beispiel**: Der DL-Sensor FTS4-50DL hat eine Buslast von **25%**. Es können daher maximal vier FTS4- 50DL an den DL-Bus angeschlossen werden.

### <span id="page-34-1"></span>**DL-Ausgang**

Über einen DL-Ausgang können Analog- und Digitalwerte in das DL-Busnetz gesendet werden. Z.B. kann ein Digitalbefehl zum Aktivieren eines O<sub>2</sub>-Sensors O2-DL ausgegeben werden.

**Beispiel**: Parametrierung des DL-Ausgangs 1

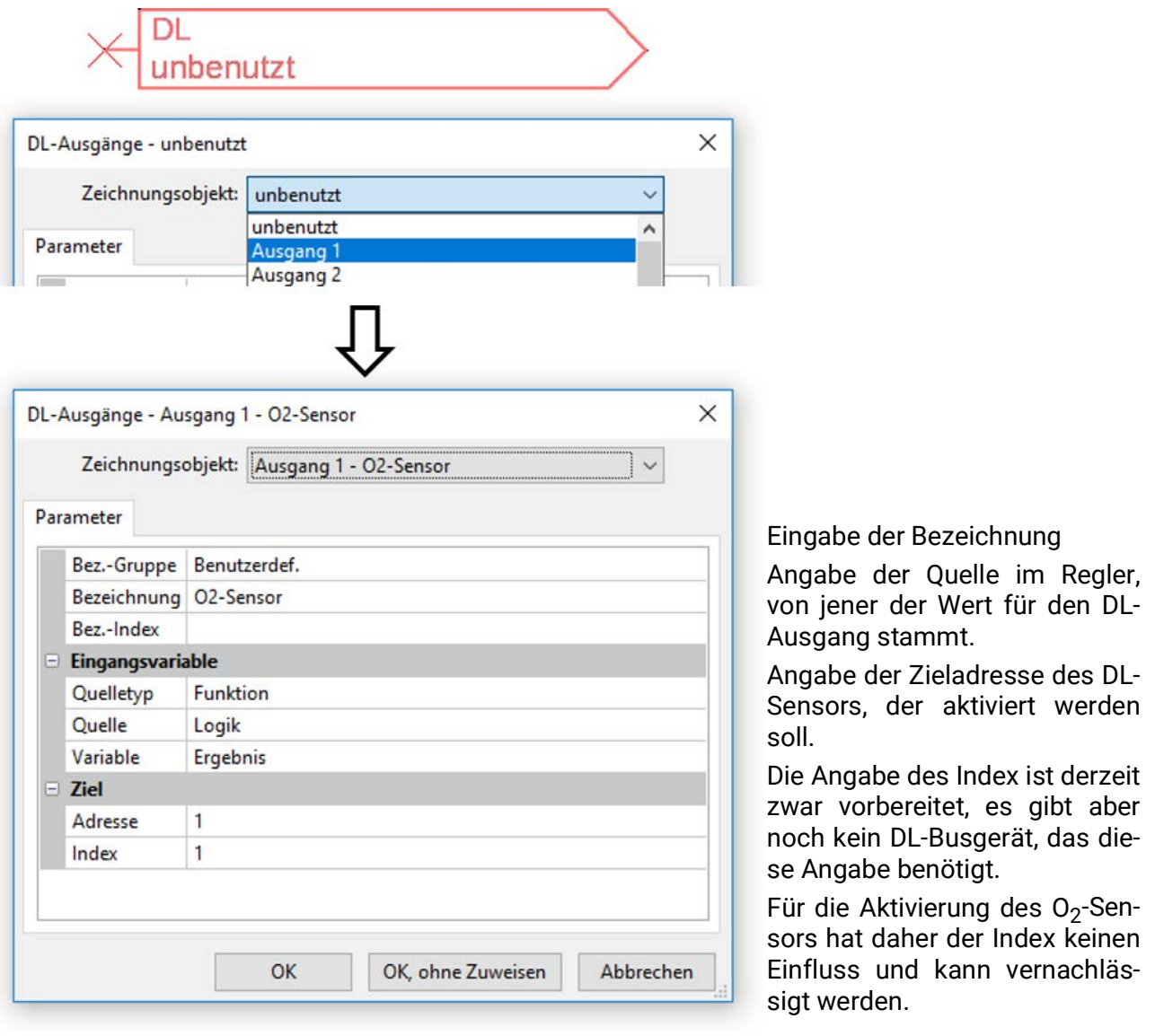

### <span id="page-35-0"></span>M-Bus

Der M-Bus ist ein Master-Slave-System für die Datenauslesung von Energie- und Volumenzählern (Strom, Wärme, Wasser, Gas).

Der CAN-BC2 ist für maximal vier M-Bus "unit loads" konzipiert, es können daher bis zu 4 M-Bus Zähler mit je 1 "unit load" angeschlossen werden. Der Buskonverter (Master) liest zyklisch die Werte der einzelnen Geräte aus, die Intervallzeit ist einstellbar.

**Dieser Buskonverter ist daher als Master für den parallelen Anschluss von maximal vier M-Buszählern (Slaves) geeignet.**

Es können **in Summe** max. 32 M-Buswerte pro Buskonverter ausgelesen werden. Es darf nur einen Master im M-Bus-System geben.

Dieses Menü enthält alle Angaben und Einstellungen, die für den Aufbau eines M-Bus-Netzwerkes notwendig sind.

# <span id="page-35-1"></span>**Einstellungen**

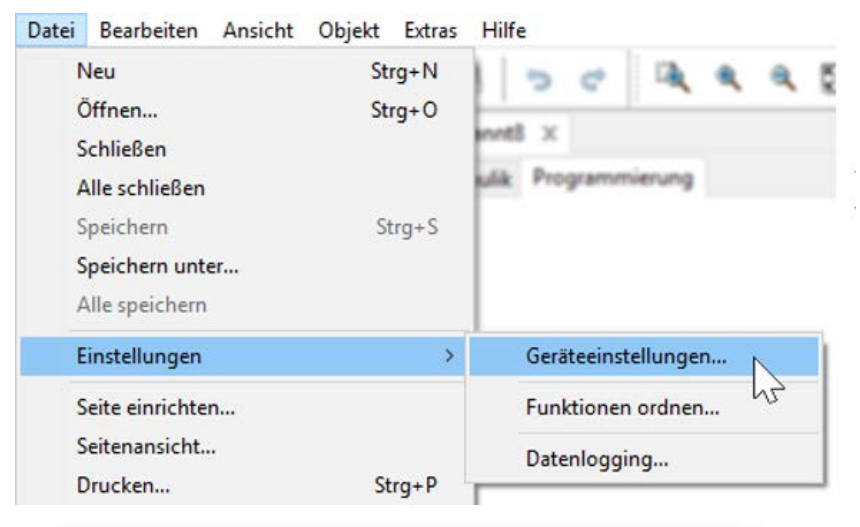

Im Menü Geräteeinstellungen / M-Bus werden die allgemeinen Einstellungen für den M-Bus und die Adressen der M-Busgeräte definiert

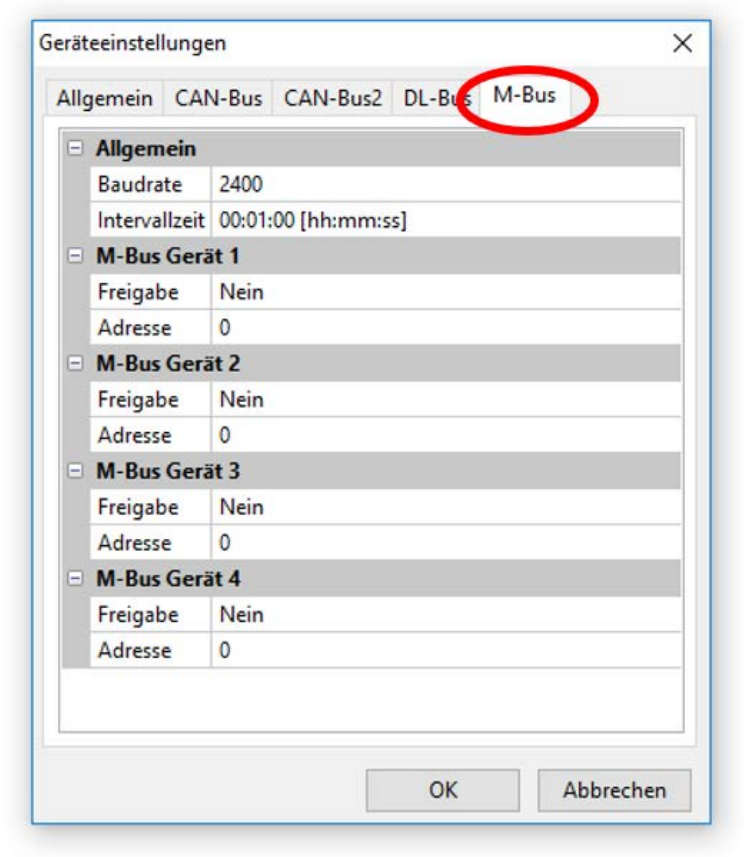

#### **Baudrate**

Die Standardbaudrate der M-Busgeräte ist 2400 Baud. Die werksseitige Einstellung muss daher in den meisten Fällen nicht verändert werden.

#### **Intervallzeit**

Die Ausleseintervalle können von 10 Sekunden bis 2 Tage eingestellt werden. Große Intervalle belasten die Batterie von batteriebetriebenen M-Buszählern weniger.

#### **M-Bus Gerät 1 – 4**

Für jedes angeschlossene M-Busgerät muss die Freigabe auf "Ja" gestellt und die **primäre** Slave-**Adresse** (zwischen 0 und 250) eingegeben werden. Die primäre Slave-Adresse wird nach den Vorgaben des Herstellers am M-Busgerät eingestellt. Es dürfen keine 2 gleichen Slave-Adressen im M-Busnetz vorhanden sein.

# <span id="page-36-0"></span>**M-Bus Eingang**

Es können bis zu 32 M-Bus-Eingänge programmiert werden.

Bei **angeschlossenem** M-Busgerät können über den Button "**Liste**" die Geräteinformationen und die empfangenen Daten **ausgelesen** werden.

**Beispiel**: CMI-Ansicht für einen angeschlossenen M-Buszähler

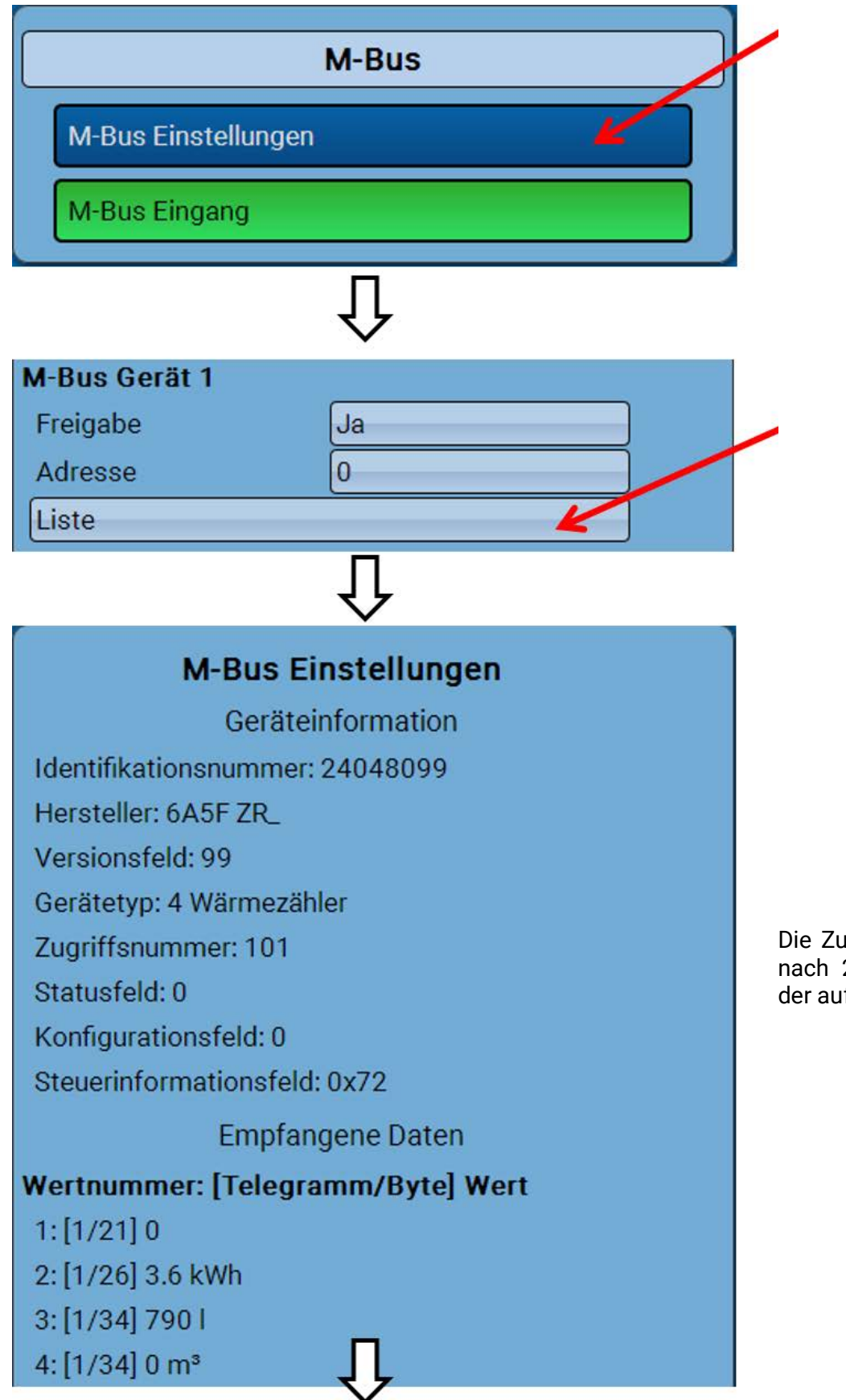

Die Zugriffsnummer wird nach 255 Zugriffen wieder auf 0 gestellt.

#### **Geräteinformationen**

Im oberen Bereich werden geräte- und herstellerspezifische Informationen angezeigt. Der Punkt "Datentyp" erlaubt auch die Auswahl von "Geräteinformation", um Daten wie Identifikationsnummer oder Gerätetyp auszulesen.

#### **Empfangene Daten**

Hier können pro Zähler bis zu 128 Werte angezeigt werden. Die Reihenfolge ergibt sich aus der Telegrammadresse und dem **Startbyte**. Zusätzlich wird der ausgelesene Wert mit der Einheit angezeigt.

**Beispiel**: Der Wert 2 kommt von der Telegrammadresse 1 und dem Startbyte 26. Wert 3 und 4 beziehen beide sich auf das Byte 34, nur mit unterschiedlichen Einheiten.

Die Angaben zu den Werten sind in den Anleitungen der M-Busgerätehersteller enthalten.

**Beispiel**: Parametrierung des M-Bus-Eingangs 1

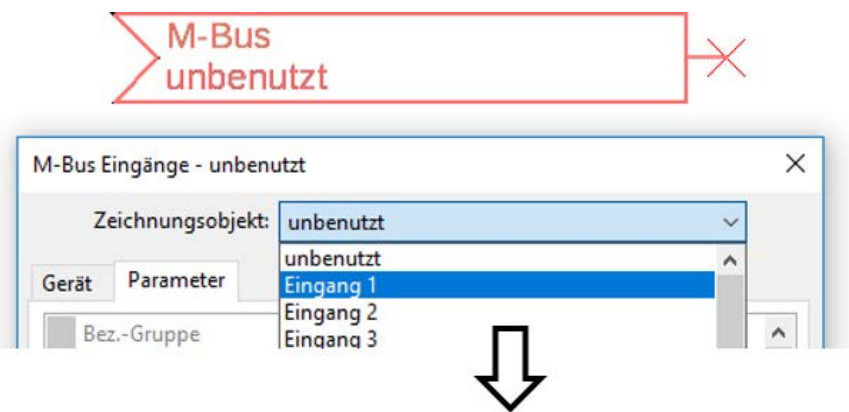

#### **Auswahl**: **Analog** oder **Digital**

Meistens werden analoge Werte (= Zahlenwerte) übernommen.

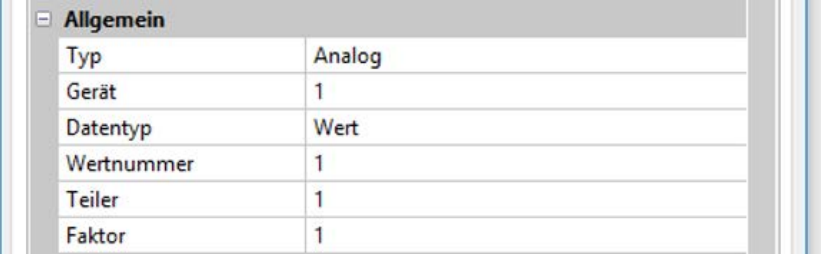

### <span id="page-37-0"></span>**Allgemein**

**Gerät**: Eingabe der **Gerätenummer** lt. Geräteeinstellungen (1 – 4)

Wertnummer: Eingabe der Wertnummer aus der "Liste" der ausgelesenen Geräteinformationen (CMI-Menü **M-Bus-Einstellungen**)

**Teiler / Faktor**: Eingabe eines Teilers oder Faktors zur Anpassung des ausgelesenen Wertes an die tatsächliche Größe (z.B. richtige Stellung des Kommas).

### <span id="page-37-1"></span>**Bezeichnung**

Jedem M-Bus-Eingang kann eine eigene Bezeichnung gegeben werden. Die Auswahl der Bezeichnung erfolgt aus verschiedenen Bezeichnungsgruppen oder benutzerdefiniert. Zusätzlich ist die Vergabe von bis zu 16 Indexnummern möglich.

#### **Beispiel:**

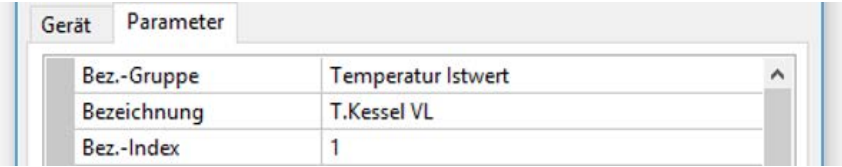

### <span id="page-38-0"></span>**Einheit**

Wird als Messgröße "Automatisch" übernommen, so wird die Einheit, die das M-Busgerät vorgibt, im Buskonverter angewendet.

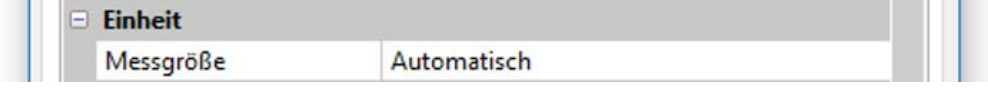

Bei Auswahl "**Benutzerdef.**" können eine eigene **Einheit**, eine **Sensorkorrektur** und bei aktivem **Sensorcheck** eine Überwachungsfunktion ausgewählt werden.

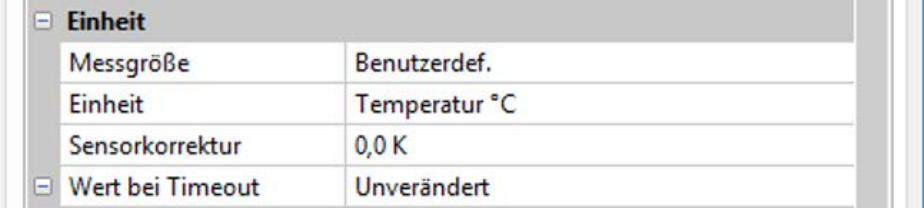

Jedem M-Bus-Eingang wird eine **Einheit** zugeordnet, die abweichend zur Einheit des M-Busgeräts sein kann. Es steht eine Vielzahl an Einheiten zur Verfügung.

#### **Sensorkorrektur**

Der Wert des M-Bus-Eingangs kann um einen festen Differenzwert korrigiert werden.

#### **Wert bei Timeout**

Diese Auswahl wird nur bei Messgröße "Benutzerdef." angezeigt. Diese Anwendung steht derzeit noch **nicht** zur Verfügung.

#### <span id="page-38-1"></span>**Sensorcheck**

Mit Sensorcheck "**Ja**" steht der **Sensorfehler** des M-Buswertes als digitale Eingangsvariable einer Funktion zur Verfügung.

Diese Anwendung ist nur sinnvoll, wenn für den Sensorfehler benutzerdefinierte Schwell- und Ausgabewerte definiert werden.

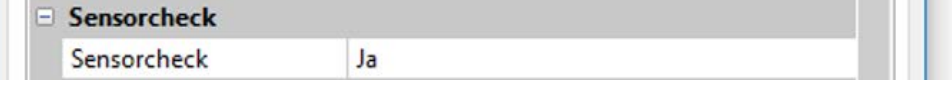

#### <span id="page-38-2"></span>**Sensorfehler**

Diese Auswahl wird nur bei Messgröße "Benutzerdef." und bei aktivem Sensorcheck angezeigt. **Sensorfehler**: Status "**Nein**" für einen korrekten Wert **innerhalb** der Schwellwerte und "**Ja**" für einen Wert **außerhalb** der Schwellen. Damit kann z.B. auf den Ausfall eines M-Busgeräts reagiert werden.

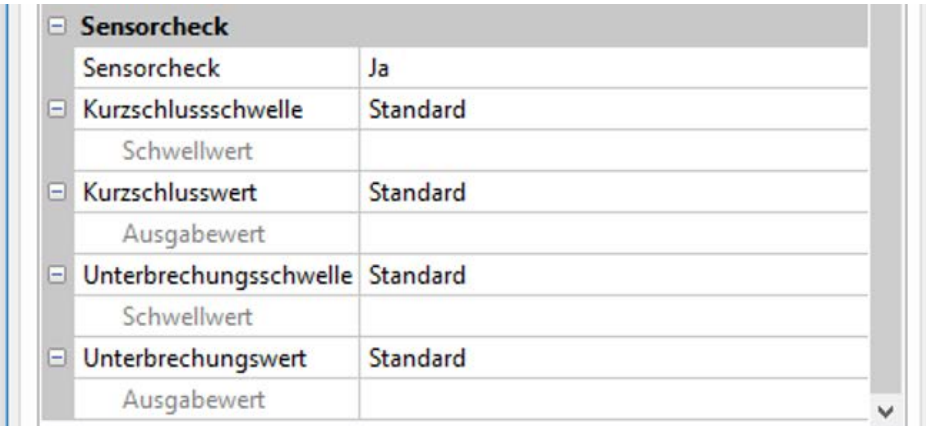

Für eine sinnvolle Anwendung des Sensorchecks müssen die Kurzschluss- und Unterbrechungsschwellen von "Standard" auf "benutzerdefiniert" gestellt und die gewünschten Schwellwerte definiert werden. Anschließend werden auch die gewünschten Kurzschluss- und Unterbrechungswerte vom Benutzer definiert.

**Unterschreitet** der ausgelesene Messwert die definierte **Kurzschlussschwelle** oder **überschreitet** der Messwert die **Unterbrechungsschwelle**, dann werden die entsprechenden **Ausgabewerte** statt des Messwerts übernommen.

Durch geeignete Auswahl der Schwellen und Ausgabewerte kann dem Buskonverter bei Ausfall eines Messwerts ein fixer Wert vorgegeben werden, damit eine Funktion im Notbetrieb weiterarbeiten kann (fixe Hysterese: 10 bzw. 1,0°C).

Die Kurzschlussschwelle kann nur unterhalb der Unterbrechungsschwelle definiert werden. **Beispiel**: Temperatur

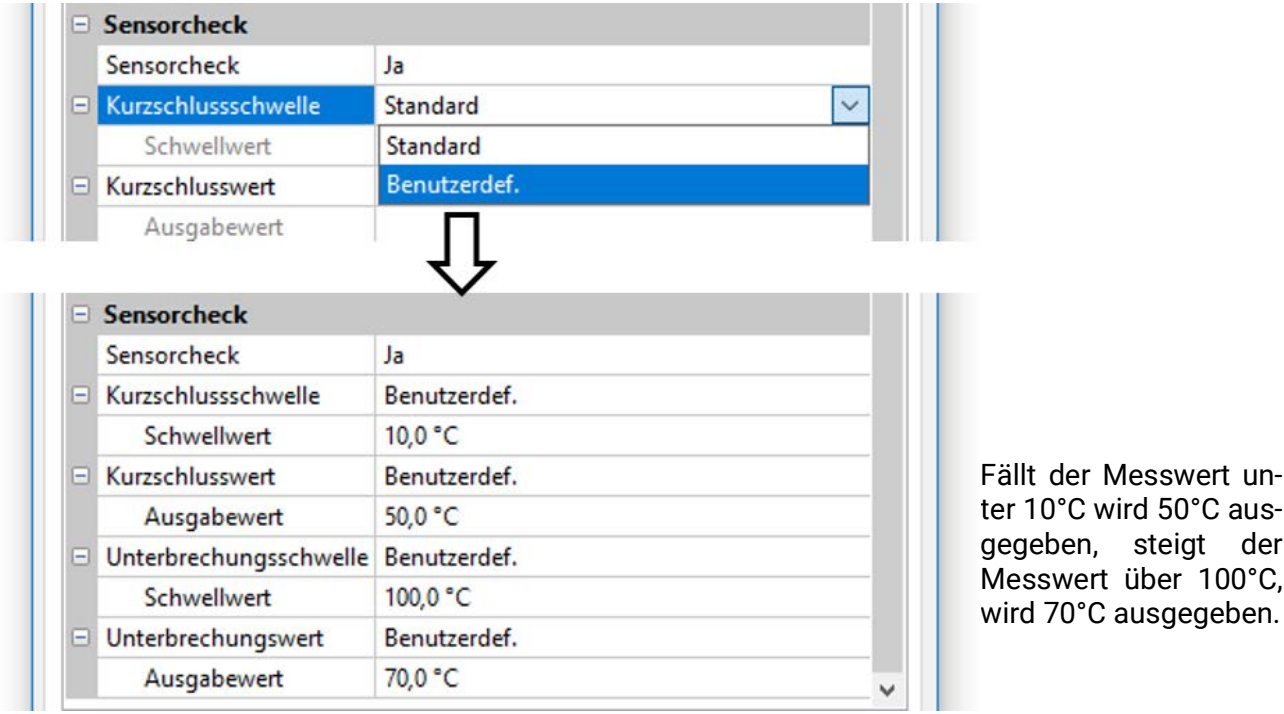

Nach Abschluss der Parametereingaben mit **OK** wird der M-Bus-Eingang in **TAPPS2** so dargestellt:

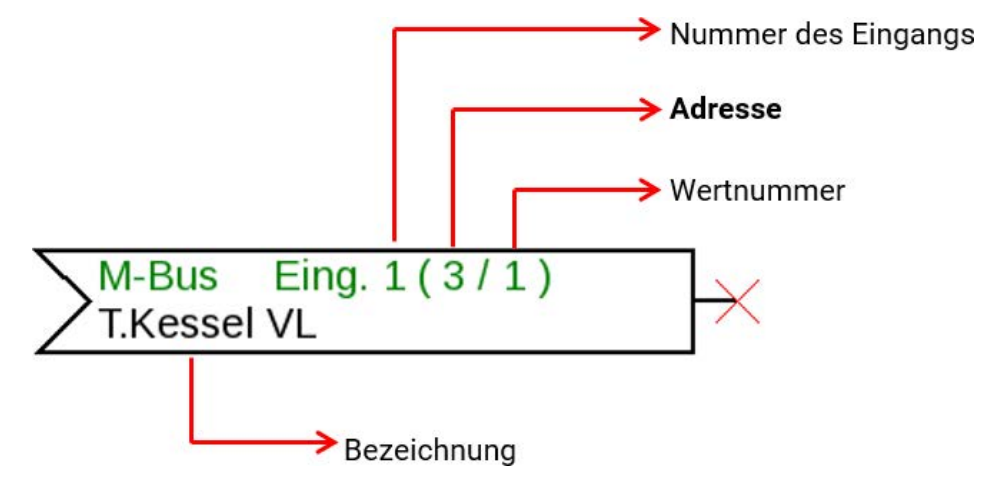

# <span id="page-40-0"></span>Systemwerte

Folgende Systemwerte stehen für Funktions-Eingangsvariablen und CAN- und DL-Ausgänge als **Quelle** zur Auswahl:

- **Allgemein**
- **Zeit**
- **Datum**
- **Sonne**

#### **Systemwerte "Allgemein"**

Diese Systemwerte erlauben bei entsprechender Programmierung eine Überwachung des Reglersystems.

- **Meldung (Meldung) Reglerstart Netzwerkfehler CAN**
	-
- **Meldung (Warnung) Sensorfehler Eingänge Netzwerkfehler DL**
- - **Meldung (Störung) Sensorfehler Netzfrequenz**
		-
- **Meldung (Fehler) CAN-Knoten CAN-Verbindung**
	-
- Ein Systemwert **Meldung** zeigt an, ob am Regler momentan eine Meldung des angegebenen Typs aktiv ist.

**Reglerstart** erzeugt 40 Sekunden nach Einschalten des Gerätes bzw. einem Reset einen 20 Sekunden langen Impuls und dient zur Überwachung von Reglerstarts (z.B. nach Stromausfällen) im Datenlogging. Dazu sollte die Intervallzeit im Datenlogging auf 10 Sekunden gestellt sein.

**Sensorfehler** und **Netzwerkfehler** sind globale Digitalwerte (Nein/Ja) ohne Bezug auf den Fehlerstatus eines bestimmten Sensors bzw. Netzwerkeingangs.

Hat einer der Sensoren oder Netzwerkeingänge einen Fehler, so ändert sich der zuständige Gruppen-Status von "**Nein**" auf "Ja".

**CAN-Knoten** ist der CAN-Knoten dieses Geräts. **CAN-Verbindung** gibt Ja oder Nein aus, je nachdem, ob ein oder mehrere andere Knoten im CAN-Bus gefunden werden können.

- **Sekunde (der laufenden Uhrzeit) Tag**
- **Minute (der laufenden Uhrzeit) Monat**
- **Stunde (der laufenden Uhrzeit) Jahr (ohne Jahrhundertwert)**
- 
- 
- 
- **Sommerzeit (Digitalwert AUS/EIN) Tagesimpuls**
- 

#### **Systemwerte "Zeit" Systemwerte "Datum"**

- 
- 
- 
- **Sekundenimpuls Wochentag (beginnend mit Montag)**
- **Minutenimpuls Kalenderwoche**
- **Stundenimpuls Tag des Jahres**
	-
	- **Uhrzeit (hh:mm) Monatsimpuls**
		- **Jahresimpuls**
		- **Wochenimpuls**

Die "Impuls"-Werte" erzeugen einen Impuls pro Zeiteinheit.

#### **Systemwerte ..Sonne"**

- 
- 
- **Minuten bis Sonnenaufgang** (am gleichen Tag, läuft nicht über Mitternacht)
- 
- 
- **Sonnenaufgang** (Uhrzeit)  **Minuten seit Sonnenuntergang** (am gleichen Tag, läuft nicht über Mitternacht)
- **Sonnenuntergang** (Uhrzeit)  **Sonnenhöhe** (siehe Beschattungsfunktion)
	- **Sonnenrichtung** (siehe Beschattungsfunktion)
- **Minuten seit Sonnenaufgang Sonnenhöhe > 0°** (Digitalwert EIN/AUS)
	- **Minuten bis Sonnenuntergang Sonnenhöchststand** (Uhrzeit)
- 
- 
- 
- 
- 
- 

# <span id="page-41-0"></span>Geräteeinstellungen

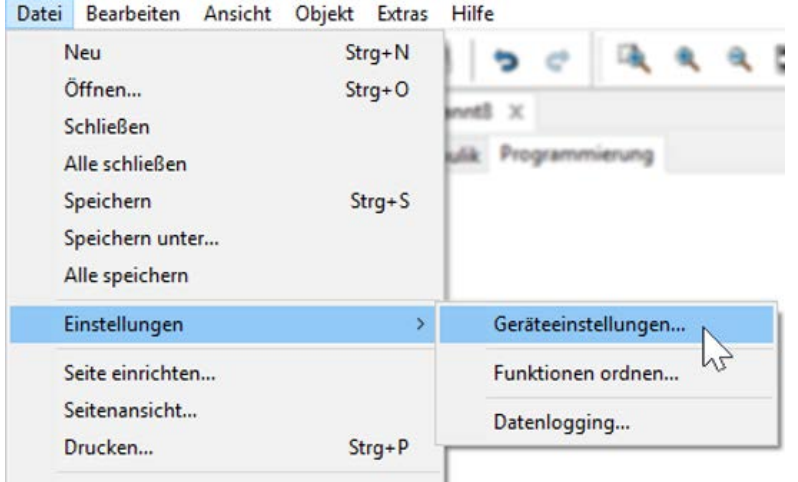

In diesem Menü werden globale Einstellungen für den Buskonverter und die Buseinstellungen vorgenommen.

# <span id="page-41-1"></span>**Allgemein**

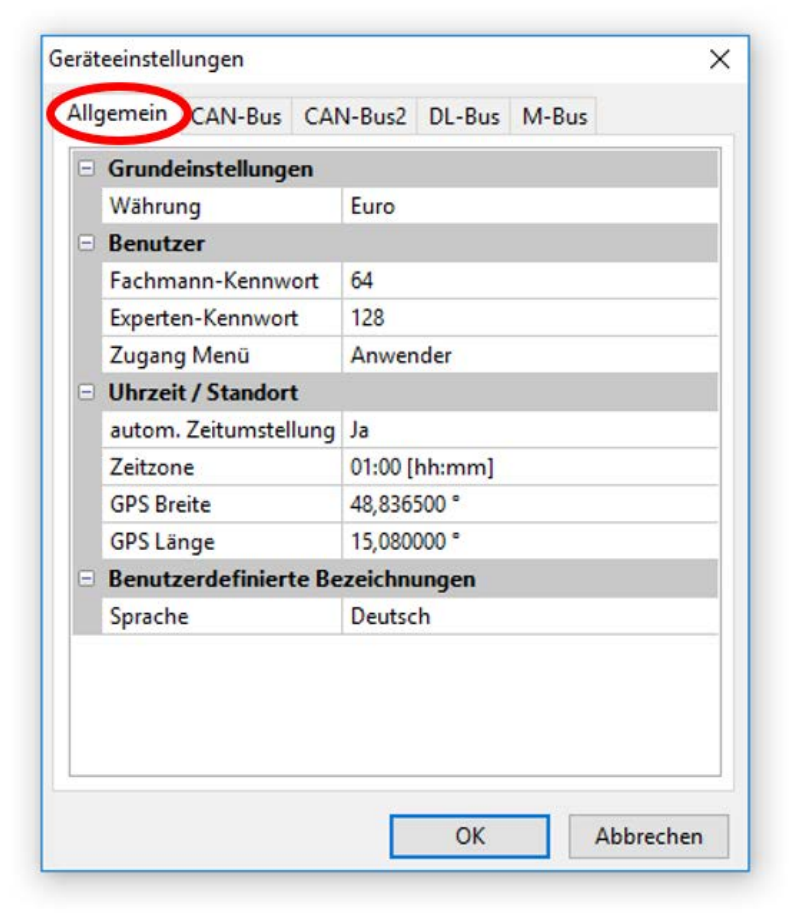

### <span id="page-41-2"></span>**Währung**

Auswahl der Währung für die Ertragszählung

### <span id="page-41-3"></span>**Fachmann- / Experten-Kennwort**

Eingabe der Kennwörter für diese Programmierung.

### <span id="page-41-4"></span>**Zugang Menü**

Festlegung, aus welcher Benutzerebene der Zugang zum **Hauptmenü** erlaubt wird.

Ist der Zugang zum Menü nur dem **Fachmann** oder dem **Experten** erlaubt, muss bei Anwahl des Hauptmenüs aus der Startseite der Funktionsübersicht das entsprechende **Passwort** eingegeben werden.

### <span id="page-42-0"></span>**Uhrzeit / Standort**

- automatische Zeitumstellung Wenn "Ja", erfolgt die automatische Sommerzeitumstellung nach den Vorgaben der Europäischen Union.
- Zeitzone 01:00 bedeutet die Zeitzone "UTC + 1 Stunde". UTC steht für "Universal Time Coordinated", früher auch als GMT (= Greenwich Mean Time) bezeichnet.
- **GPS Breite** Geographische Breite nach GPS (= global positioning system satellitengestütztes Navigationssystem),
- **GPS Länge** Geographische Länge nach GPS

Mit den Werten für die geographische Länge und Breite werden die standortbezogenen Sonnendaten ermittelt. Diese können in Funktionen (z.B. Beschattungsfunktion) verwendet werden. Die werksseitige Voreinstellung für die GPS-Daten bezieht sich auf den Standort der Technischen Alternative in Amaliendorf / Österreich.

# <span id="page-42-1"></span>**Buseinstellungen**

Diese Einstellungen werden in den Kapiteln für den jeweiligen Bus beschrieben.

# <span id="page-43-0"></span>CMI Menü

# <span id="page-43-1"></span>Datum / Uhrzeit / Standort

In der Statuszeile werden rechts oben das **Datum** und die **Uhrzeit** angezeigt.

Da der Buskonverter keine eigene Uhrfunktion hat, werden Datum und Uhrzeit vom Netzwerkknoten 1 übernommen und können im Buskonverter nicht verändert werden. Daher muss ein CAN-Busgerät, das auch eine eigene Uhrfunktion hat, die Knotennummer 1 haben (UVR16x2, UVR610, UVR1611, RSM610, CMI).

Durch Anwahl dieses Statusfeldes gelangt man in das Menü für Datum, Uhrzeit und Standortangaben.

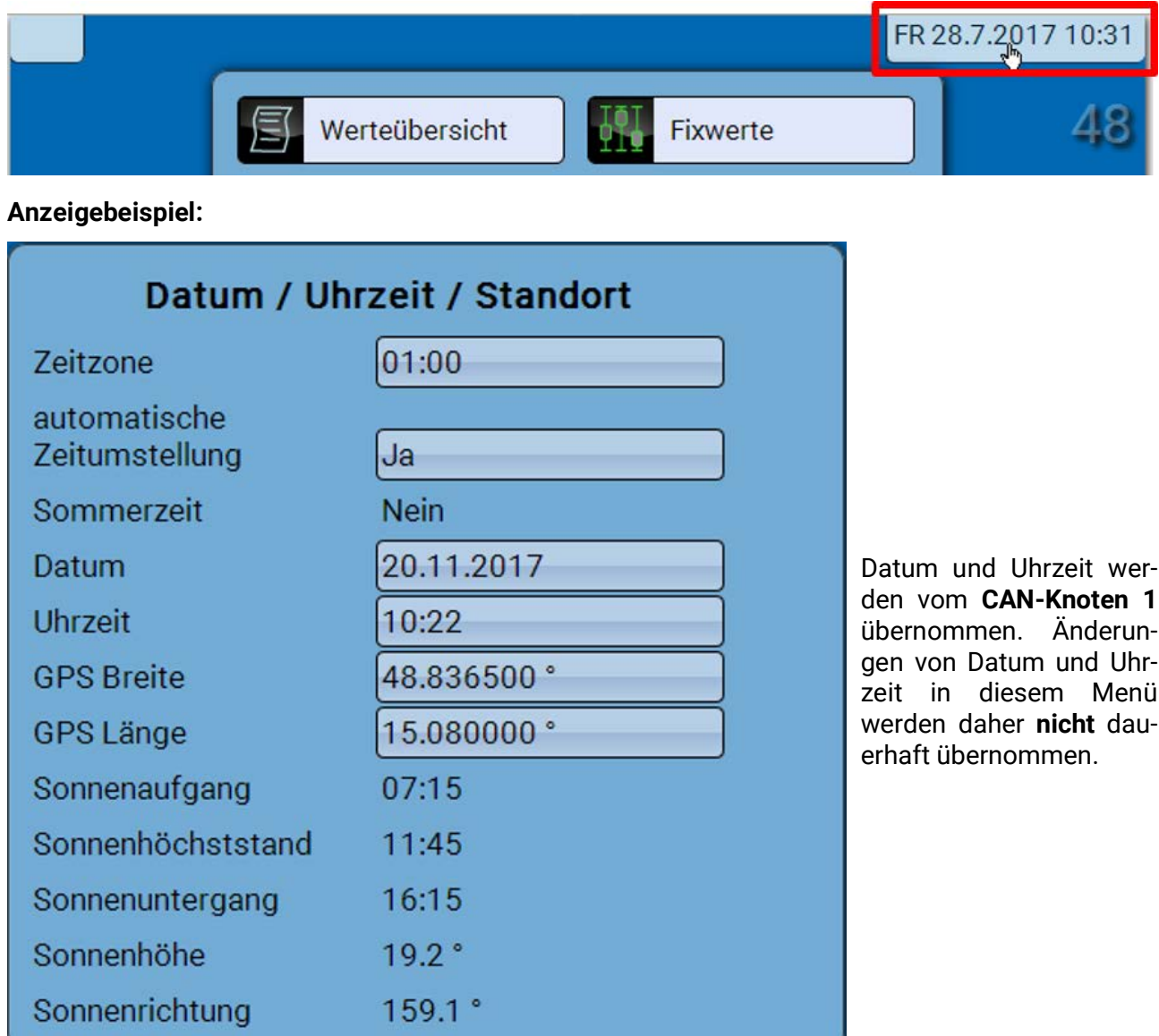

Zuerst werden die Parameter für die Systemwerte angezeigt.

- **Zeitzone** Eingabe der Zeitzone im Verhältnis zur UTC (= "Universal Time Coordinated", früher auch als GMT (= Greenwich Mean Time) bezeichnet). Im Beispiel ist die Zeitzone "UTC + 01:00" eingestellt.
- **Sommerzeit**  "**Ja**", wenn die Sommerzeit aktiv ist.
- **automatische Zeitumstellung** Wenn "Ja", erfolgt die automatische Sommerzeitumstellung nach den Vorgaben der Europäischen Union.
- **Datum** Eingabe des aktuellen Datums (TT.MM.JJ).
- **Uhrzeit** Eingabe der aktuellen Uhrzeit
- **GPS Breite** Geographische Breite nach GPS (= global positioning system satellitengestütztes Navigationssystem),
- **GPS Länge** Geographische Länge nach GPS

Mit den Werten für die geographische Länge und Breite werden die standortbezogenen Sonnendaten ermittelt. Diese können in Funktionen (z.B. Beschattungsfunktion) verwendet werden.

Die werksseitige Voreinstellung für die GPS-Daten bezieht sich auf den Standort der Technischen Alternative in Amaliendorf / Österreich.

- **Sonnenaufgang**  Uhrzeit
- **Sonnenuntergang**  Uhrzeit
- **Sonnenhöhe**  Angabe in ° vom geometrischen Horizont (0°) aus gemessen,
	- $Z$ enit =  $90^\circ$
- **Sonnenrichtung** Angabe in ° von Norden (0°) aus gemessen

```
Nord = 0^{\circ}Ost = 90^\circSüd = 180°
West = 270°
```
## <span id="page-45-0"></span>Werteübersicht

In diesem Menü werden die aktuellen Werte der **DL- Eingänge** und der analogen und digitalen **CAN-Eingänge** angezeigt.

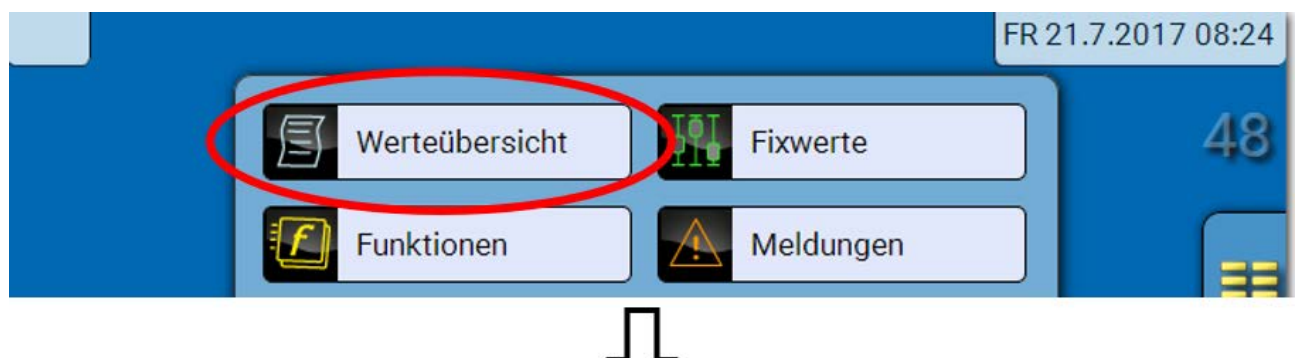

Die verschiedenen Werte werden durch Auswahl der gewünschten Gruppe sichtbar.

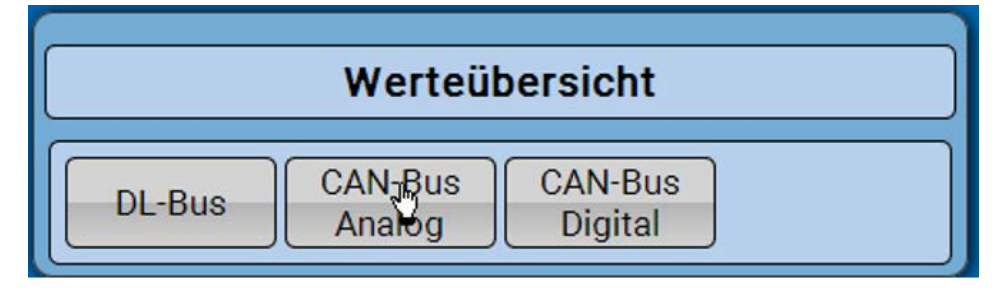

$$
\bigtriangledown
$$

**Beispiel**: CAN-Bus analog

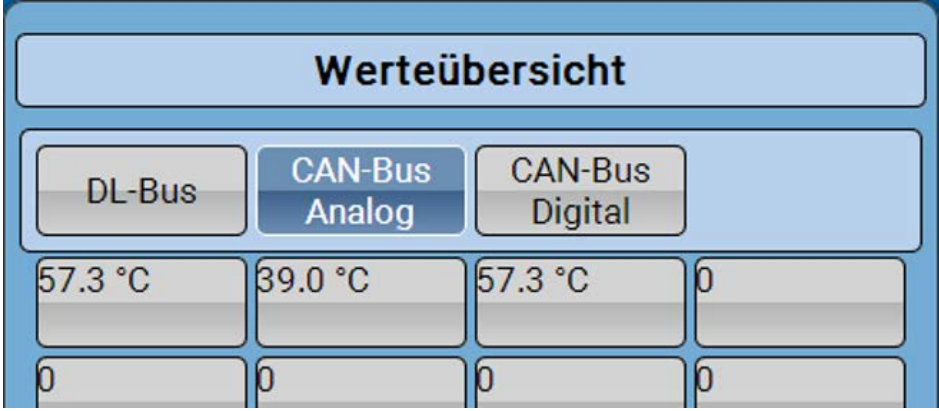

## <span id="page-46-0"></span>Fixwerte

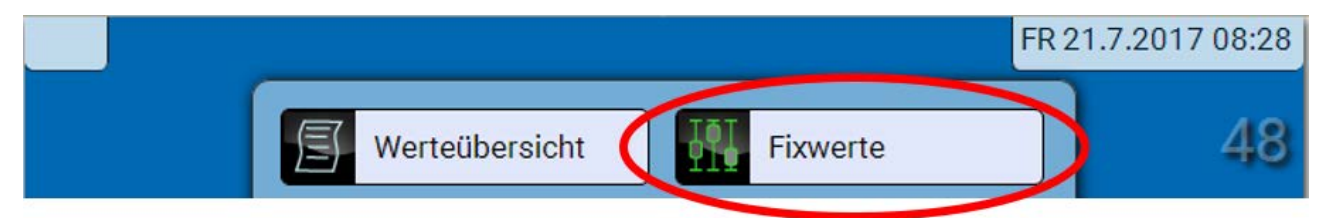

# <span id="page-46-1"></span>**Ändern eines digitalen Fixwertes**

Durch Anwahl des **hell unterlegten** Schaltfelds kann der Fixwert geändert werden. **Beispiel**: Umschaltung von **EIN** auf **AUS** durch Auswahlbox

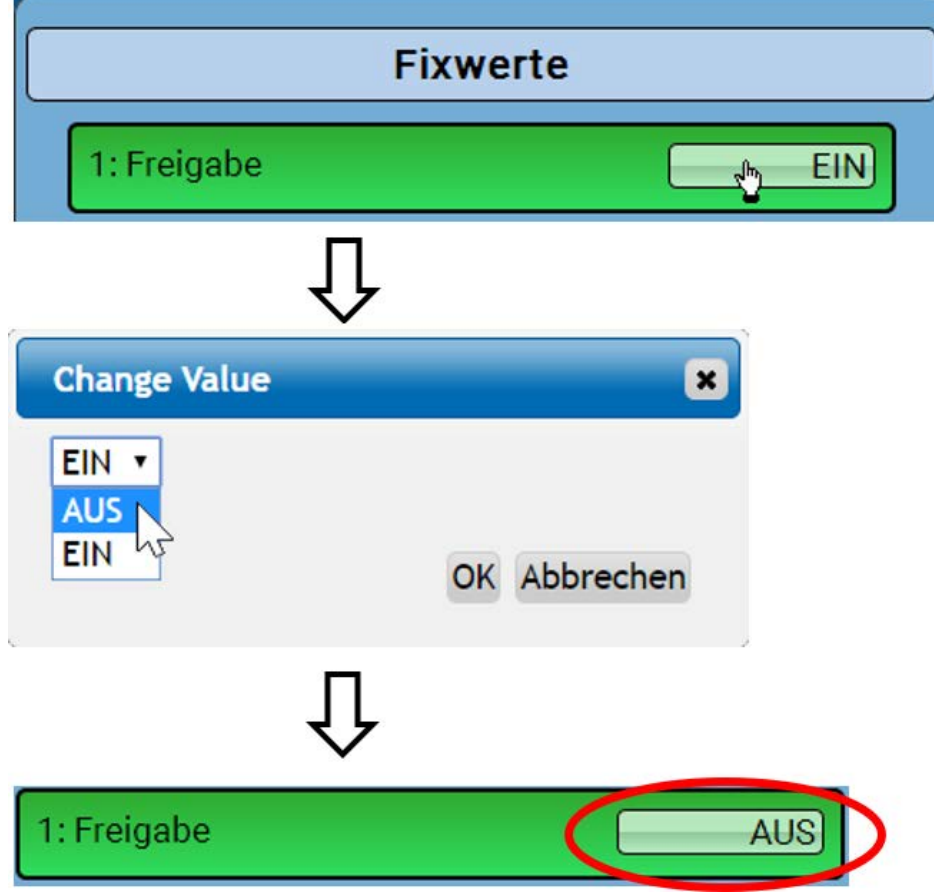

# <span id="page-47-0"></span>**Ändern eines analogen Fixwertes**

Durch Antippen des **hell unterlegten** Schaltfeldes kann der Fixwert geändert werden. **Beispiel:**

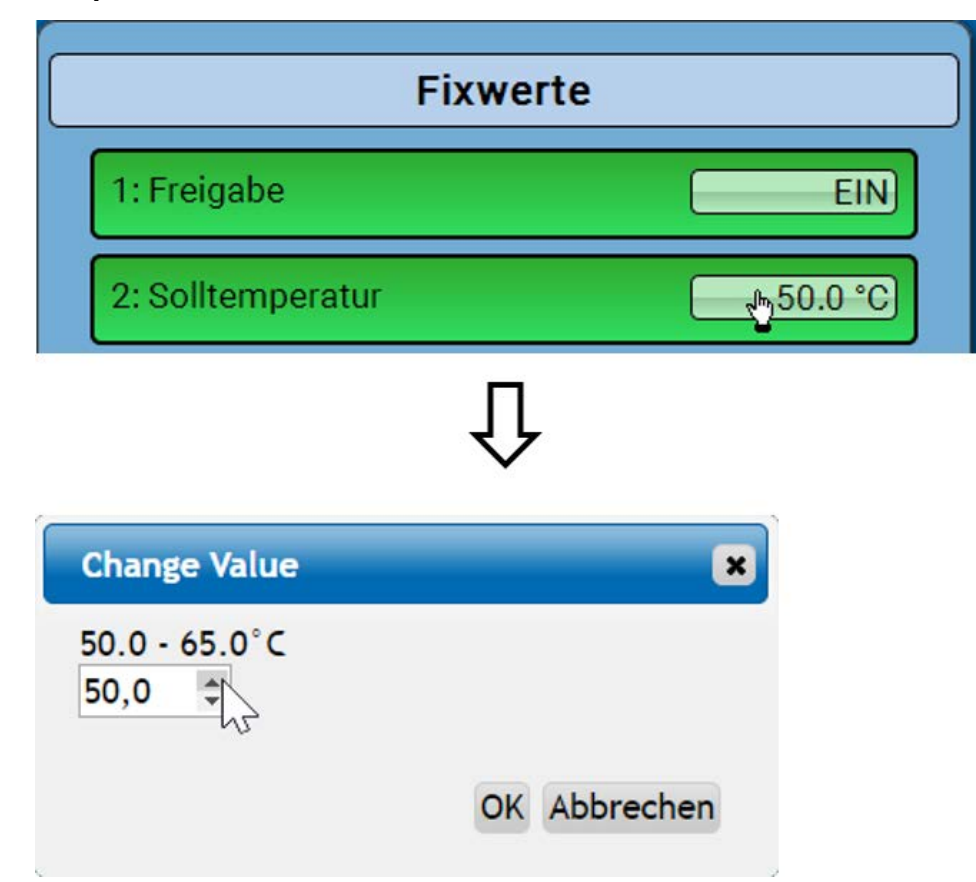

Es wird der aktuelle Wert vorgegeben (Beispiel: 50,0°C). Durch Anklicken eines AUF- oder AB-Pfeils kann der Sollwert verändert werden. Es ist aber auch möglich, den Wert zu markieren und durch den gewünschten Wert zu überschreiben.

## <span id="page-47-1"></span>**Aktivieren eines Impuls-Fixwertes**

Durch Antippen des **hell unterlegten** Schaltfeldes kann der Impuls aktiviert werden.

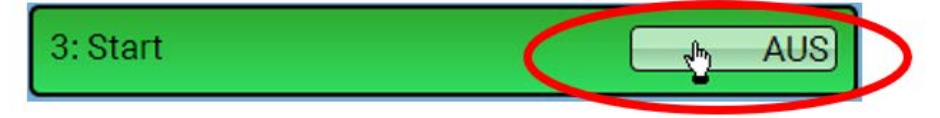

### <span id="page-48-0"></span>Grundeinstellungen

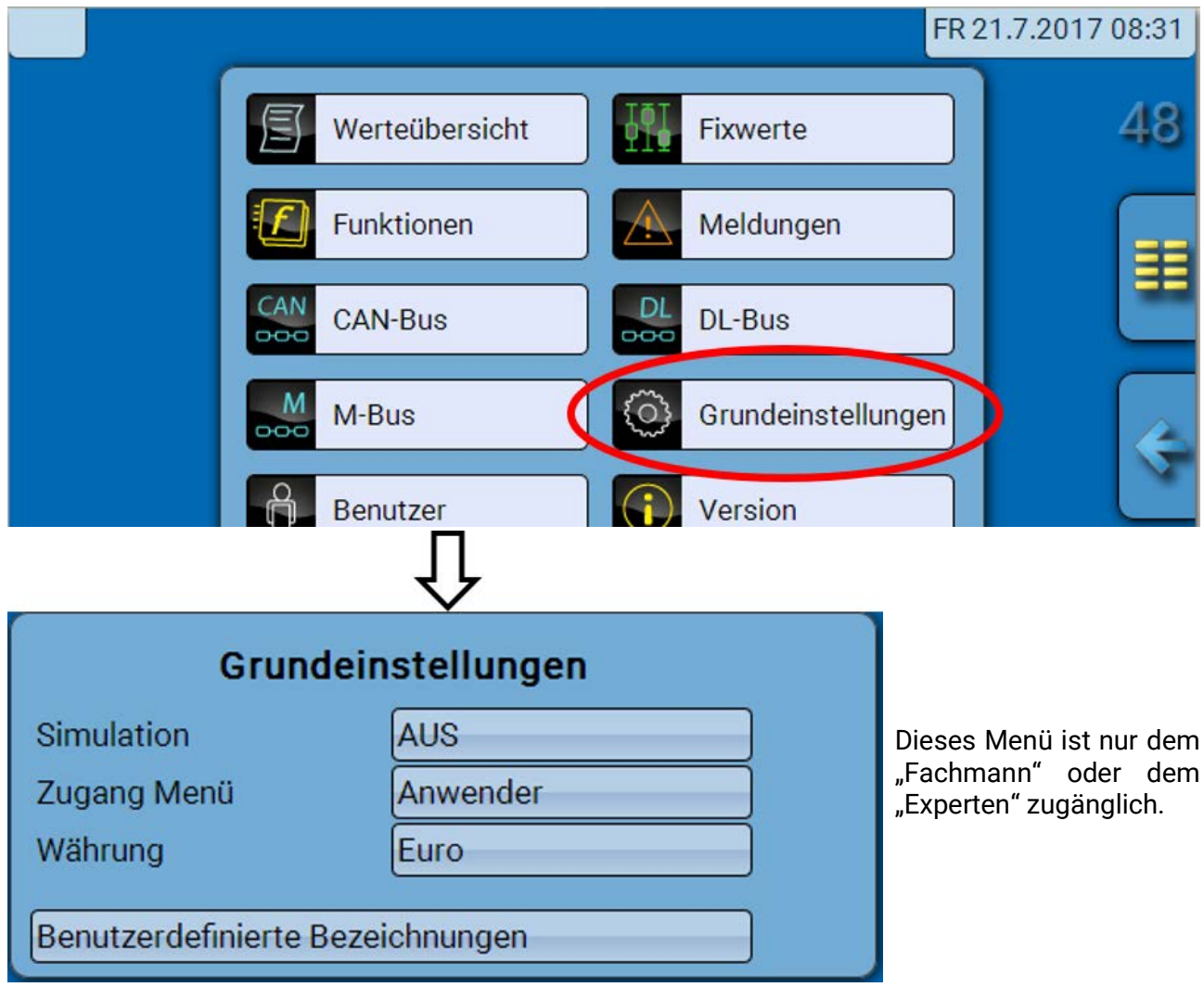

In diesem Menü werden Einstellungen durchgeführt, die in der Folge für alle weiteren Menüs gelten. **Simulation** – Keine Anwendungsmöglichkeit im Buskonverter

**Zugang Menü** - Festlegung, aus welcher Benutzerebene der Zugang zum **Hauptmenü** erlaubt wird. Ist der Zugang zum Menü nur dem **Fachmann** oder dem **Experten** erlaubt, muss bei Anwahl des Hauptmenüs das entsprechende **Passwort** eingegeben werden.

**Währung** – Auswahl der Währung für die Ertragszählung

**Benutzerdefinierte Bezeichnungen** - Zur Bezeichnung aller Elemente können vorgegebene Bezeichnungen aus verschiedenen Bezeichnungsgruppen oder benutzerdefinierte Bezeichnungen ausgewählt werden. Es können bis zu **100 verschiedene Bezeichnungen** vom Benutzer definiert werden. Die maximale Anzahl an Zeichen pro Bezeichnung ist **24**.

### <span id="page-49-0"></span>Version und Seriennummer

In diesem Menü werden die Seriennummer, interne Produktionsdaten und der Namen der aktuellen Funktionsdaten (mit Datum) angezeigt.

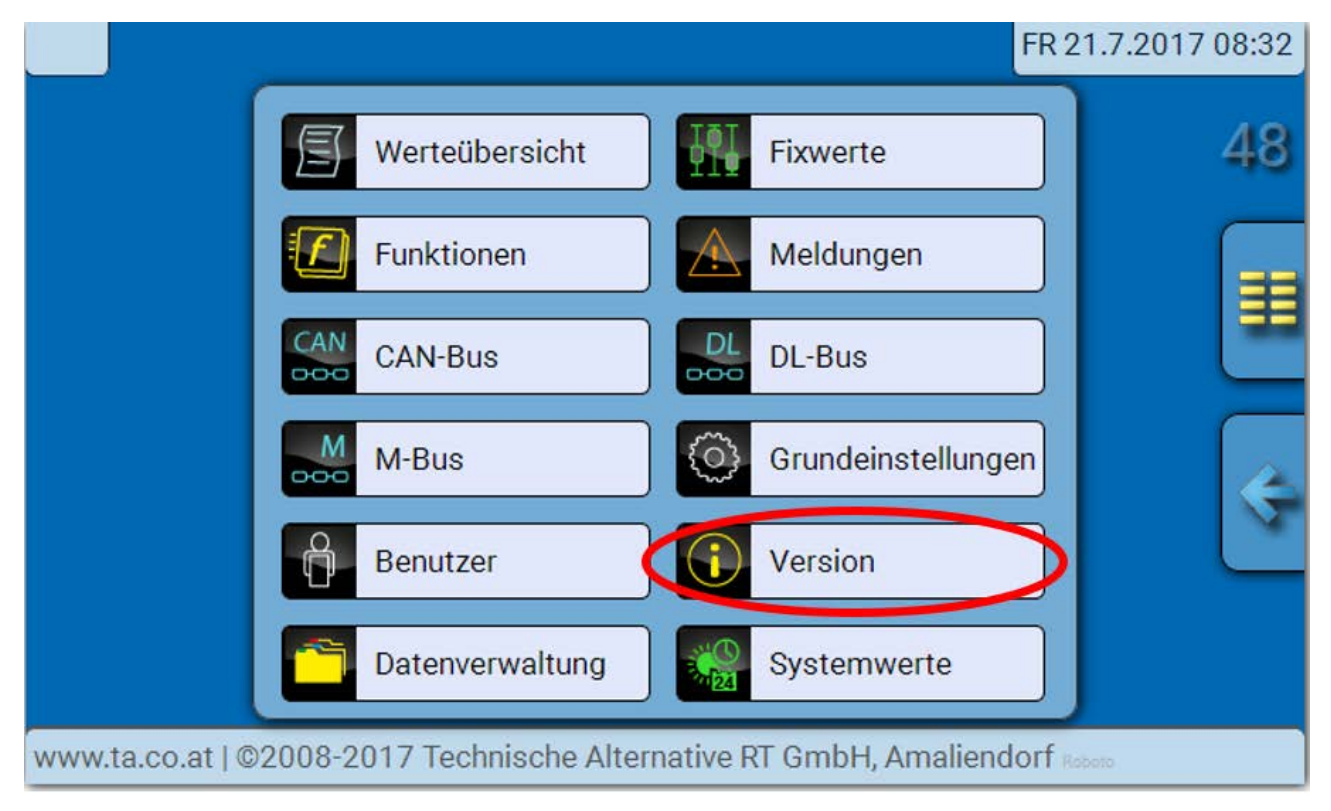

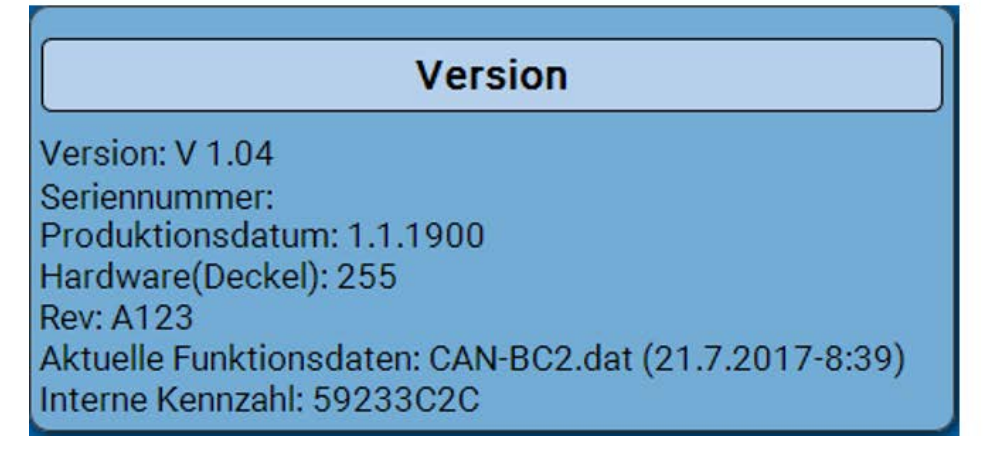

Die Seriennummer ist auch am Leistungsschild des Moduls ersichtlich.

### <span id="page-50-0"></span>Meldungen

Dieses CMI-Menü zeigt aktivierte Meldungen an.

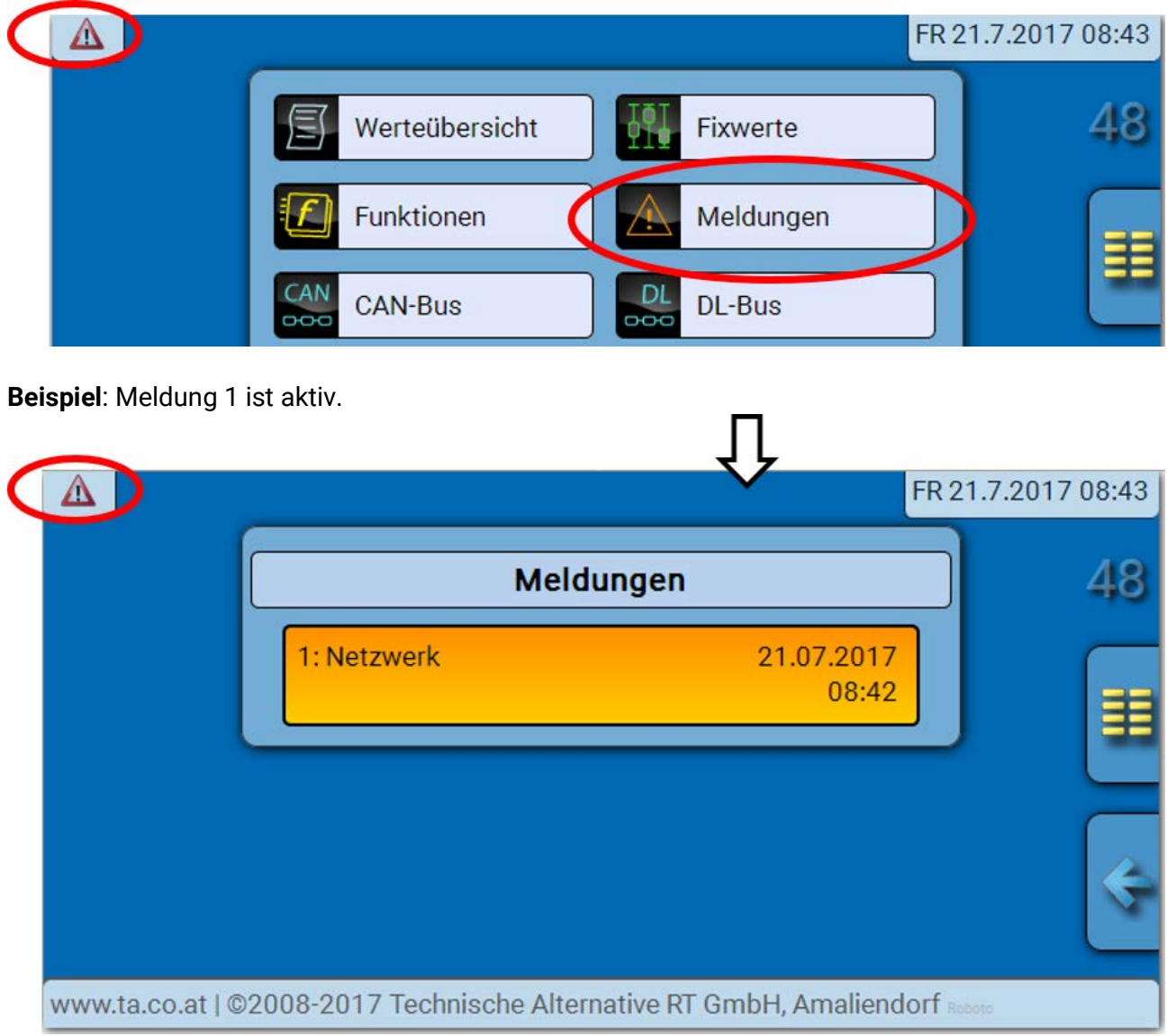

Ist mindestens eine Meldung aktiv, so wird in der oberen Statuszeile ein Warndreieck eingeblendet.

Genauere Erläuterungen zu den Meldungen werden in den Programmieranleitungen von UVR16x2, UVR610, RSM610 oder CAN-I/O 45 angeführt.

### <span id="page-51-0"></span>Benutzer

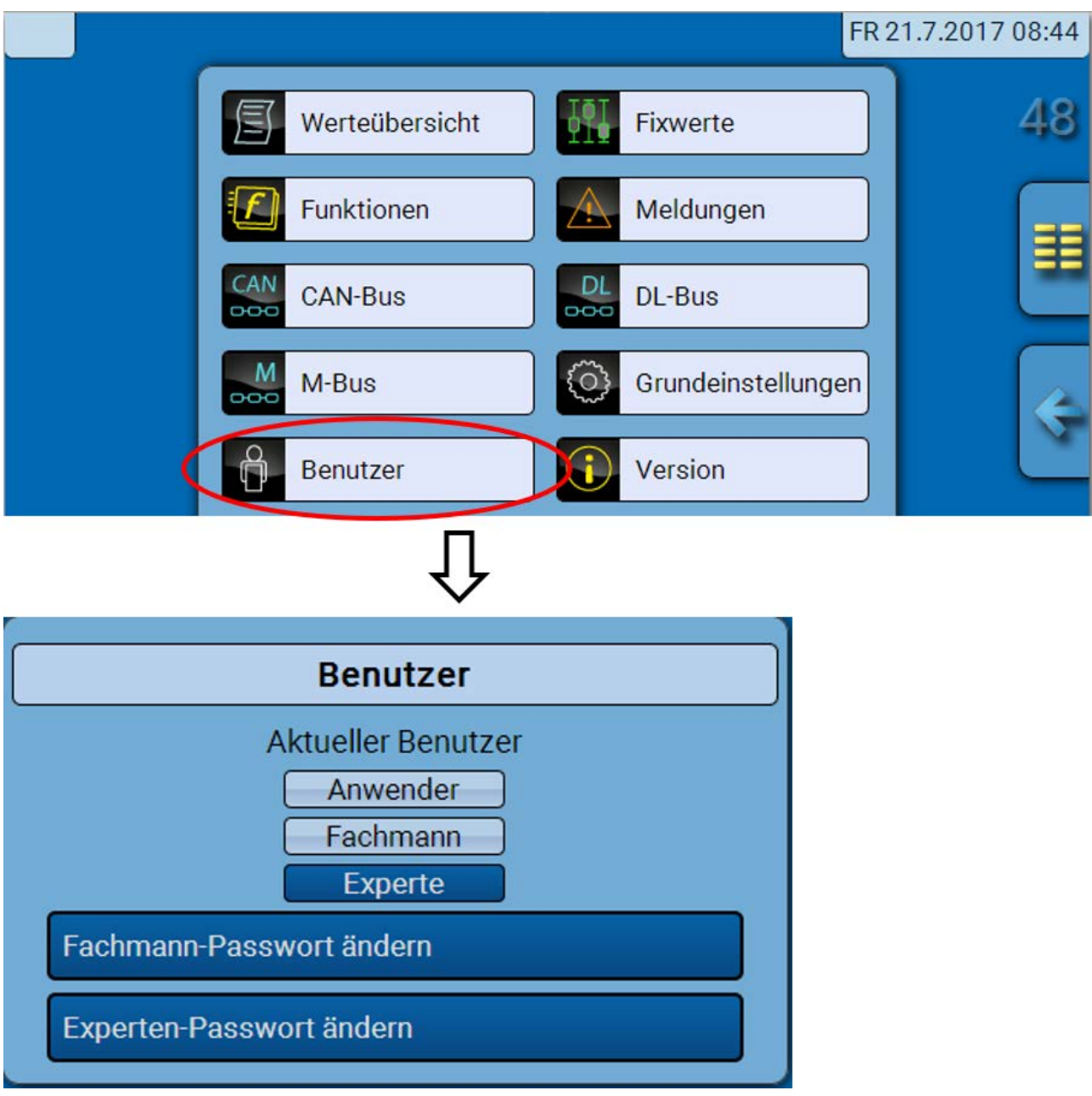

## <span id="page-51-1"></span>**Aktueller Benutzer**

Beim Einstieg in das Menü des Moduls ist der Benutzer in der **Anwenderebene**.

Zum Einstieg in die Fachmann- oder Expertenebene ist die Eingabe eines **Passwortes** notwendig, das vom Programmierer vorgegeben werden kann.

**Nach dem Laden von Funktionsdaten springt das Modul in die Anwenderebene zurück und übernimmt die programmierten Passwörter.**

**Nach einem Neustart befindet sich der Buskonverter immer in der Anwenderebene.**

**Das Passwort wird im Programm TAPPS2 festgelegt und kann bei Zugriff in der Expertenebene geändert werden.**

# <span id="page-52-0"></span>**Liste der erlaubten Aktionen**

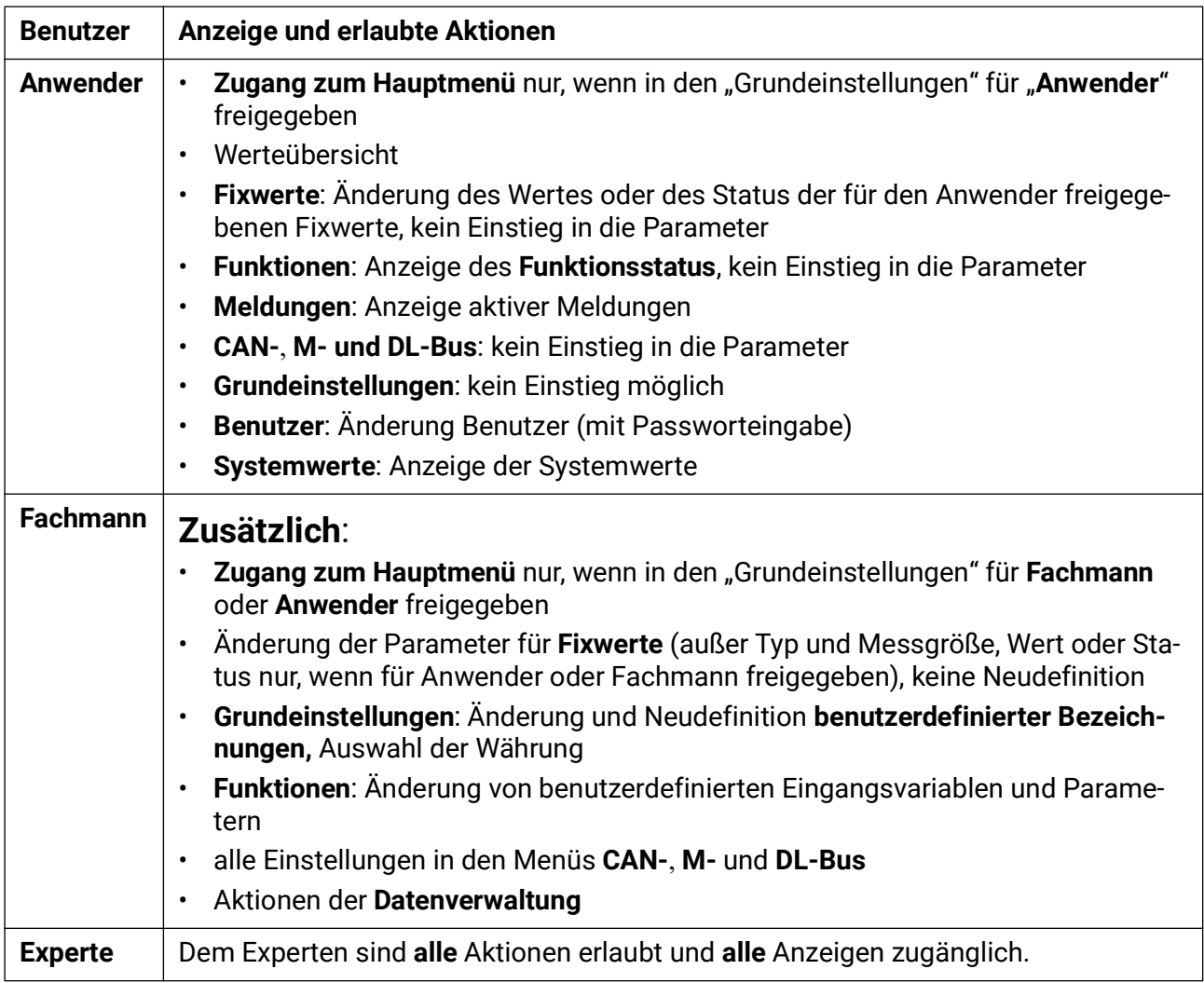

#### **Automatische Umschaltung**

Im Normalfall schaltet der Buskonverter automatisch 30 Minuten **nach dem Einloggen** als Experte oder Fachmann in den **Anwendermodus** zurück.

### <span id="page-53-0"></span>Datenverwaltung

# <span id="page-53-1"></span>**CMI - Menü Datenverwaltung**

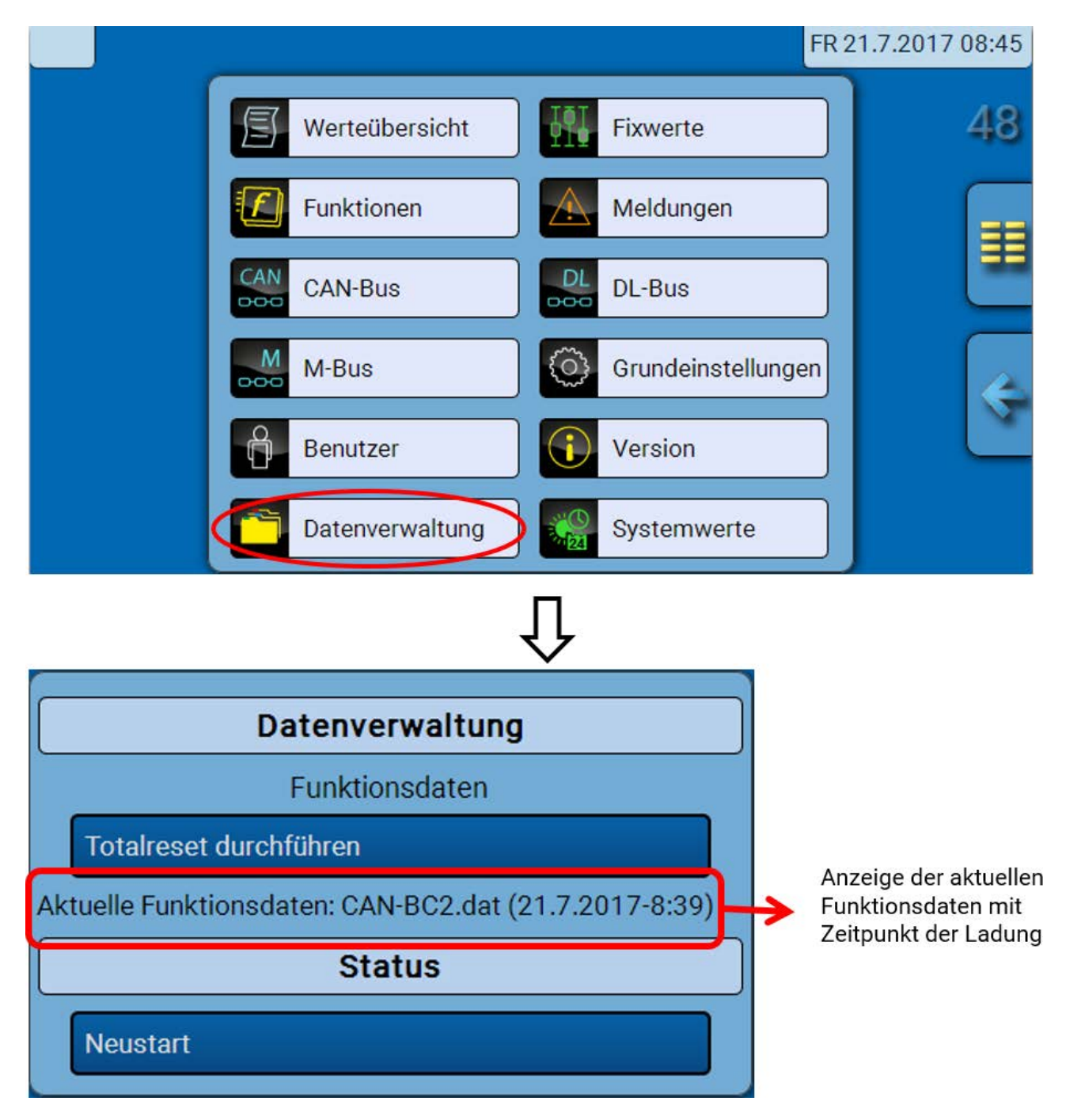

## <span id="page-53-2"></span>**Totalreset**

Ein Totalreset ist nur aus der Fachmann- oder Expertenebene nach einer Sicherheitsabfrage möglich.

Ein **Totalreset** löscht die Funktionsmodule, die Parametrierung aller Ein- und Ausgänge, Bus-Ein- und Ausgänge, Fix- und Systemwerte. Die Einstellungen für die CAN-Knotennummer und die CAN-Busrate bleiben erhalten.

Nach dem Antippen kommt eine Sicherheitsabfrage, ob ein Totalreset durchgeführt werden soll.

### <span id="page-53-3"></span>**Neustart**

Am Ende des Menüs "Datenverwaltung" besteht die Möglichkeit, einen Neustart des Buskonverters nach einer Sicherheitsabfrage durchzuführen ohne den Buskonverter vom Netz zu trennen.

## <span id="page-54-0"></span>**Laden der Funktionsdaten oder Firmware-Update über CMI**

Im CMI-Menü **Datenverwaltung** können Funktionsdaten geladen oder gespeichert und die Firmware (das Betriebssystem) in das Modul geladen werden.

**Für jede Sprache ist eine eigene Betriebssystemversion notwendig.** Es gibt daher, anders als im Regler UVR16x2, im Buskonverter keine Sprachauswahl.

Zuerst muss die erforderliche Datei auf die SD-Karte des CMI geladen werden. Anschließend wird die Datei auf den Buskonverter übertragen.

Diese Aktionen werden durch einfaches Ziehen mit festgehaltener linker Maustaste ("**Drag & Drop**") durchgeführt.

**Beispiel:** Laden von Funktionsdaten von der SD-Karte in den Buskonverter

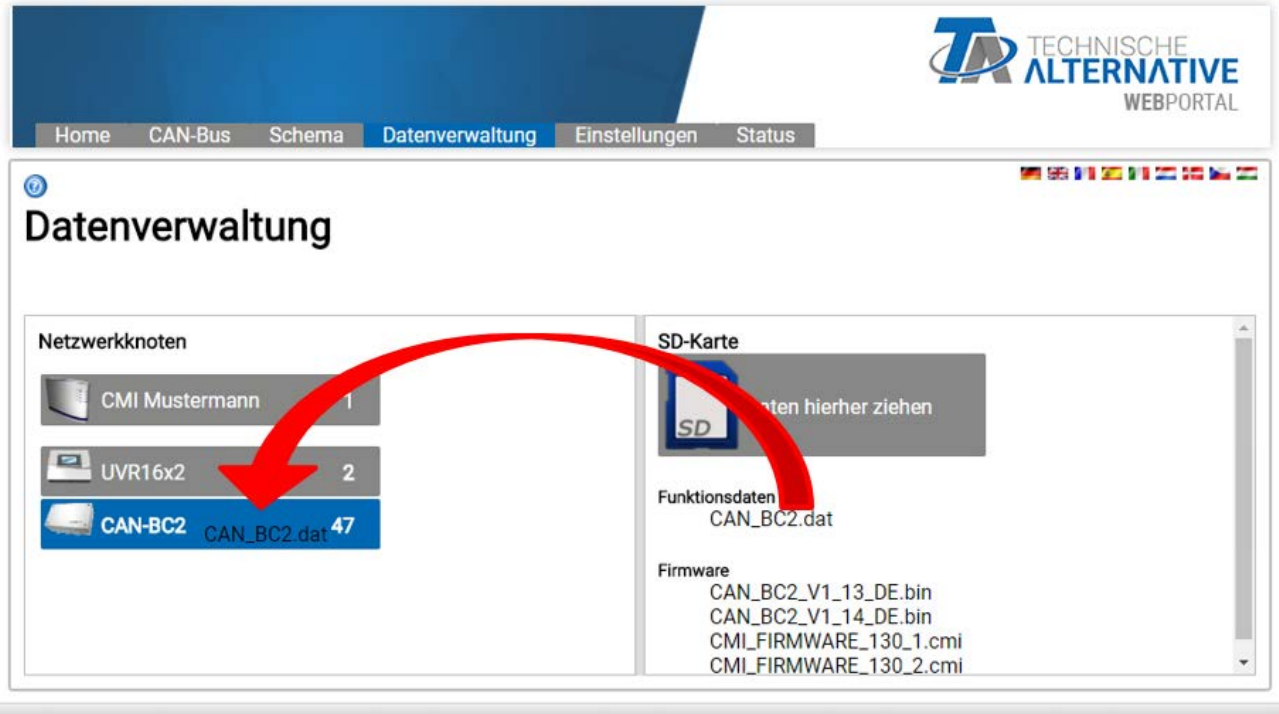

www.ta.co.at | @2008-2018 Technische Alternative RT GmbH, Amaliendorf

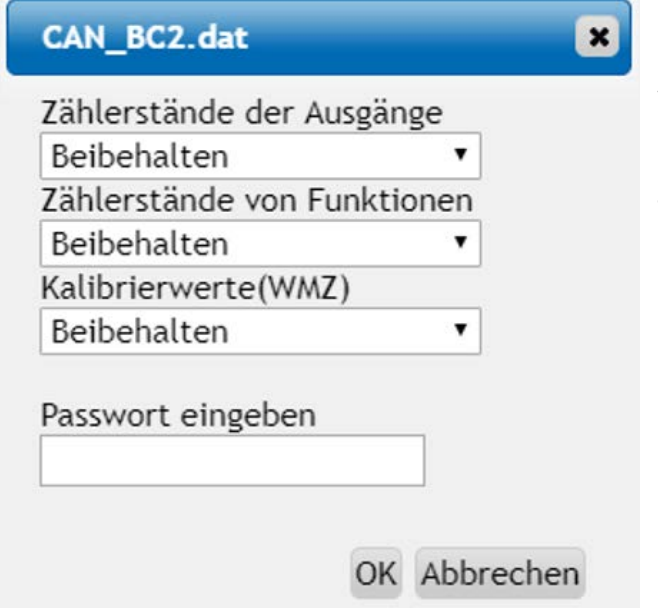

Vor dem Start des Datentransfers wird das Verhalten der Zählerstände und das **Experten**- oder **Fachmannpasswort** des Buskonverters abgefragt.

Impressum

#### <span id="page-55-0"></span>**Laden der Funktionsdaten oder Firmware-Update über UVR16x2 oder CAN-MTx2**

Der Datentransfer ist nur in der Fachmann- oder Expertenebene im Menü **Datenverwaltung** möglich.

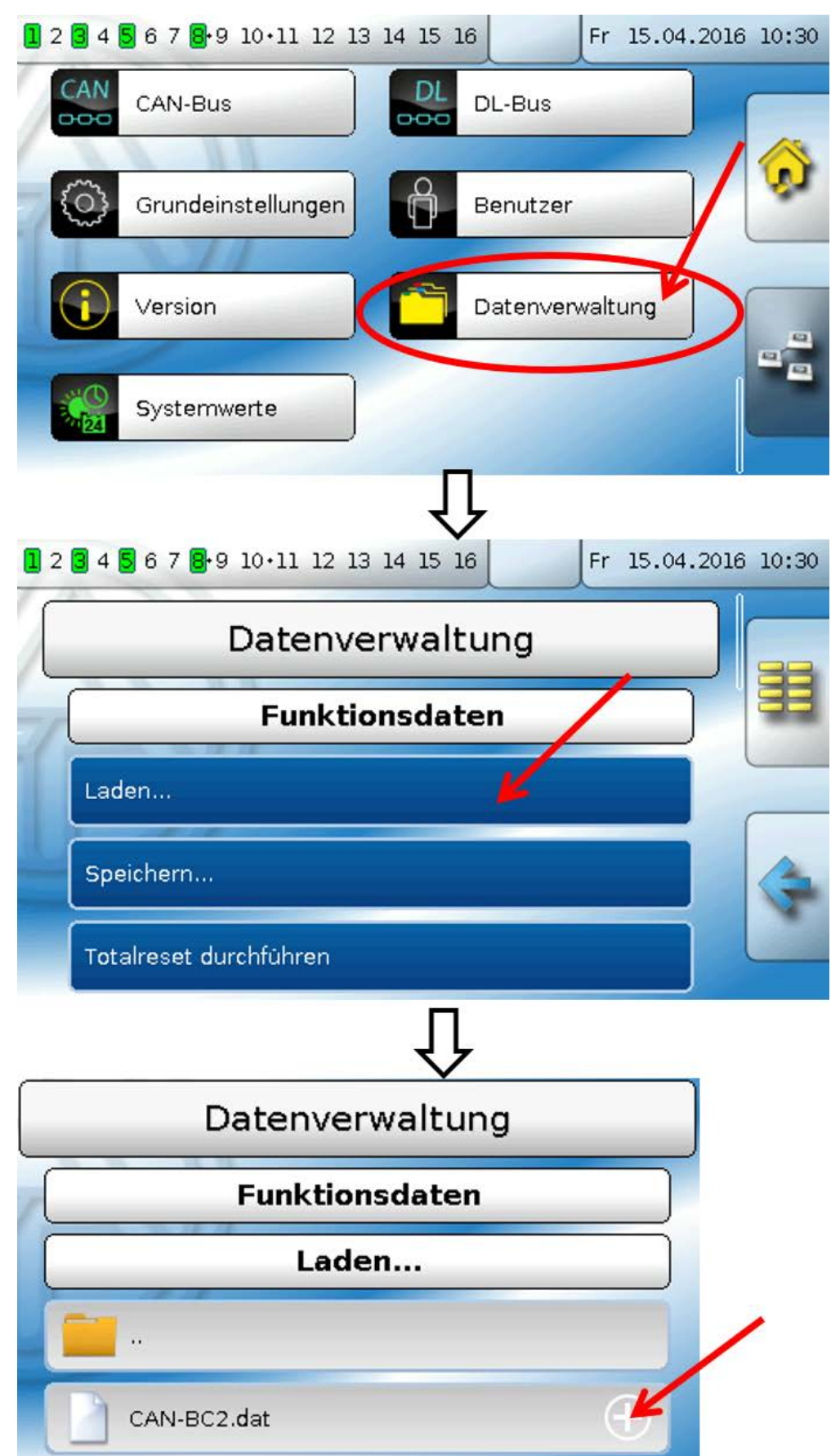

Um die Datei an das Modul zu senden, tippt man auf das Plus-Symbol, dann wird eine Auswahl sichtbar.

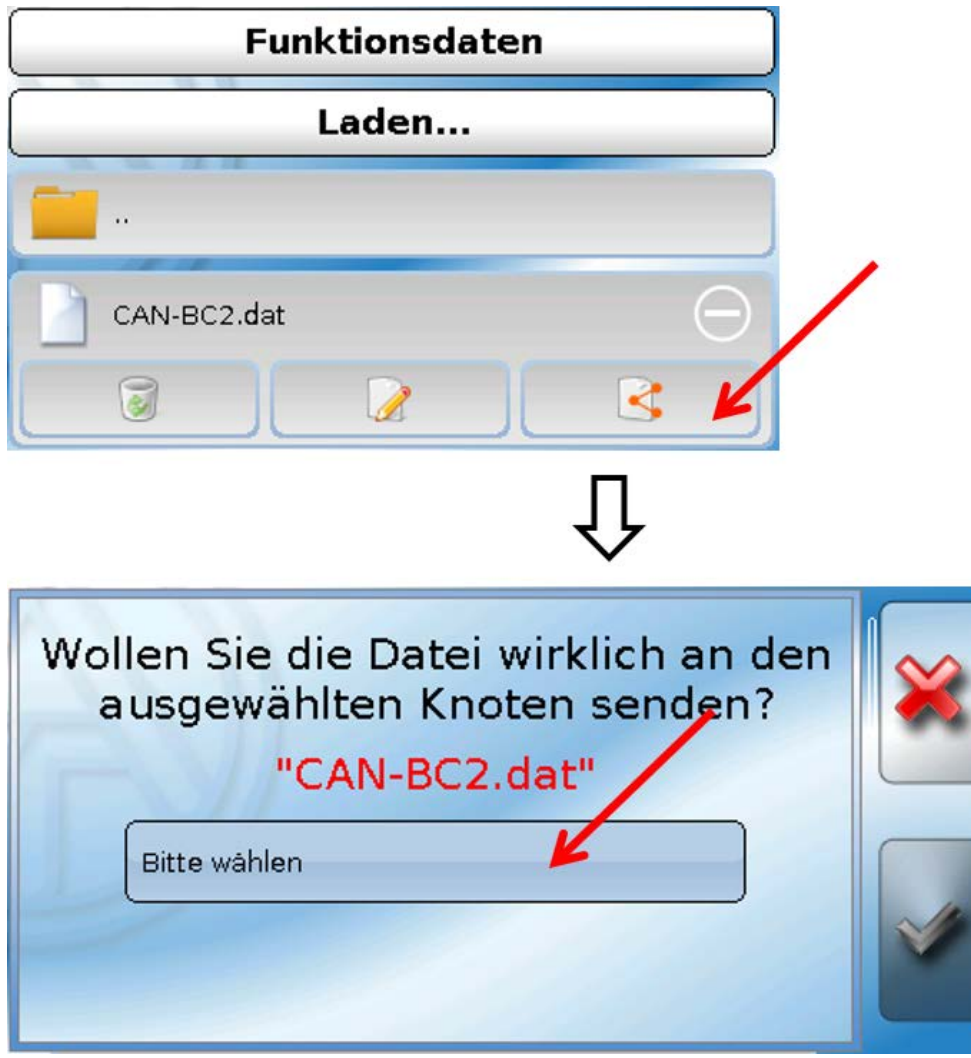

Auswahl der Knotennummer und abschließend Antippen von

Durch Antippen von W wird der Vorgang abgebrochen.

Der Datentransfer ist erst nach Eingabe des Fachmann- oder Expertenpassworts des Zielgeräts möglich.

# <span id="page-57-0"></span>**Laden der Funktionsdaten oder Firmware über UVR610**

Der Datentransfer ist nur in der Fachmann- oder Expertenebene im Menü **Datenverwaltung** möglich.

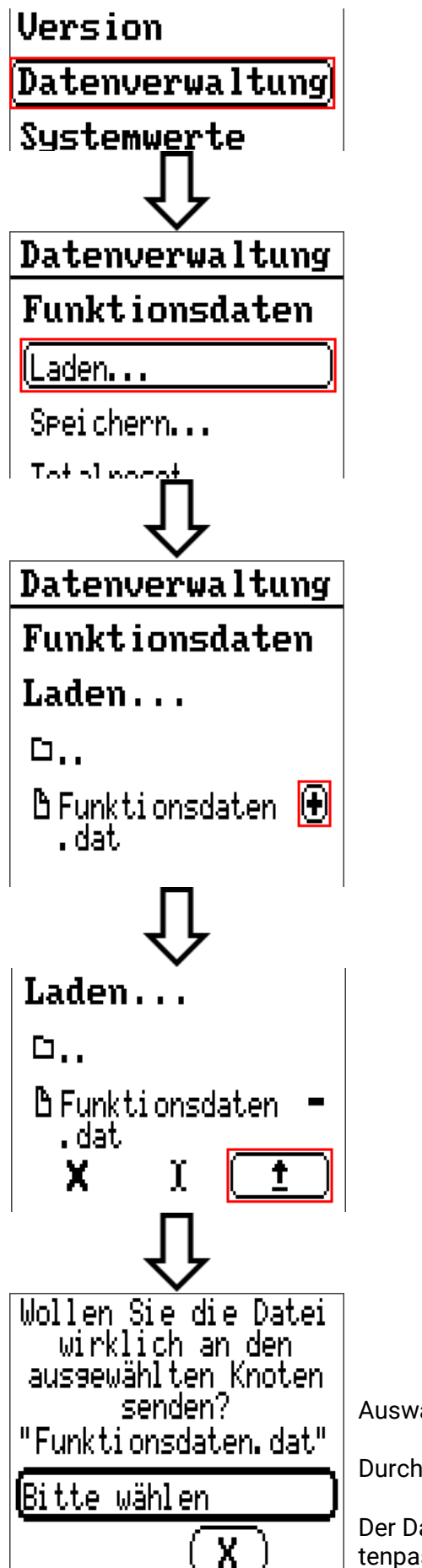

Auswahl der Knotennummer und abschließend Antippen von  $\mathbf{u}$ 

Durch Antippen von  $\begin{pmatrix} x \\ y \end{pmatrix}$  wird der Vorgang abgebrochen.

Der Datentransfer ist erst nach Eingabe des Fachmann- oder Expertenpassworts des Zielgeräts möglich.

## <span id="page-58-0"></span>Reset

Die Reset-Taste ist hinter einer Bohrung im Deckel angeordnet.

Durch **kurzen** Tastendruck auf die Reset-Taste startet der Buskonverter neu (= Reset).

**Totalreset**: Durch **langen** Tastendruck beginnt die Staus-LED **schnell** zu blinken. Die Taste muss solange gehalten werden, bis das schnelle Blinken in langsames Blinken übergeht.

Ein **Totalreset** löscht alle Funktionsmodule, die Parametrierung aller Bus-Ein- und Ausgänge, Fix- und Systemwerte und die CAN-Bus-Einstellungen.

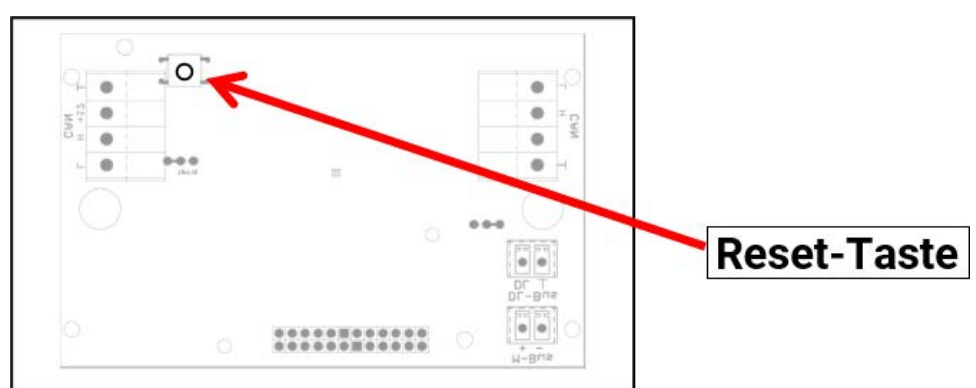

# <span id="page-58-1"></span>LED-Statusanzeigen

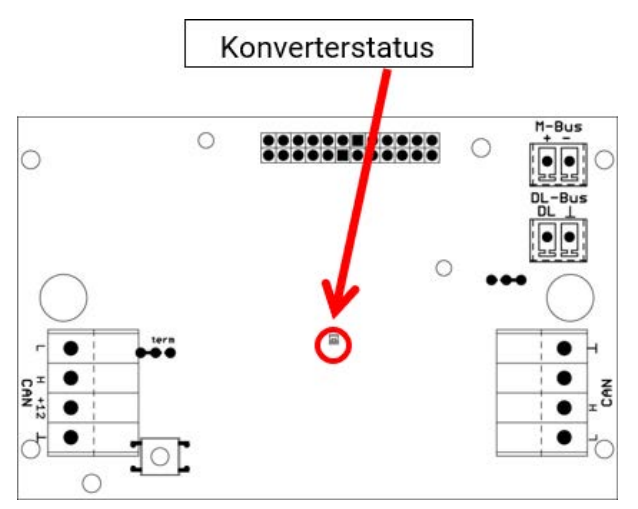

#### **Status-Anzeigen beim Konverterstart**

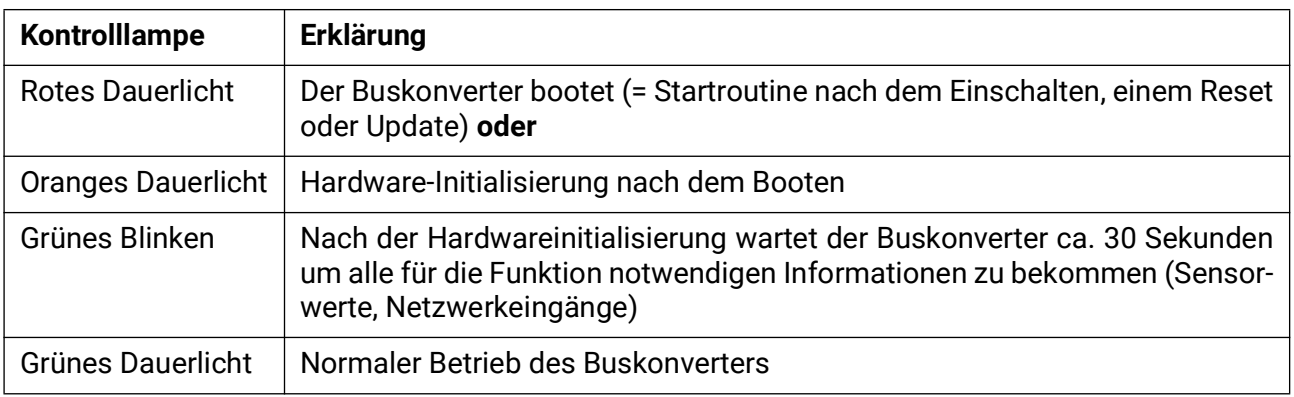

Weiters kann die LED durch Meldungsfunktionen beeinflusst werden (Funktion: **Meldung**; Parameter: **Status-LED**).

## <span id="page-59-0"></span>Technische Daten

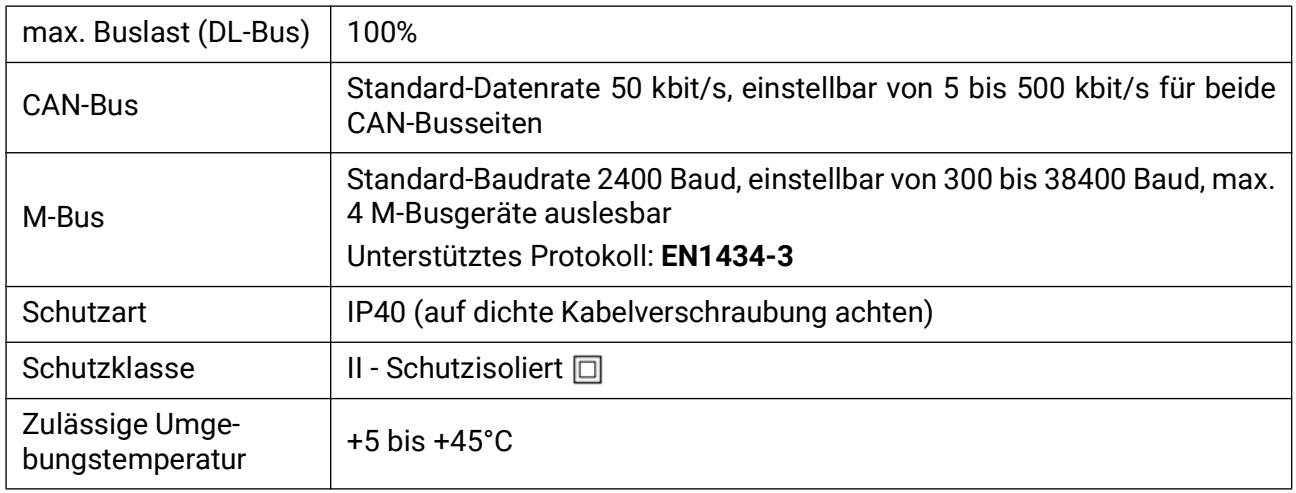

Technische Änderungen sowie Satz- und Druckfehler vorbehalten. Diese Anleitung ist nur für Geräte mit entsprechender Firmware-Version gültig. Unsere Produkte unterliegen ständigem technischen Fortschritt und Weiterentwicklung, wir behalten uns deshalb vor, Änderungen ohne gesonderte Benachrichtigung vorzunehmen.

# **EU - Konformitätserklärung**

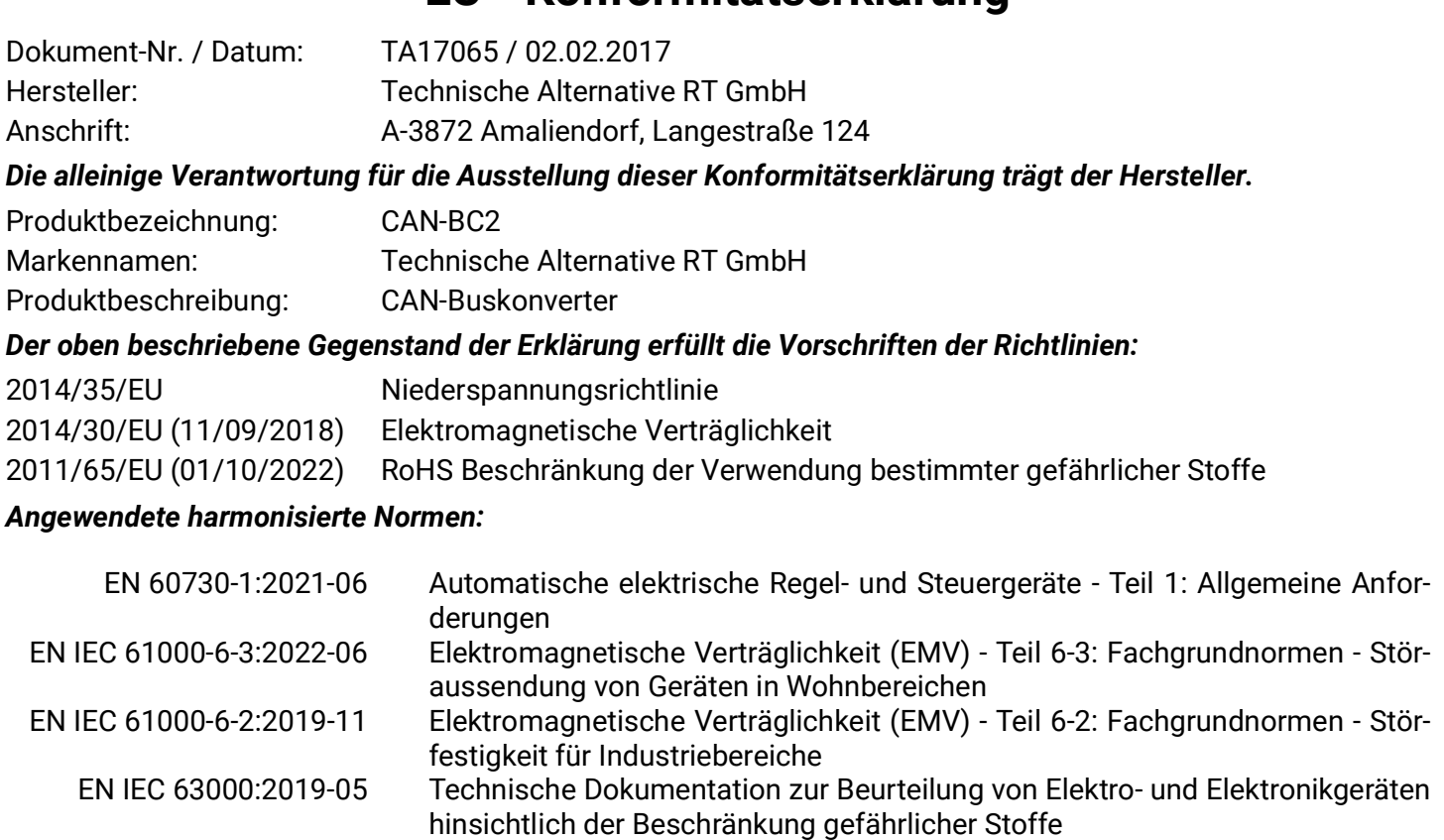

*Anbringung der CE - Kennzeichnung:* Auf Verpackung, Gebrauchsanleitung und Typenschild

# $\epsilon$

Aussteller: Technische Alternative RT GmbH A-3872 Amaliendorf, Langestraße 124

#### *Rechtsverbindliche Unterschrift*

Schreiber chidres

Dipl.-Ing. Andreas Schneider, Geschäftsführer, 02.02.2017

Dieser Erklärung bescheinigt die Übereinstimmung mit den genannten Richtlinien, beinhaltet jedoch keine Zusicherung von Eigenschaften.

Die Sicherheitshinweise der mitgelieferten Produktdokumente sind zu beachten.

### *[Garantiebedingungen](http://www.ta.co.at)*

*Hinweis:* Die nachfolgenden Garantiebedingungen schränken das gesetzliche Recht auf Gewährleistung nicht ein, sondern erweitern Ihre Rechte als Konsument.

- 1. Die Firma Technische Alternative RT GmbH gewährt ein Jahr Garantie ab Verkaufsdatum an den Endverbraucher für alle von ihr verkauften Geräte und Teile. Mängel müssen unverzüglich nach Feststellung und innerhalb der Garantiefrist gemeldet werden. Der technische Support kennt für beinahe alle Probleme die richtige Lösung. Eine sofortige Kontaktaufnahme hilft daher unnötigen Aufwand bei der Fehlersuche zu vermeiden.
- 2. Die Garantie umfasst die unentgeltliche Reparatur (nicht aber den Aufwand für Fehlerfeststellung vor Ort, Aus-, Einbau und Versand) aufgrund von Arbeits- und Materialfehlern, welche die Funktion beeinträchtigen. Falls eine Reparatur nach Beurteilung durch die Technische Alternative aus Kostengründen nicht sinnvoll ist, erfolgt ein Austausch der Ware.
- 3. Ausgenommen sind Schäden, die durch Einwirken von Überspannung oder anormalen Umweltbedingungen entstanden. Ebenso kann keine Garantie übernommen werden, wenn die Mängel am Gerät auf Transportschäden, die nicht von uns zu vertreten sind, nicht fachgerechte Installation und Montage, Fehlgebrauch, Nichtbeachtung von Bedienungs- oder Montagehinweisen oder auf mangelnde Pflege zurückzuführen sind.
- 4. Der Garantieanspruch erlischt, wenn Reparaturen oder Eingriffe von Personen vorgenommen werden, die hierzu nicht befugt oder von uns nicht ermächtigt sind oder wenn unsere Geräte mit Ersatzteilen, Ergänzungs- oder Zubehörteilen versehen werden, die keine Originalteile sind.
- 5. Die mangelhaften Teile sind an unser Werk einzusenden, wobei eine Kopie des Kaufbelegs beizulegen und eine genaue Fehlerbeschreibung anzugeben ist. Die Abwicklung wird beschleunigt, wenn eine RMA-Nummer auf unserer Homepage www.ta.co.at beantragt wird. Eine vorherige Abklärung des Mangels mit unserem technischen Support ist erforderlich.
- 6. Garantieleistungen bewirken weder eine Verlängerung der Garantiefrist noch setzen sie eine neue Garantiefrist in Lauf. Die Garantiefrist für eingebaute Teile endet mit der Garantiefrist des ganzen Gerätes.
- 7. Weitergehende oder andere Ansprüche, insbesondere solche auf Ersatz eines außerhalb des Gerätes entstandenen Schadens sind – soweit eine Haftung nicht zwingend gesetzlich vorgeschrieben ist – ausgeschlossen.

#### **Impressum**

Diese Bedienungsanleitung ist urheberrechtlich geschützt.

Eine Verwendung außerhalb des Urheberrechts bedarf der Zustimmung der Firma Technische Alternative RT GmbH. Dies gilt insbesondere für Vervielfältigungen, Übersetzungen und elektronische Medien.

### **Technische Alternative RT GmbH** CE A-3872 Amaliendorf, Langestraße 124 Tel.: +43 (0)2862 53635 Fax +43 (0)2862 53635 7 E-Mail: <mail@ta.co.at> [---](http://www.ta.co.at) www.ta.co.at --- ©2024